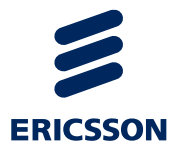

# Korisnički priručnik za aplikaciju za potrebe Nacionalnog zdravstvenog programa

Županijski koordinatori i djelatnici u županijskim zavodima

USER GUIDE

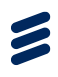

# Sadržaj

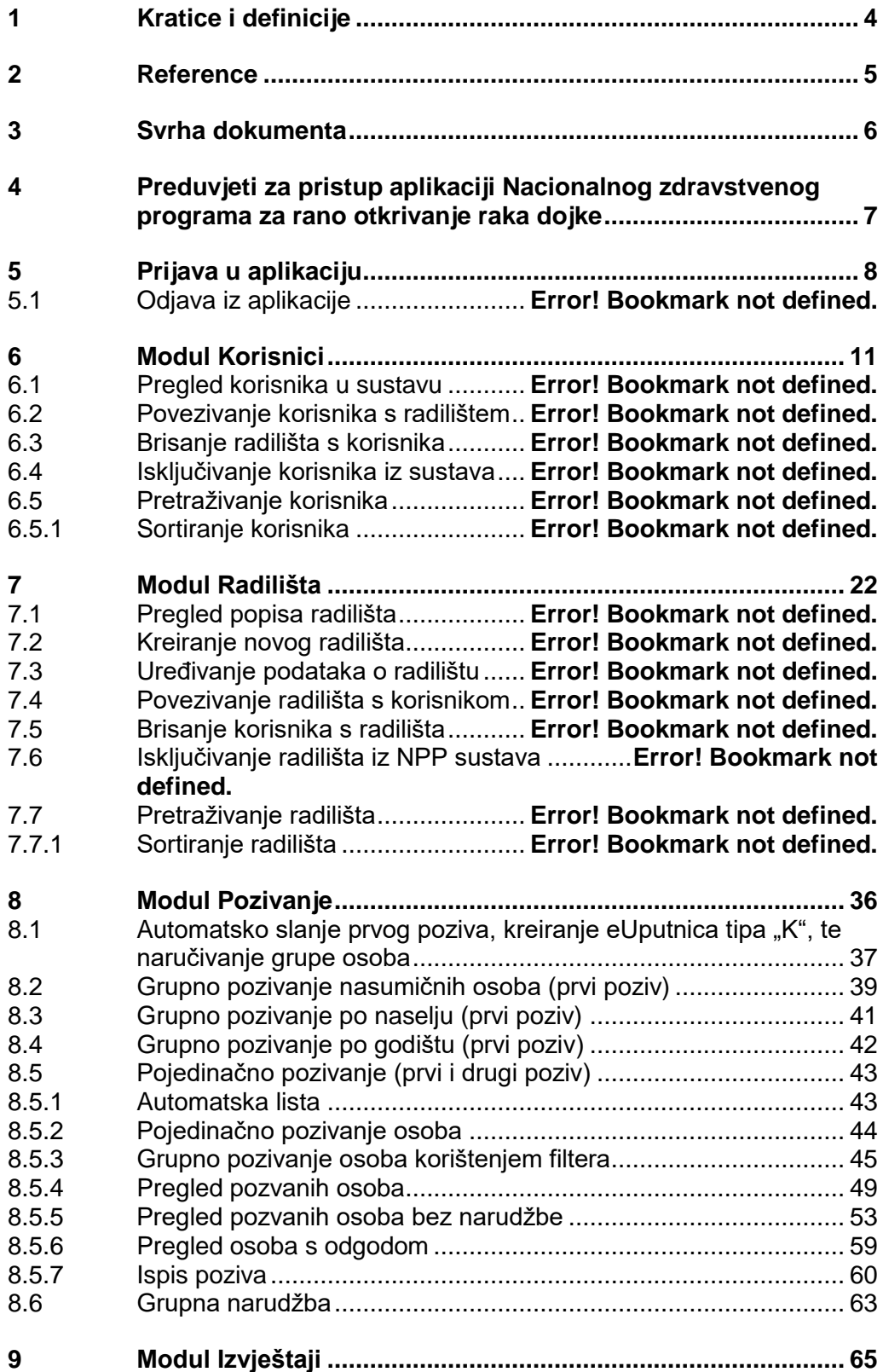

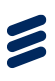

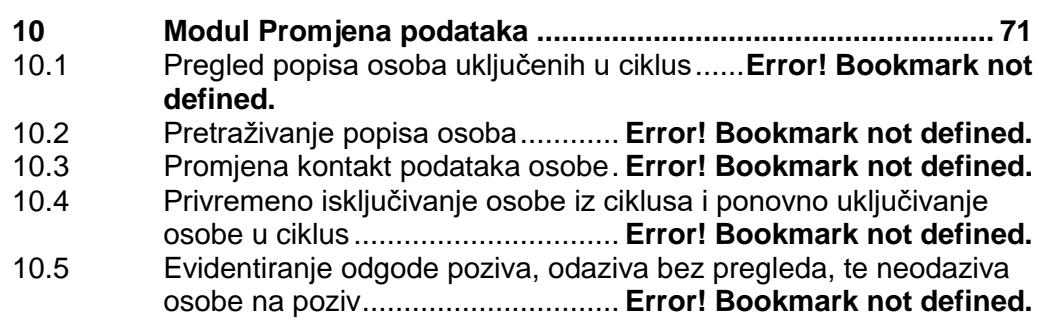

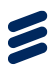

# <span id="page-3-0"></span>1 Kratice i definicije

**CEZIH** – Centralni zdravstveni informacijski sustav Republike Hrvatske

**CSN** – Centralni sustav naručivanja

**eUputnica tipa "K"** – Posebna forma standardne eUputnice, koja zamjenjuje kupovnicu (eKupovnica)

**HZZO** – Hrvatski zavod za zdravstveno osiguranje

**LOM** – Liječnik opće medicine

**LDAP** – Mrežni standard za bazu podataka korisnika s njihovim sigurnosnim postavkama

**NPP** – Nacionalni preventivni program

**NPP aplikacija** – Računalna aplikacija za potrebu provođenja nacionalnih programa za rano otkrivanje raka dojke, debelog crijeva i vrata maternice

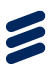

# <span id="page-4-0"></span>2 Reference

[1.] KorisničkeUputeNPP\_SpagoBI ver A; ETK-2014:000423 Uhr

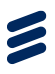

# <span id="page-5-0"></span>3 Svrha dokumenta

Ovaj dokument namijenjen je korisnicima aplikacije za Nacionalni program za rano otkrivanje raka dojke. Dokument je prvenstveno namijenjen djelatnicima u županijskim zavodima, odnosno djelatnicima u županijskim pozivnim centrima i županijskim koordinatorima.

Dokument opisuje prijavu u NPP aplikaciju, administraciju korisnika i radilišta, pozivanje osoba na sudjelovanje u ciklusu, promjenu podataka o osobi, te evidentiranje statusa odaziva i neodaziva za osobe uključene u ciklus.

Ukratko, u dokumentu su opisane sve akcije koje bi korisnik s rolom županijskog koordinatora ili djelatnika u županijskom pozivnom centru trebao moći izvesti tijekom rada u aplikaciji.

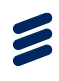

# <span id="page-6-0"></span>4 Preduvjeti za pristup aplikaciji Nacionalnog zdravstvenog programa za rano otkrivanje raka dojke

Da bi korisnik mogao pristupiti aplikaciji za potrebe nacionalnog programa za rano otkrivanje raka dojke mora ispuniti određene preduvjete. Ti preduvjeti su:

- Pristup internetu
- Važeća pametna kartica zdravstvenog djelatnika
- Čitač pametne kartice
- Dodijeljena odgovarajuća NPP rola u LDAP sustavu
- Na računalu instaliran Google Chrome ili Internet Explorer web preglednik

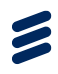

<span id="page-7-0"></span>Za pristup aplikaciji korisnik mora imati valjanu pametnu karticu zdravstvenog djelatnika umetnutu u čitač kartica.

Korisnik u aplikaciju ulazi putem NPP Signera (klikom na ikonu NPP Signera na radnoj površini računala), lokalne komponente za potpisivanje koja je zamijenila dosadašnji Java Applet. Instalacija NPP Signera opisana je u dokumentu UputeZaPreuzimanjeIKorištenjeNPPSignera.

U NPP aplikaciju korisnik se prijavljuje pomoću podataka i PIN koda svoje pametne kartice. Prilikom pristupa aplikaciji najprije se javlja poruka o odabiru odgovarajućeg certifikata za autentikaciju (**Error! Reference source not found.**).

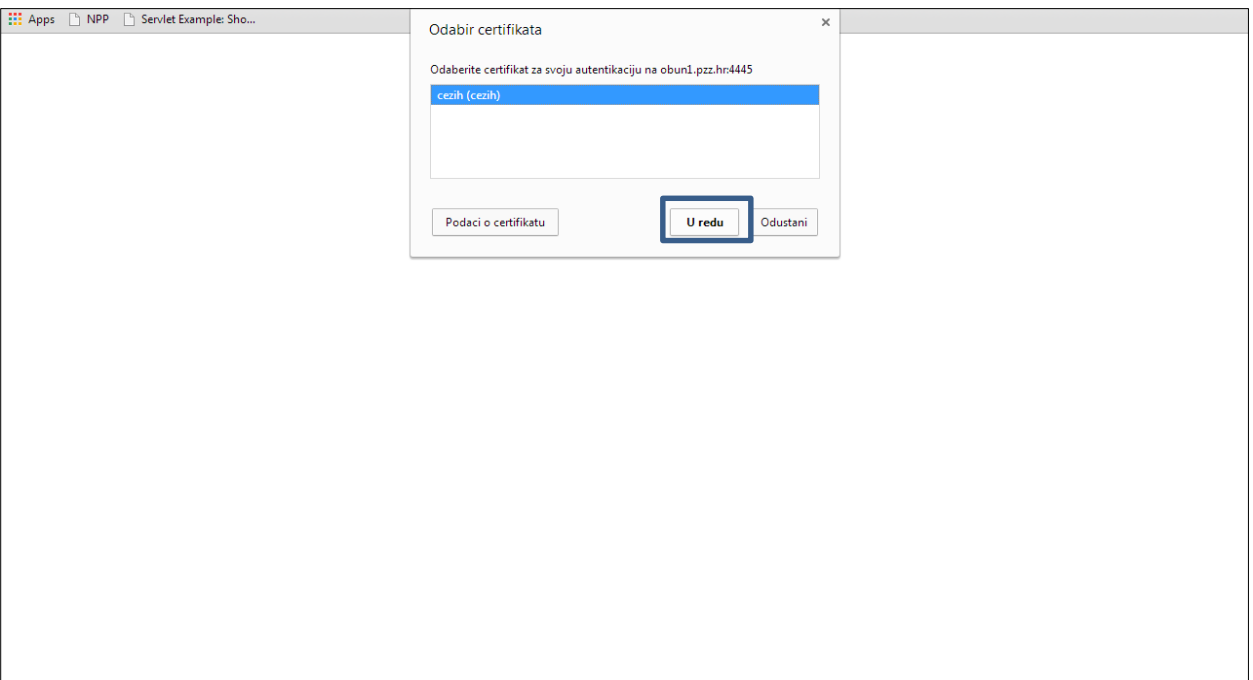

*Slika 1. Autentikacija korisnika prilikom ulaska u NPP aplikaciju*

Kako sustav sâm prepoznaje odgovarajući certifikat na kartici koja se nalazi u čitaču, potrebno je kliknuti na gumb 'U redu' kako bi se potvrdio certifikat za autentikaciju.

Nakon toga se pojavljuje prozor u koji je potrebno upisati PIN kod (**Error! Reference source not found.**).

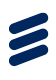

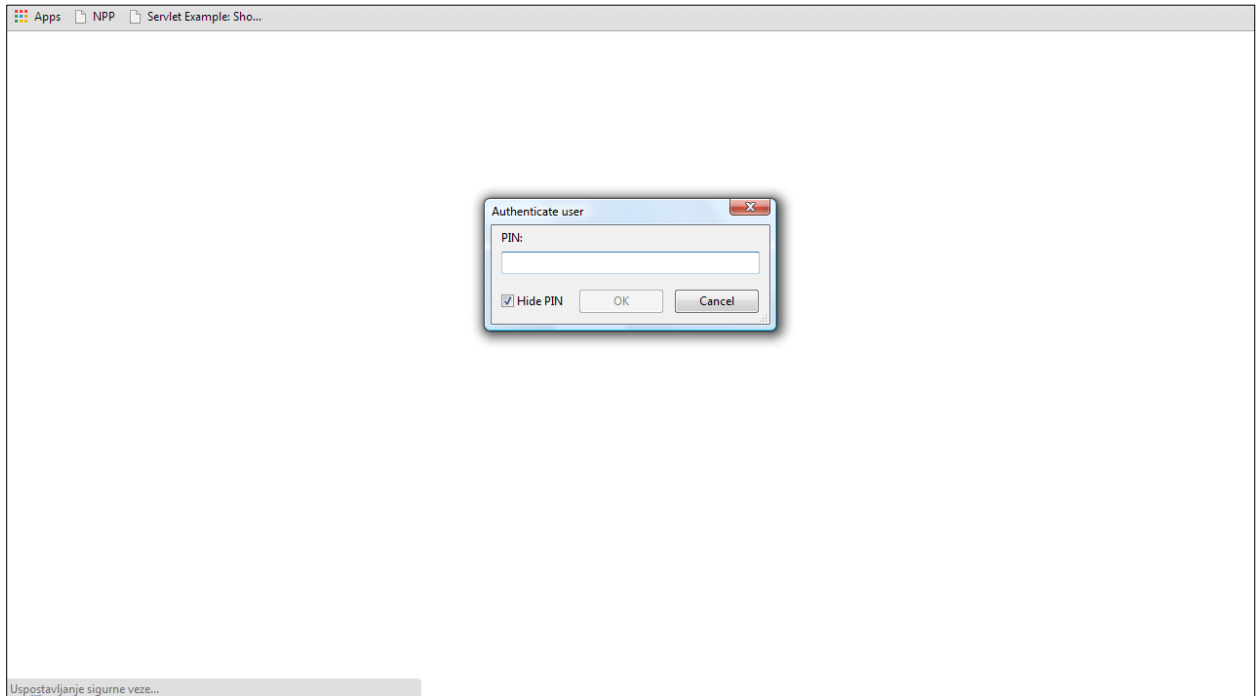

*Slika 2. Prozor za upis PIN koda za ulazak u NPP aplikaciju*

Prijavom u aplikaciju, u glavnom prozoru pojavljuje se naslovna stranica NPP aplikacije (Slika 3.).

**Napomena:** Da bi se korisnik uspješno prijavio u NPP aplikaciju, on mora prethodno biti unesen u bazu korisnika NPP sustava i dostavljen putem datoteke djelatnici.unl. Preduvjet za unos korisnika u NPP sustav je postojanje korisnika u LDAP sustavu. Pojedinim korisnicima NPP sustava dodjeljuju se prava pristupa određenim modulima NPP aplikacije uz uvjet da korisnička uloga (rola) u LDAP-u posjeduje odgovarajuća pristupna prava. Pored ovog, potrebno je da je korisniku prethodno dodijeljena ovlast za rad s najmanje jednim ciklusom u NPP sustavu.

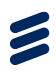

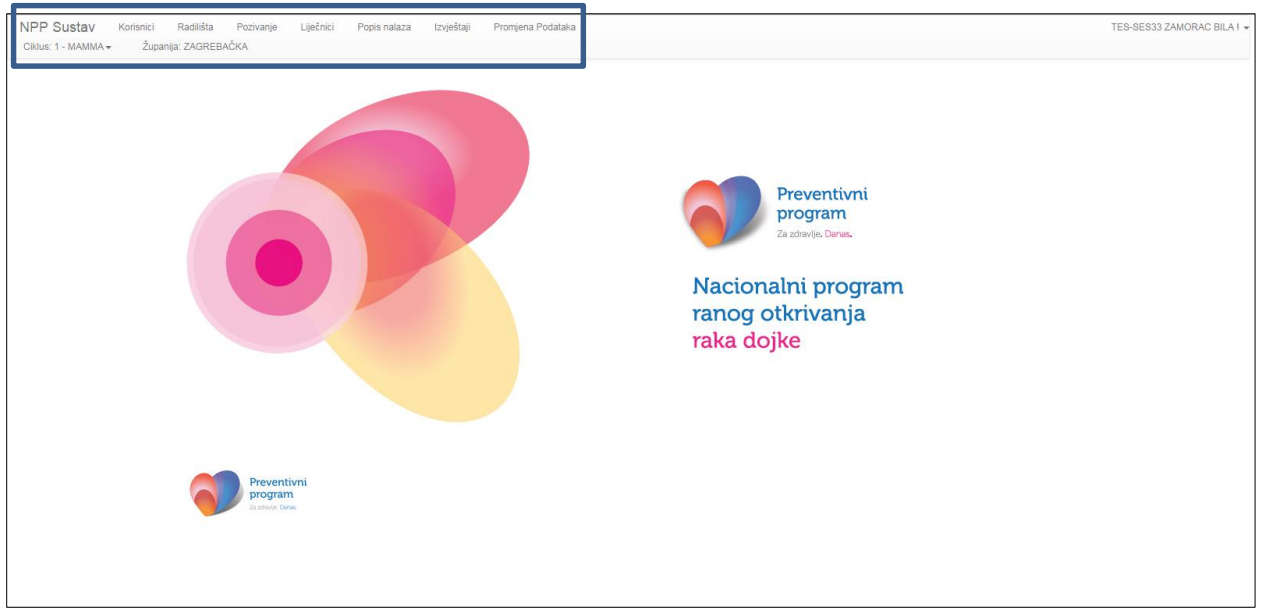

*Slika 3. Naslovna stranica aplikacije*

U gornjem lijevom izborniku nalazi se popis modula kojima korisnik ima pravo pristupa na temelju role koja mu je dodijeljena u LDAP sustavu. Ispod toga nalazi se izbornik za odabir ciklusa, te podatak kojoj županiji prijavljeni korisnik pripada (Slika 3, okvir).

**Napomena:** Ako korisnik sudjeluje u provođenju više nacionalnih preventivnih programa, odmah nakon prijave u aplikaciju mora u gornjem lijevom izborniku izabrati odgovarajući nacionalni preventivni program i ciklus u tom programu u kojem će raditi u aplikaciji (Slika 4.).

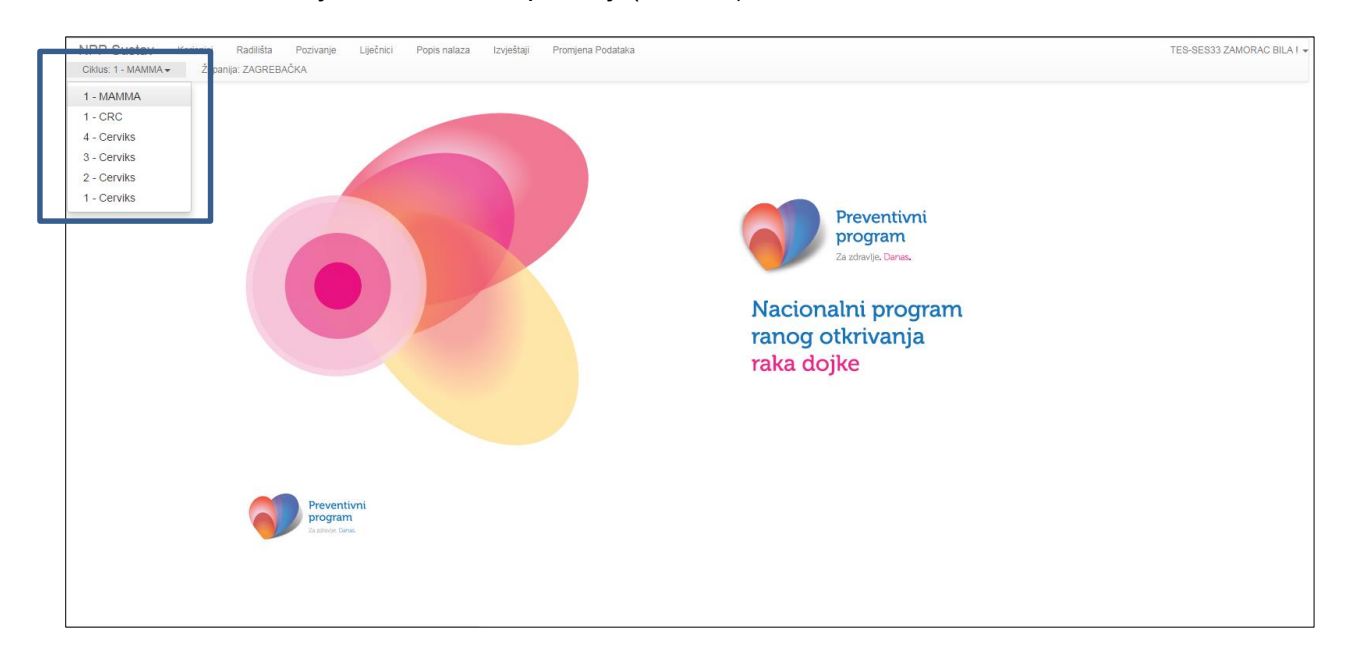

*Slika 4. Odabir nacionalnog preventivnog programa i ciklusa u tom programu*

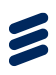

# 4.1 Odjava iz aplikacije

U gornjem desnom kutu nalazi se prikaz imena i prezimena korisnika koji je ulogiran u NPP aplikaciju. Klikom na ime i prezime pojavljuje se opcija 'Izlaz'. Odabirom te opcije korisnik se odjavljuje iz NPP aplikacije (Slika 5.).

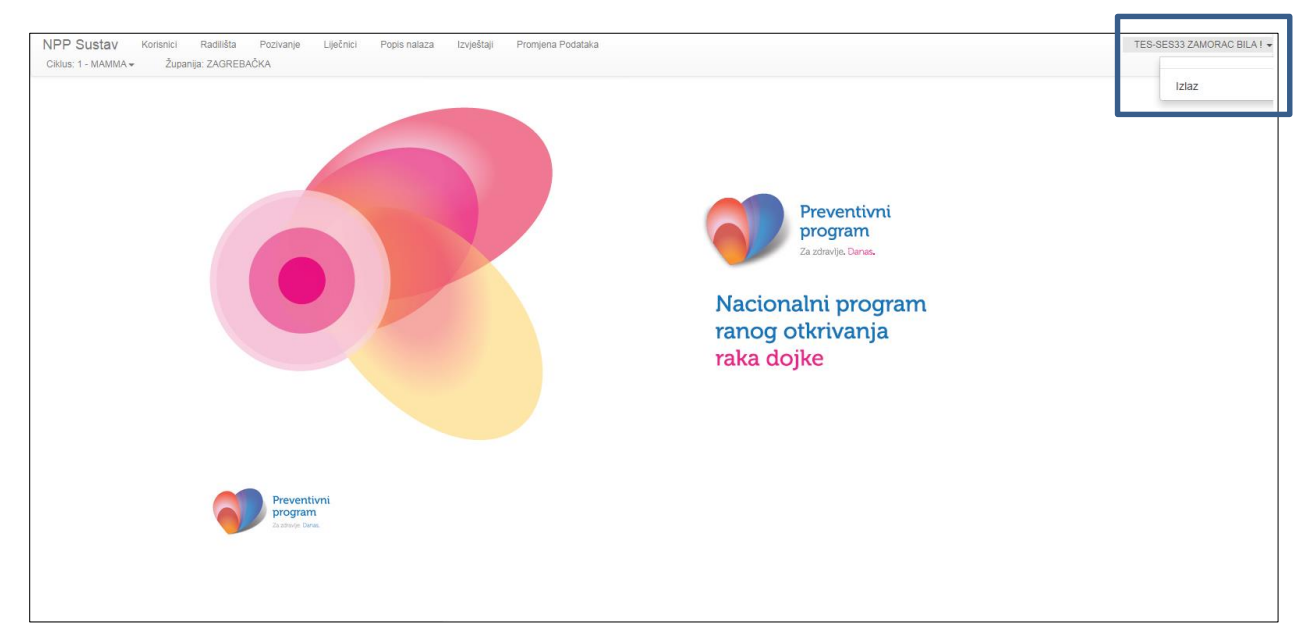

*Slika 5. Odjava korisnika iz NPP aplikacije*

# <span id="page-10-0"></span>5 Modul Korisnici

Ovaj modul korisniku nudi sljedeće funkcionalnosti:

- Pregled korisnika u NPP sustavu
- Dodavanje radilišta korisnicima
- Brisanje radilišta s korisnika
- Dodavanje ciklusa programa korisniku
- Dodavanje županije korisniku
- **•** Pretraživanje korisnika

**Napomena:** *Način na koji korisnik s rolom županijskog koordinatora za Mamma preventivni program koristi ovaj modul identičan je načinu na koji ga koristi korisnik s rolom županijskog koordinatora za Cerviks i CRC nacionalni program, stoga su za prikaz izgleda aplikacije korištene slike na kojima je prijavljen korisnik s rolom županijskog koordinatora za Cerviks i CRC preventivne programe.*

### 5.1 Pregled korisnika u sustavu

Klikom na modul 'Korisnici' na glavnom ekranu prikazuje se lista korisnika (Slika 6.). Na njoj su vidljivi sljedeći podaci o korisnicima:

 $\bullet$  Ime – ime korisnika

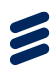

- Prezime prezime korisnika
- MBO MBO korisnika
- Role popis rola koje su korisniku dodijeljene unutar NPP sustava
- Ciklusi popis ciklusa u provođenju kojim korisnik sudjeluje
- Radilište popis radilišta na kojima je korisnik aktivan
- Županija

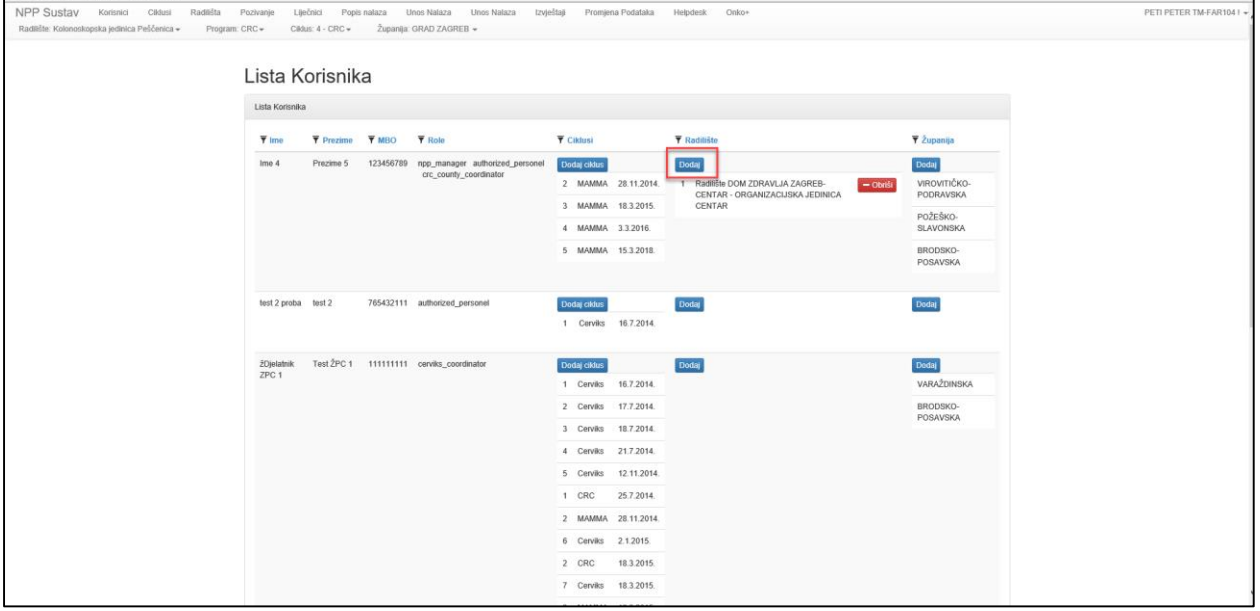

*Slika 6. Lista korisnika*

### 5.2 Dodavanje radilišta korisniku

Pravo dodavanja radilišta korisniku ima županijski koordinator.

Kliko na gumb 'Dodaj' (Slika 6., okvir) pojavljuje se forma za dodavanje radilišta korisniku (Slika 7.). Upisom šifre ili naziva radilišta u polje 'Radilište' pojavljuje se padajući izbornik sa svim radilištima koja u svojem nazivu sadrže upisane znakove. Klikom na željeno radilište ono se odabire iz popisa radilišta. Klikom na gumb 'Spremi' potvrđuje se izbor radilišta i ono je dodano u postavke korisnika (Slika 8.).

**Napomena**: Da li se radilište moglo dodati korisniku ono mora najprije biti dodano u NPP aplikaciju preko modula 'Radilišta'.

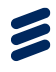

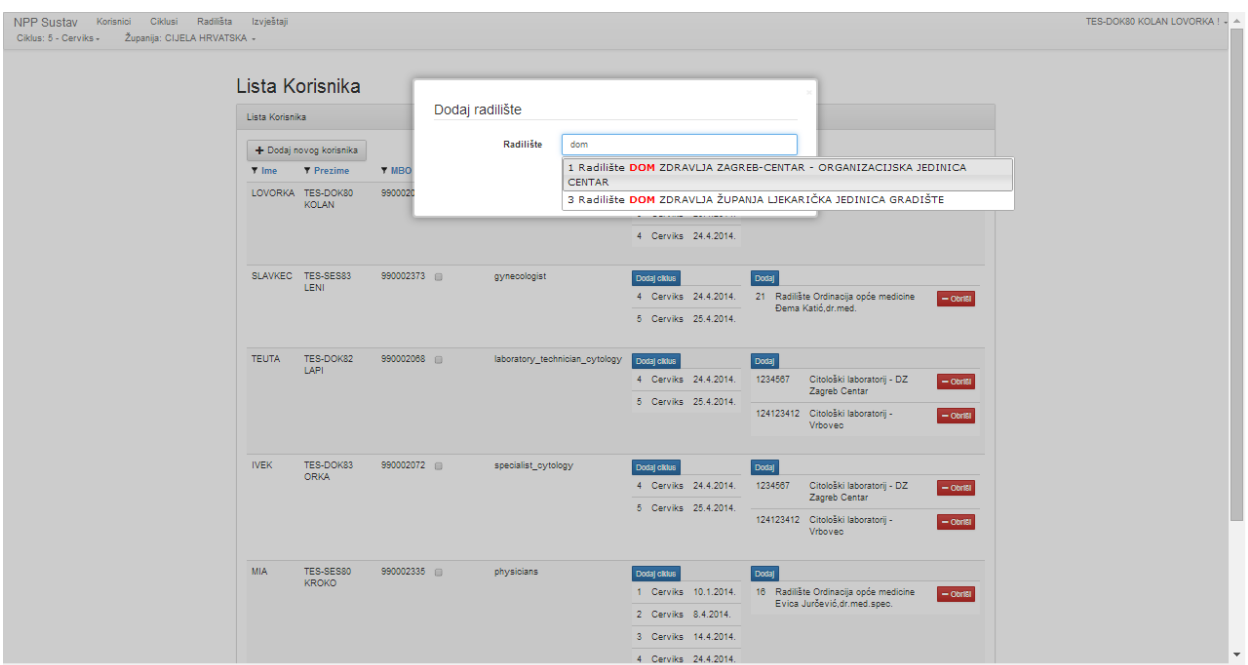

*Slika 7. Forma za dodavanje radilišta korisniku*

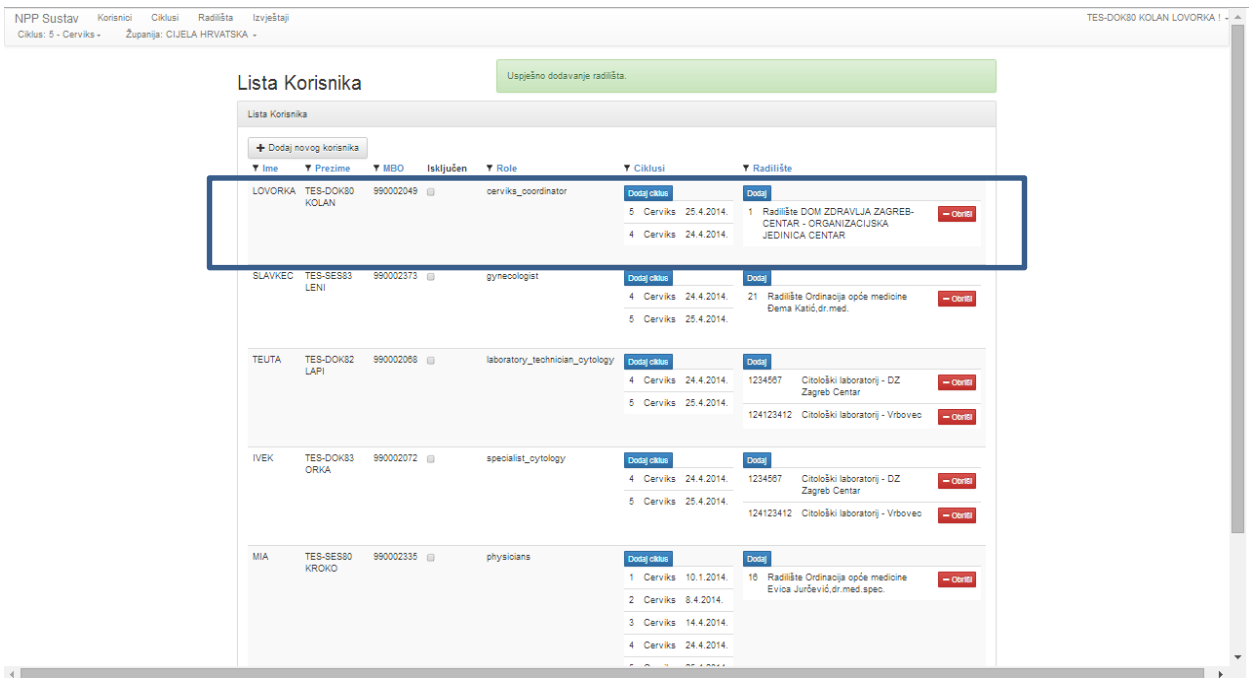

*Slika 8. Dodano radilište u postavke korisnika*

### 5.3 Brisanje radilišta s korisnika

Brisanje korisnika sa radilišta, odnosno radilišta iz postavki korisnika, vrši se klikom na gumb 'Obriši' (Slika 9., okvir 1).

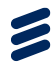

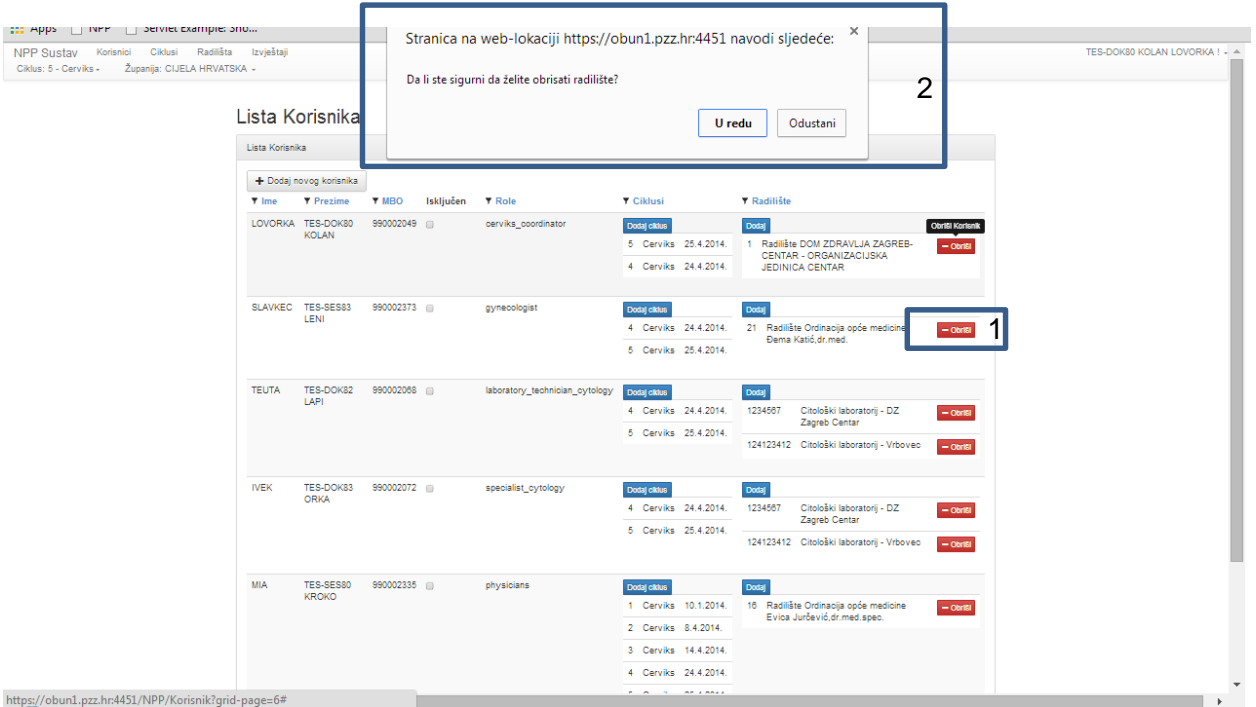

*Slika 9. Brisanje radilišta*

Klikom na gumb obriši javlja se poruka "Da li ste sigurni da želite obrisati radilište?" (Slika 9, okvir 2). Klikom na gumb 'U redu' potvrđuje se brisanje radilišta iz postavki korisnika (Slika 10.).

| NPP Sustav<br>Korisnici Radilišta<br>Ciklus: 5 - Cerviks - | Županija: ZAGREBAČKA        | Pozivanje                         | Liječnici Izvještaji Promjena Podataka |           |                                |                                                              |                                                                                                    | TES-DOK138 BRUKNER MARKO! + ^ |
|------------------------------------------------------------|-----------------------------|-----------------------------------|----------------------------------------|-----------|--------------------------------|--------------------------------------------------------------|----------------------------------------------------------------------------------------------------|-------------------------------|
|                                                            |                             | Lista Korisnika                   |                                        |           | Radilište je izbrisano.        |                                                              |                                                                                                    |                               |
|                                                            | Lista Korisnika             |                                   |                                        |           |                                |                                                              |                                                                                                    |                               |
|                                                            |                             | + Dodaj novog korisnika           |                                        |           |                                |                                                              |                                                                                                    |                               |
|                                                            | $\overline{\mathbf{v}}$ lme | $F$ Prezime                       | <b>T MBO</b>                           | Isključen | $\overline{\mathbf{F}}$ Role   | ▼ Ciklusi                                                    | ▼ Radilište                                                                                                    |                               |
|                                                            |                             | LOVORKA TES-DOK80<br><b>KOLAN</b> | 990002049                              |           | cerviks_coordinator            | Dodaj ciklus<br>4 Cerviks 24.4.2014.                         | Dodaj                                                                                                    |                               |
|                                                            |                             |                                   |                                        |           |                                | 5 Cerviks 25.4.2014.                                         |                                                                                                    |                               |
|                                                            | <b>SLAVKEC</b>              | TES-SES83<br>LENI                 | 990002373                              |           | gynecologist                   | Dodaj ciklus<br>4 Cerviks 24.4.2014.<br>5 Cerviks 25.4.2014. | Dodaj<br>21 Radilište Ordinacija opće<br>$-$ Obriši<br>medicine Đema Katić.dr.med.                                                          |                               |
|                                                            | <b>TEUTA</b>                | TES-DOK82<br>LAPI                 | 990002068                              |           | laboratory_technician_cytology | Dodaj ciklus<br>4 Cerviks 24.4.2014.<br>5 Cerviks 25.4.2014. | Dodaj<br>Citološki laboratorij -<br>1234567<br>$-$ Obriši<br>DZ Zagreb Centar<br>124123412 Citološki laboratorij -<br>$-$ Obriši<br>Vrbovec |                               |
|                                                            | <b>NEK</b>                  | TES-DOK83<br>ORKA                 | 990002072                              |           | specialist cytology            | Dodaj ciklus<br>4 Cerviks 24.4.2014.<br>5 Cerviks 25.4.2014. | Dodaj<br>Citološki laboratorij -<br>1234567<br>$-$ Obriši<br>DZ Zagreb Centar<br>124123412 Citološki laboratorij -<br>$-$ Obriši<br>Vrbovec | $\checkmark$                  |
| $\left\  \cdot \right\ $                                   |                             |                                   |                                        |           |                                |                                                              |                                                                                                    |                               |

*Slika 10. Obrisano radilište iz postavki korisnika*

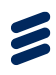

# 5.4 Dodavanje ciklusa programa korisniku

Za rad u aplikaciji, korisniku je potrebno dodati ciklus programa u kojem će raditi. Dodavanje ciklusa vrši se pritiskom na gumb "Dodaj ciklus" (Slika 11, okvir).

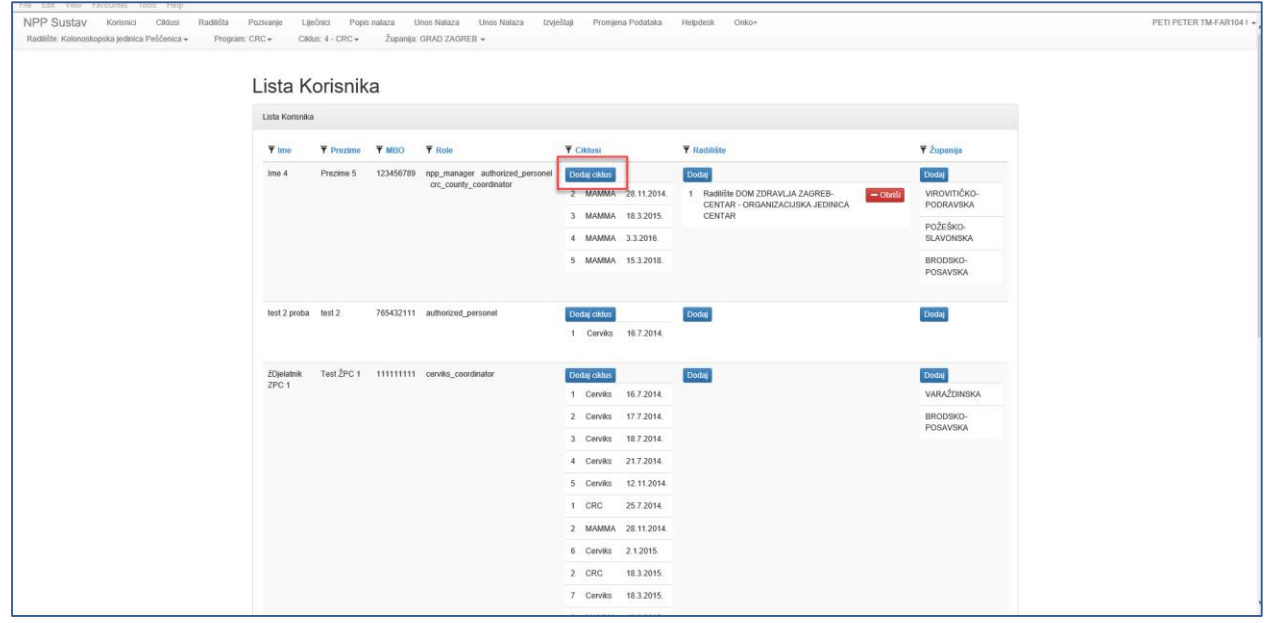

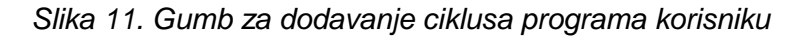

Pritiskom na navedeni gumb otvara se forma "Ažuriranje ciklusa" (Slika 12.). Oznakom checkboxa pored broja ciklusa programa kojeg želimo pridružiti korisniku (Slika 12., okvir 1) i pritiskom na gumb "Spremi" (Slika 12., okvir 2) korisniku se pridružuje izabrani ciklus programa. Pritiskom na "Odustani" (Slika 12., okvir 3), odustaje se od dodavanja ciklusa programa korisniku.

| NPP Sustav<br>Korisnici Cildusi Radilišta Pozivanje Liječnici Popisnalaza Unos Nalaza Unos Nalaza Izvještaji Promjena-Podataka Helpdesk Onko+ |                               |                                                             |                         |                    |              |                       |               |                    |           |            |                       | PETI PETER TM-FAR104   - |
|----------------------------------------------------------------------------------------------------|-------------------------------|-------------------------------------------------------------|-------------------------|--------------------|--------------|-----------------------|---------------|--------------------|-----------|------------|-----------------------|--------------------------|
| Radilište: Kolonoskopska jedinica Peščenica -<br>Program: CRC -                                                                               | Ciklus: 4 - CRC -             | Županija: GRAD ZAGREB +                                     |                         |                    |              |                       |               |                    |           |            |                       |                          |
|                                                                                                    |                               |                                                             |                         |                    |              |                       |               |                    |           |            |                       |                          |
|                                                                                                    | Lista Korisnika               |                                                             |                         |                    |              |                       |               |                    | ×         |            |                       |                          |
|                                                                                                    | Lista Korisnika               |                                                             |                         | Ažuriranje ciklusa |              |                       |               |                    |           |            |                       |                          |
|                                                                                                    |                               |                                                             |                         |                    |              |                       |               |                    |           |            |                       |                          |
|                                                                                                    | $\overline{\mathbf{y}}$ lme   | $\overline{\mathbf{Y}}$ Prezime $\overline{\mathbf{Y}}$ MBO |                         | # Ciklus           | Datum od     | Datum do              | <b>Status</b> | Aktivan            |           |            | ▼ Županija            |                          |
|                                                                                                    | Ime <sub>4</sub><br>Prezime 5 | 123456789                                                   | 1<br>☆                  | CRC                | 25.7.2014.   | 17.3.2015.            | Završen       | $\Box$             |           |            | Dodaj                 |                          |
|                                                                                                    |                               |                                                             | 2                       | CRC                | 18.3.2015.   | 4.3.2016.             | Završen       | $\Box$             | <b>CA</b> | $-$ Obriši | VIROVITIČKO-          |                          |
|                                                                                                    |                               |                                                             | $\overline{\mathbf{3}}$ | CRC                | 5.3.2016.    | 29.3.2018.            | Završen       | $\Box$             |           |            | PODRAVSKA<br>POŽEŠKO- |                          |
|                                                                                                    |                               |                                                             | 4                       | CRC                | 30.3.2018.   |                       | Aktivan       | তা                 |           |            | SLAVONSKA             |                          |
|                                                                                                    |                               |                                                             |                         |                    |              |                       |               |                    |           |            | BRODSKO-              |                          |
|                                                                                                    |                               |                                                             |                         |                    |              |                       | 2             | Odustani<br>Spremi |           |            | POSAVSKA              |                          |
|                                                                                                    | test 2 proba test 2           | 765432111                                                   |                         |                    |              |                       |               |                    |           |            |                       |                          |
|                                                                                                    |                               |                                                             |                         |                    |              | 1 Cerviks 16.7.2014.  |               |                    |           |            | Dodaj                 |                          |
|                                                                                                    |                               |                                                             |                         |                    |              |                       |               |                    |           |            |                       |                          |
|                                                                                                    | žDjelatnik                    | Test ZPC 1 111111111 cerviks_coordinator                    |                         |                    | Dodaj ciklus |                       | Dodaj         |                    |           |            | Dodaj                 |                          |
|                                                                                                    | ZPC <sub>1</sub>              |                                                             |                         |                    |              | 1 Cerviks 16.7.2014.  |               |                    |           |            | VARAŽDINSKA           |                          |
|                                                                                                    |                               |                                                             |                         |                    |              | 2 Cerviks 17.7.2014.  |               |                    |           |            | BRODSKO-              |                          |
|                                                                                                    |                               |                                                             |                         |                    |              | 3 Cerviks 18.7.2014.  |               |                    |           |            | POSAVSKA              |                          |
|                                                                                                    |                               |                                                             |                         |                    |              | 4 Cerviks 21.7.2014.  |               |                    |           |            |                       |                          |
|                                                                                                    |                               |                                                             |                         |                    |              | 5 Cerviks 12.11.2014. |               |                    |           |            |                       |                          |
|                                                                                                    |                               |                                                             |                         |                    |              |                       |               |                    |           |            |                       |                          |

*Slika 12. Dodavanje ciklusa programa korisniku*

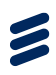

# 5.5 Dodavanje županije korisniku

Pritiskom na gumb "Dodaj" kod polja "Županija", korisiku je moguće pridružiti jednu ili više županija (Slika 13., okvir).

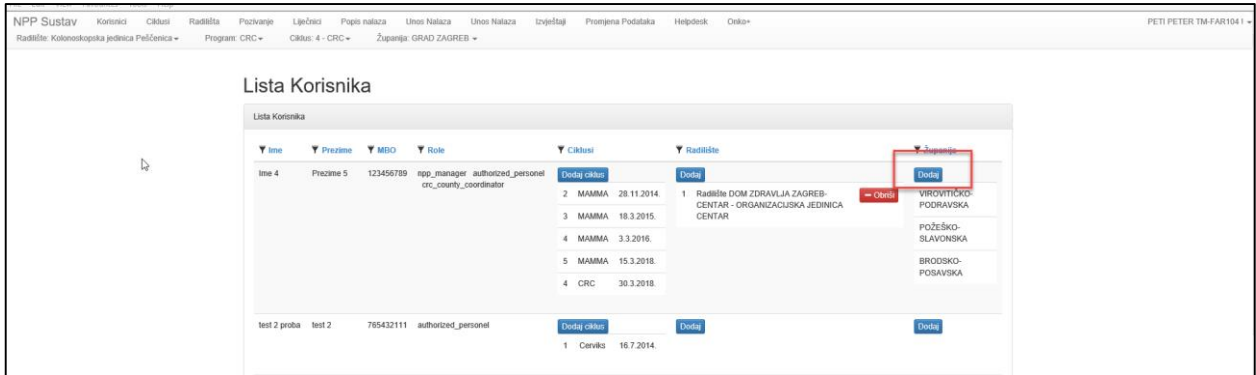

*Slika 13. Dodavanje županije korisniku*

Pritiskom na navedeni gumb otvara se forma "Županije za korisnika" u kojem je potrebno označiti checkbox pored županije koju se želi dodati korisniku (Slika 14, okvir 1) i pritisnuti gumb "Spremi" za spremanje odabira (Slika 14., okvir 2). Pritiskom na "Odustani" (Slika 14., okvir 3), odustaje se od dodavanja županije programa korisniku.

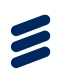

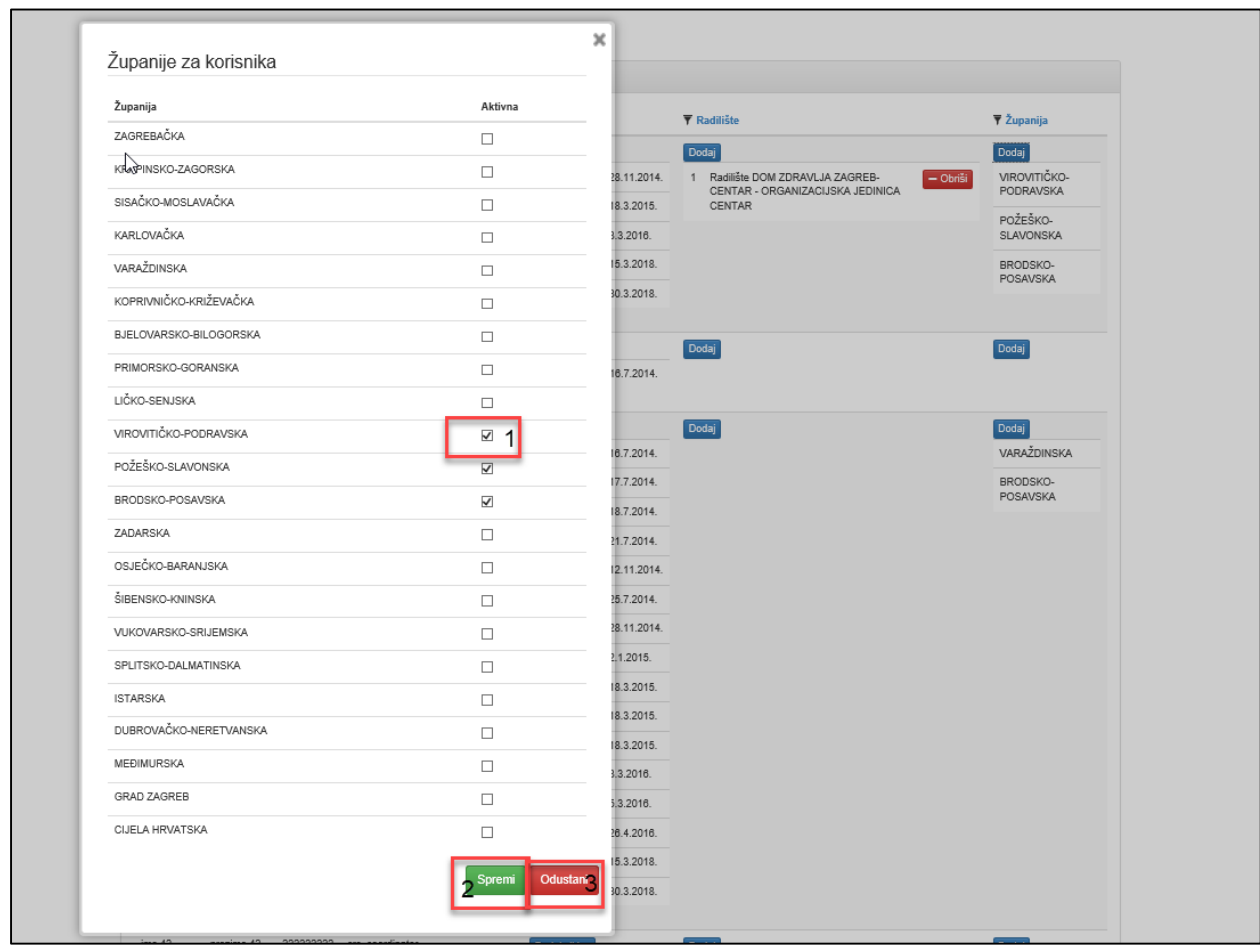

*Slika 14. Dodavanje županije korisniku*

### 5.6 Pretraživanje korisnika

Korisnike je moguće pretraživati po sljedećim parametrima:

- Ime
- Prezime
- MBO
- Role
- **•** Ciklusi
- Radilišta

Klikom na gumb filtera, koji se nalazi sa lijeve strane naziva svake kolone na listi korisnika na glavnom ekranu (Slika 15., okviri), prikazuje se forma za definiranje kriterija pretraživanja (Slika 17.).

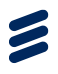

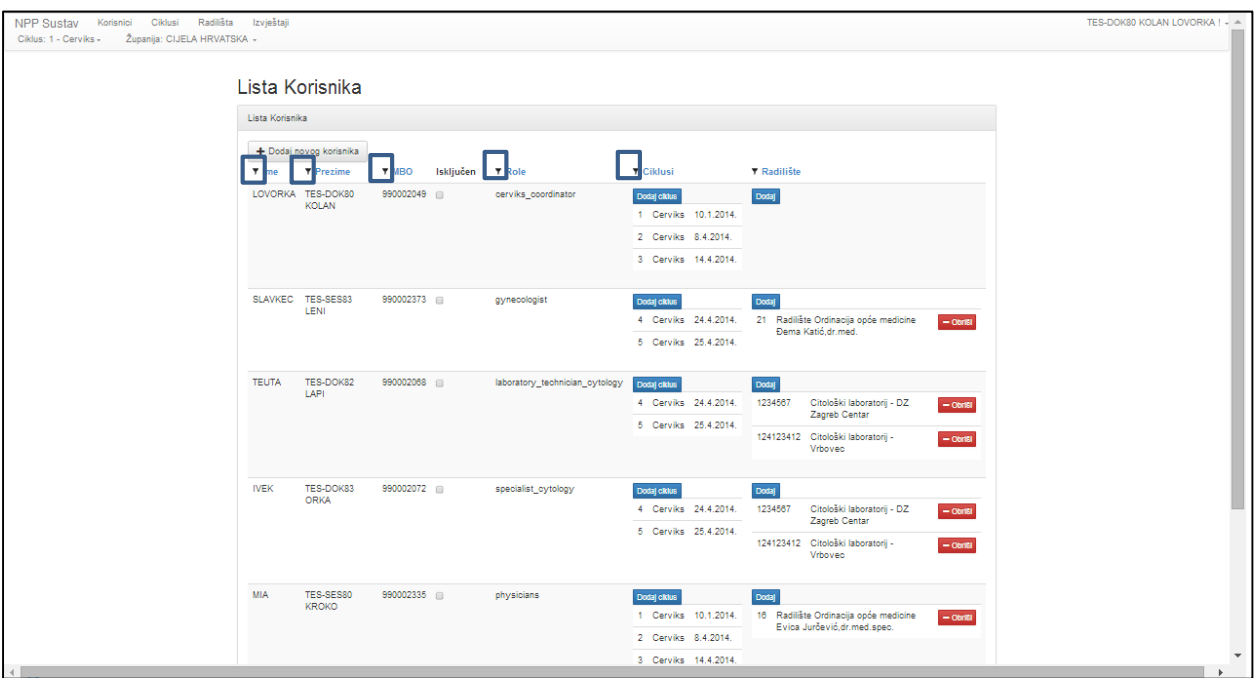

*Slika 15. Filteri za pretraživanje korisnika*

Forma za definiranje kriterija pretraživanja sastoji se od dva polja:

- Tip filtera
- Vrijednost

U polju 'Tip filtera' moguće je izabrati jednu od četiri vrijednosti iz padajućeg izbornika (Slika 16):

- Jednako
- Sadrži
- Počine s
- Završava s

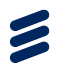

| <b>NPP Sustav</b><br>Korisnici<br>Ciklus: 5 - Cerviks - | Radilišta<br>Ciklusi<br>Županija: CIJELA HRVATSKA + | Izvještaji                |              |           |                                |                                                              |                                                                                                    | TES-DOK80 KOLAN LOVORKA ! - ^ |
|---------------------------------------------------------|-----------------------------------------------------|---------------------------|--------------|-----------|--------------------------------|--------------------------------------------------------------|----------------------------------------------------------------------------------------------------|-------------------------------|
|                                                         |                                                     | Lista Korisnika           |              |           |                                |                                                              |                                                                                                    |                               |
|                                                         | Lista Korisnika                                     |                           |              |           |                                |                                                              |                                                                                                    |                               |
|                                                         |                                                     | + Dodaj novog korisnika   |              |           |                                |                                                              |                                                                                                    |                               |
|                                                         | $\P$ Ime                                            | ▼ Prezime                 | <b>T</b> MBO | Isključen | $\P$ Role                      | ▼ Ciklusi                                                    | ▼ Radilište                                                                                                    |                               |
| <b>Tip Filtera:</b><br>Sadrži                           | $\pmb{\mathrm{v}}$                                  | TES-DOK80<br><b>KOLAN</b> | 990002049    |           | cerviks_coordinator            | Dodaj ciklus                                                 | Dodaj                                                                                                    |                               |
| Jednako<br>Sadrži<br>Počinje s<br>Završava s            |                                                     |                           |              |           |                                | 5 Cerviks 25.4.2014.<br>4 Cerviks 24.4.2014.                 |                                                                                                    |                               |
| Traži                                                   |                                                     | TES-SES83<br>LENI         | 990002373    |           | gynecologist                   | Dodaj ciklus<br>4 Cerviks 24.4.2014.<br>5 Cerviks 25.4.2014. | Dodaj<br>21 Radilište Ordinacija opće<br>$=$ Obriši<br>medicine Đema Katić.dr.med.                                                          |                               |
|                                                         | <b>TEUTA</b>                                        | TES-DOK82<br>LAPI         | 990002068    |           | laboratory_technician_cytology | Dodaj ciklus<br>4 Cerviks 24.4.2014.                         | Dodaj<br>Citološki laboratorij -<br>1234567<br>$-$ Obriši<br>DZ Zagreb Centar                                                               |                               |
|                                                         |                                                     |                           |              |           |                                | 5 Cerviks 25.4.2014.                                         | 124123412 Citološki laboratorij -<br>$-$ Obriši<br>Vrbovec                                                                                  |                               |
|                                                         | <b>NEK</b>                                          | TES-DOK83<br>ORKA         | 990002072    |           | specialist cytology            | Dodaj ciklus<br>4 Cerviks 24.4.2014.<br>5 Cerviks 25.4.2014. | Dodaj<br>1234567<br>Citološki laboratorij -<br>$-$ Obriši<br>DZ Zagreb Centar<br>124123412 Citološki laboratorij -<br>$=$ Obriši<br>Vrbovec |                               |
|                                                         |                                                     |                           |              |           |                                |                                                              |                                                                                                    |                               |

*Slika 36. Vrijednosti u polju Tip filtera*

U polje 'Vrijednost' upisuje se željeni tekst prema kojem se želi vršiti pretraživanje (Slika 18).

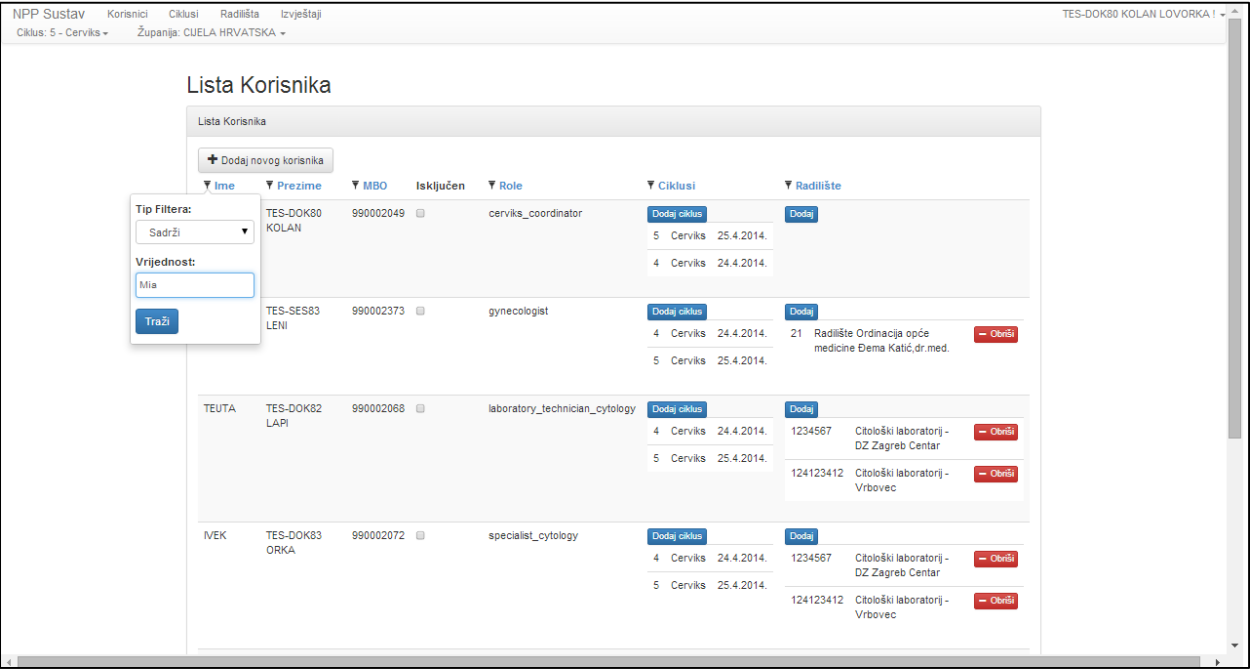

*Slika 17. Upis vrijednosti za pretraživanje u polje Vrijednost*

Klikom na gumb 'Traži' pokreće se traženje po upisanim vrijednostima. Rezultat pretraživanja vidljiv je na glavnom ekranu (Slika 18).

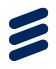

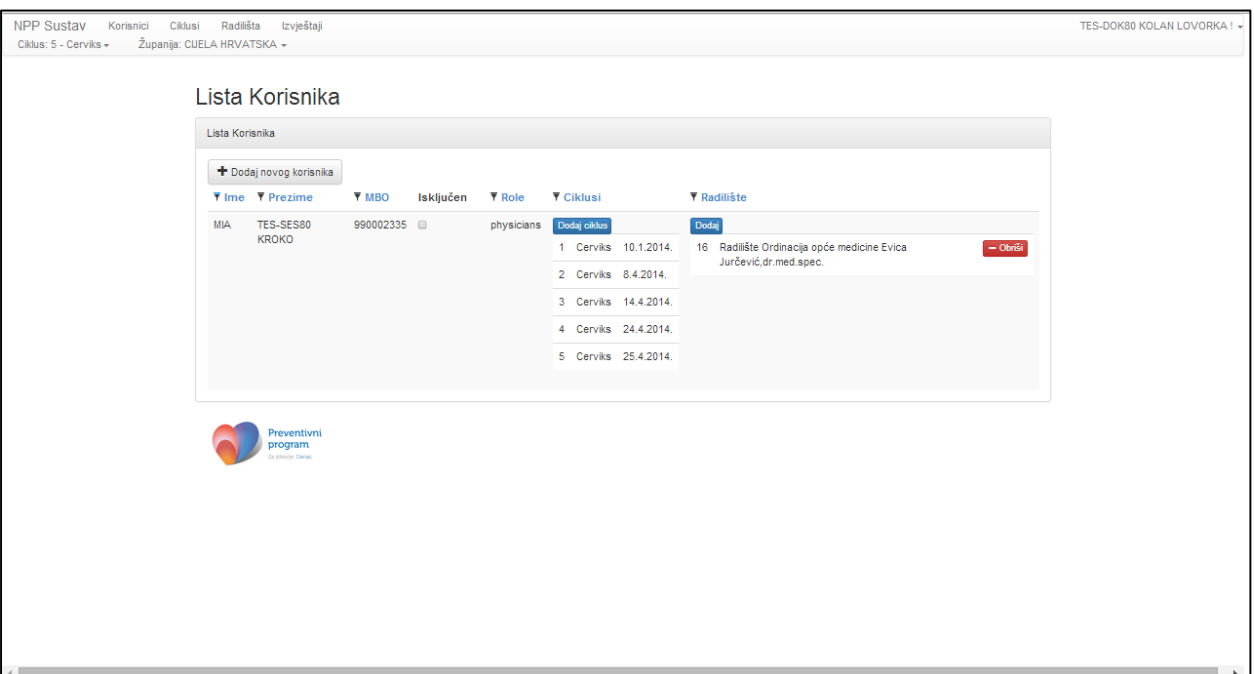

*Slika 18. Rezultat pretraživanja korisnika*

Filter koji se koristio od pretraživanja označen je plavom linijom iznad ikone filtera (Slika 19).

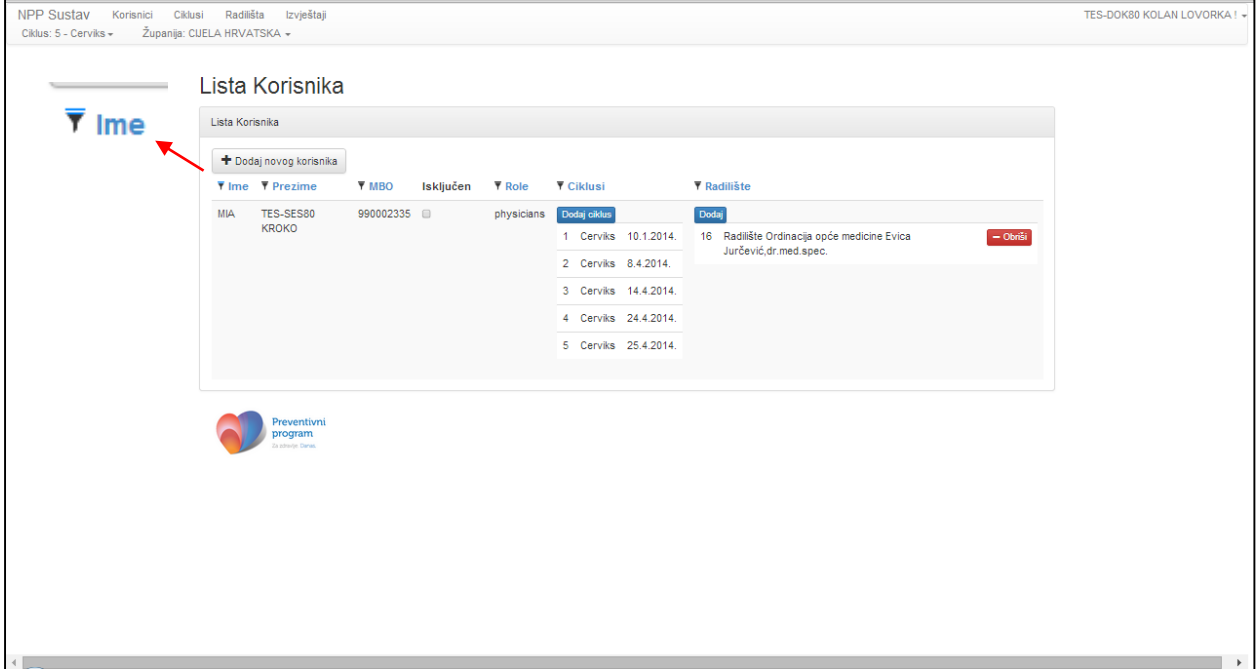

*Slika 19. Oznaka filtera koji se koristi*

Odabirom bilo kojeg od ostalih filtera i upisom kriterija pretraživanja u njega definiraju se novi, dodatni parametri po kojima se želi vršiti pretraživanje. Moguće je u jednom pretraživanju koristiti više filtera.

乏

Ukoliko se želi poništiti pretraživanje, odnosno vratiti kompletan pregled svih korisnika, klikom na ikonu filtera, koji se koristio kod pretraživanja, otvara se forma za definiranje parametara filtera na kojoj se nalazi gumb 'Očisti filter' (Slika 20.).

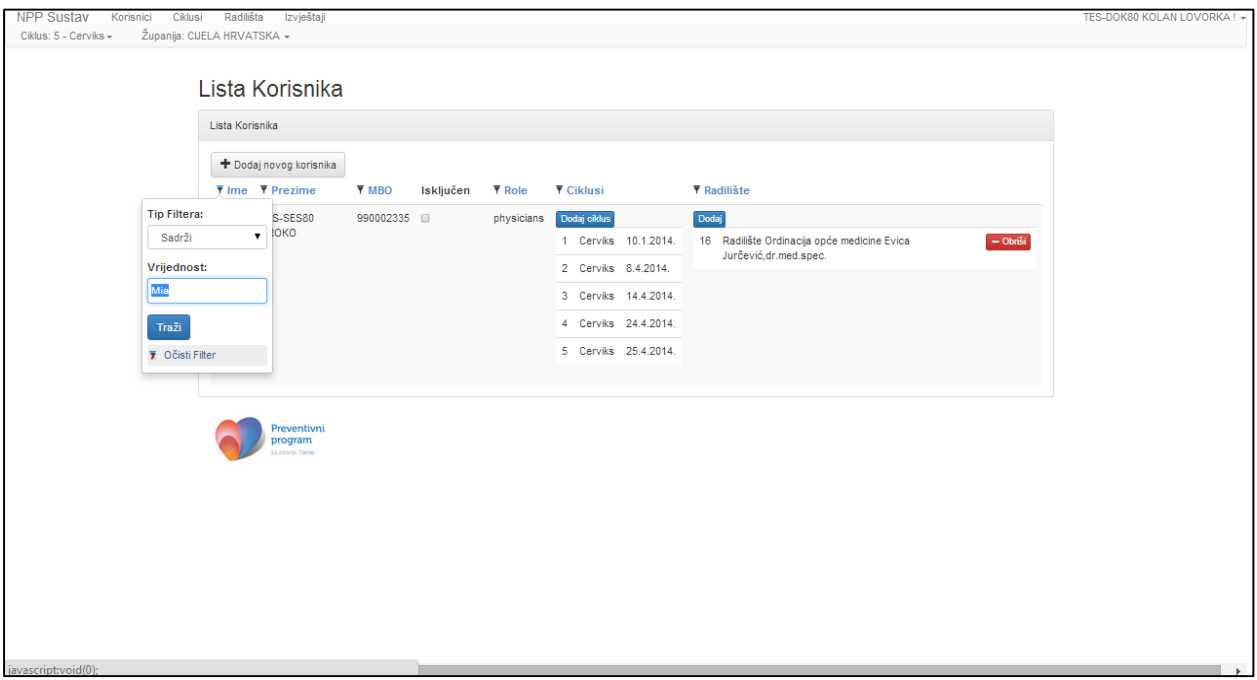

*Slika 20. Poništavanje pretraživanja, odnosno brisanje vrijednosti iz filtera*

Klikom na gumb 'Očisti filter' briši se vrijednosti upisane u filter te je na glavnom ekranu vidljiv popis svih korisnika u NPP sustavu (Slika 20).

### **5.6.1 Sortiranje korisnika**

Modul također omogućuje sortiranje korisnika, uzlazno ili silazno prema abecedi, po imenu i prezimenu, te od najvećeg, odnosno najmanjeg prema MBO-u.

Sortiranje popisa korisnika vrši se klikom na naziv kolone u kojoj se želi sortirati popis korisnika. Nakon toga, pokraj naziva kolone u kojoj se vrši sortiranje, pojavljuje se strelica prema gore ili dolje (Slika 21., okvir), ovisno o tome da li se radi o uzlaznom ili silaznom sortiranju.

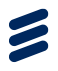

| <b>NPP Sustav</b><br>Korisnici<br>Ciklus: 5 - Cerviks - | Radilišta<br>Ciklusi<br>Županija: CIJELA HRVATSKA - | Izvještaji                    |                       |           |                                                              |                                                                                      |                                                                                                    | TES-DOK80 KOLAN LOVORKA ! + ^        |
|---------------------------------------------------------|-----------------------------------------------------|-------------------------------|-----------------------|-----------|--------------------------------------------------------------|--------------------------------------------------------------------------------------|----------------------------------------------------------------------------------------------------|--------------------------------------|
|                                                         | Lista Korisnika                                     |                               |                       |           |                                                              |                                                                                      |                                                                                                    |                                      |
|                                                         | Lista Korisnika                                     |                               |                       |           |                                                              |                                                                                      |                                                                                                    |                                      |
|                                                         | + Dodai novog korisnika                             |                               |                       |           |                                                              |                                                                                      |                                                                                                    |                                      |
|                                                         | $\P$ Ime                                            | <b>Y</b> Prezime <b>Y</b> MBO |                       | Isključen | $\P$ Role                                                    | ▼ Ciklusi                                                                            | ▼ Radilište                                                                                                    |                                      |
|                                                         | Administrator Test 1<br>$\overline{1}$              |                               | 312312316 @           |           | authorized_personel                                          | Dodaj ciklus<br>1 Cerviks 10.1.2014.                                                 | Dodaj                                                                                                    |                                      |
|                                                         | Alen                                                | Alenić                        | 985632145             |           | radiology_manager                                            | Dodaj ciklus                                                                         | Dodaj                                                                                                    |                                      |
|                                                         | <b>DEA</b>                                          | <b>ALFI</b>                   | TES-SES81 990002354 8 |           | county_user                                                  | Dodaj ciklus<br>4 Cerviks 24.4.2014.<br>5 Cerviks 25.4.2014.                         | <b>Dodaj</b>                                                                                                    |                                      |
|                                                         | Ginekolog                                           | Test                          | 845845845             |           | gynecologist                                                 | Dodaj ciklus<br>1 Cerviks 10.1.2014.<br>4 Cerviks 24.4.2014.<br>5 Cerviks 25.4.2014. | Dodaj<br>Radilište DOM ZDRAVLJA<br>$\sim$<br>$-$ Obriši<br>ZAGREB-CENTAR -<br>ORGANIZACUSKA<br><b>JEDINICA CENTAR</b><br>21 Radilište Ordinacija opće<br>$-$ Obriši<br>medicine Đema<br>Katić.dr.med. |                                      |
| $\leftarrow$                                            | Ime <sub>4</sub>                                    | Prezime 4                     | 123456789             |           | npp_manager<br>authorized personel<br>crc_county_coordinator | Dodaj ciklus<br>5 Cerviks 25.4.2014.<br>1 Cerviks 10.1.2014.                         | Dodaj<br>1 Radilište DOM ZDRAVLJA<br>$-$ Obriši<br>ZAGREB-CENTAR -<br>ORGANIZACIJSKA JEDINICA                                                                                                    | $\overline{\phantom{a}}$<br><b>b</b> |

*Slika 21. Sortiranje popisa korisnika prema imenu*

# <span id="page-21-0"></span>6 Modul Radilišta

Modul sadrži sljedeće funkcionalnosti:

- Pregled popisa radilišta
- Kreiranje novog radilišta
- Uređivanje podataka o radilištu
- Dodavanje korisnika na radilište
- Brisanje korisnika sa radilišta
- Isključivanje radilišta iz NPP sustava
- Pretraživanje radilišta

**Napomena:** *Način na koji korisnik s rolom djelatnika u županijskom pozivnom centru ili županijskog koordinatora za Mamma preventivni program koristi ovaj modul identičan je načinu na koji ga koristi korisnik s rolom nacionalnog koordinatora za Cerviks nacionalni program, stoga su za prikaz izgleda aplikacije korištene slike na kojima je prijavljen korisnik s rolom nacionalnog koordinatora za Cerviks preventivni program. Razlika je jedino u tipu radilišta – za Mamma program radi se o radilištima mamografskih jedinica, a za Cerviks program radilištima citoloških jedinica (laboratorija).*

### 6.1 Pregled popisa radilišta

Klikom na modul 'Radilišta' u gornjem lijevom izborniku, na glavnom ekranu otvara se popis svih radilišta. Na tom popisu vidljivi su sljedeći podaci o radilištima (Slika 22.):

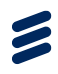

- Naziv radilišta
- Šifra radilišta
- Ustanova naziv ustanove kojoj radilište pripada
- Napomena
- Tip radilišta oznaka o kojem tipu radilišta se radi
- Korisnici popis korisnika koji rade na tom radilištu
- Isključen kvačica u tom polju označava isključenost radilišta iz NPP sustava
- Akcija mogućnost uređivanja podataka o radilištima

| NPP Sustav Korisnici Ciklusi Radilišta Izvještaji |                                                  |                              |                                                      |                             |                 |                                                             |                         |              | TES-DOK80 KOLAN LOVORKA! + |                |
|---------------------------------------------------|--------------------------------------------------|------------------------------|------------------------------------------------------|-----------------------------|-----------------|-------------------------------------------------------------|-------------------------|--------------|----------------------------|----------------|
| Ciklus: 6 - Cerviks - Županija: CUELA HRVATSKA -  |                                                  |                              |                                                      |                             |                 |                                                             |                         |              |                            |                |
|                                                   | Radilišta                                        |                              |                                                      |                             |                 |                                                             |                         |              |                            |                |
|                                                   | Radilišta                                        |                              |                                                      |                             |                 |                                                             |                         |              |                            |                |
|                                                   |                                                  |                              |                                                      |                             |                 |                                                             |                         |              |                            |                |
|                                                   | + Dodaj novo radilište                           |                              |                                                      |                             |                 |                                                             |                         |              |                            |                |
|                                                   | <b>Y</b> Naziv radilišta                         | ▼ Šifra radilišta ▼ Ustanova |                                                      | T Tip Radilišta T Korisnici |                 |                                                             | Y Isključen Akcija      |              |                            |                |
|                                                   | Citološki laboratorij - Velika<br>Gorica         | 123456                       | DOM ZDRAVLJA ZAGREBAČKE<br>ŽUPANIJE - ORGANIZACIJSKA | Citološki<br>laboratoriji;  | Dodaj           |                                                             | Q.                      | Uredi        |                            |                |
|                                                   |                                                  |                              | JEDINICA VELIKA GORICA                               |                             | 9999998 Citolog | - Obriši<br>Katarina                                        |                         |              |                            |                |
|                                                   | Citološki laboratorij 1                          | 12412412                     | DOM ZDRAVLJA ZAGREB-CENTAR                           | Citološki                   | Dodaj           |                                                             | $\qquad \qquad \Box$    | Uredi        |                            |                |
|                                                   |                                                  |                              |                                                      | laboratoriji;               |                 | 9999999 SpecCitolog<br>- Obriši<br>Katarina                 |                         |              |                            |                |
|                                                   |                                                  |                              |                                                      |                             | 9999998 Citolog | - Obriši                                                    |                         |              |                            |                |
|                                                   |                                                  |                              |                                                      |                             |                 | Katarina                                                    |                         |              |                            |                |
|                                                   | Radiište citološki laboratorij<br>Evica Jurčević | 16                           | DOM ZDRAVLJA ZAGREB-CENTAR                           | Citološki<br>laboratorii:   | Dodaj           |                                                             | $\otimes$               | Uredi        |                            |                |
|                                                   |                                                  |                              |                                                      |                             |                 | 9191089 TES-SES80<br>- Obriši<br><b>KROKO</b><br><b>MIA</b> |                         |              |                            |                |
|                                                   | Citološki laboratorij 2                          | 990000874                    | DOM ZDRAVLJA ZAGREB-CENTAR                           | Citološki                   | Dodaj           |                                                             | $\qquad \qquad \Box$    | <b>Uredi</b> |                            |                |
|                                                   |                                                  |                              |                                                      | laboratorii:                |                 |                                                             |                         |              |                            |                |
|                                                   | Citološki laboratorij - Runjaninova 990000321    |                              | DOM ZDRAVLJA ZAGREB-CENTAR                           | Citološki<br>laboratoriji;  | Dodaj           |                                                             | $\qquad \qquad \boxdot$ | Uredi        |                            |                |
|                                                   | Citološki laboratorij - DZ Zagreb 1234567        |                              | DOM ZDRAVLJA ZAGREB-CENTAR -                         | Citološki                   | Dodaj           |                                                             | $\qquad \qquad \boxdot$ | Uredi        |                            |                |
|                                                   | Centar                                           |                              | ORGANIZACIJSKA JEDINICA CENTAR laboratorij;          |                             |                 | 9999999 SpecCitolog<br>$=$ Obriši<br>Katarina               |                         |              |                            |                |
|                                                   |                                                  |                              |                                                      |                             |                 | 9190821 TES-DOK82<br>$-$ Obriši<br>LAPI<br><b>TEUTA</b>     |                         |              |                            |                |
|                                                   |                                                  |                              |                                                      |                             |                 | 0047996 TES-DOK83<br>- Obriši<br><b>ORKA NEK</b>            |                         |              |                            | $\star$        |
|                                                   |                                                  |                              |                                                      |                             |                 |                                                             |                         |              |                            | <b>College</b> |

*Slika 22. Pregled radilišta*

## 6.2 Kreiranje novog radilišta

Klikom na gumb '+ Dodaj novo radilište' otvara se unosna forma za dodavanje novog radilišta u NPP sustav (Slika 23.).

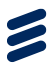

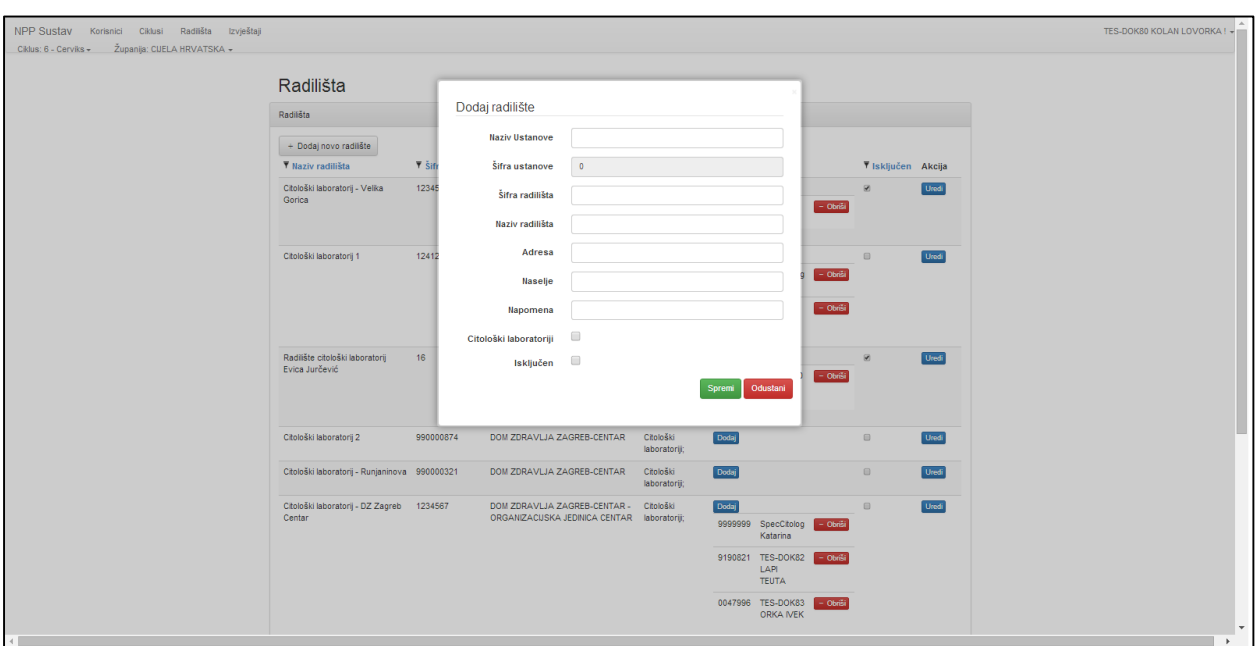

*Slika 23. Forma za kreiranje novog radilišta*

Upisom šifre ustanove ili naziva ustanove u polje 'Naziv ustanove', u padajućem izborniku pojavljuje se popis ustanova koje u svojoj šifri sadrže upisane brojke ili u svom nazivu sadrže upisana slova (Slika 24.).

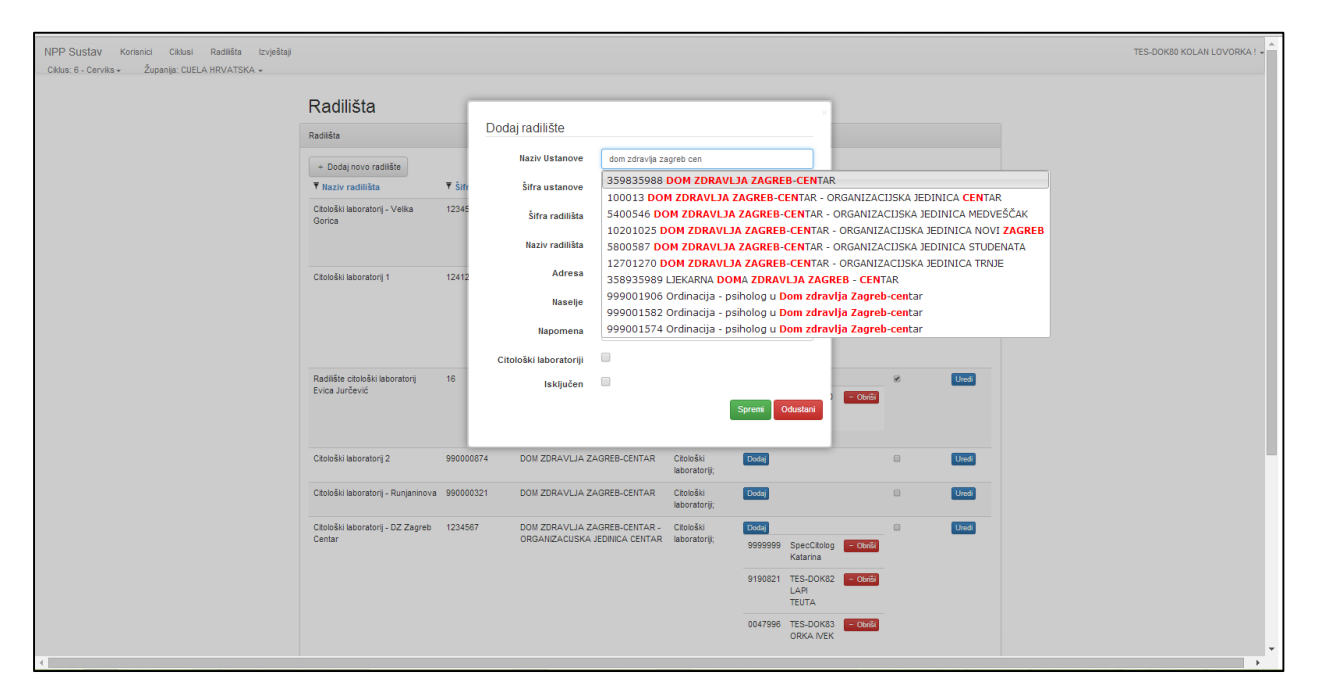

*Slika 24. Padajući izbornik sa popisom ustanova*

Klikom na naziv ustanove u padajućem izborniku potvrđuje se njen odabir i u polje 'Šifra ustanove' automatski se upisuje šifra odabrane ustanove (Slika  $25.$ ).

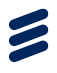

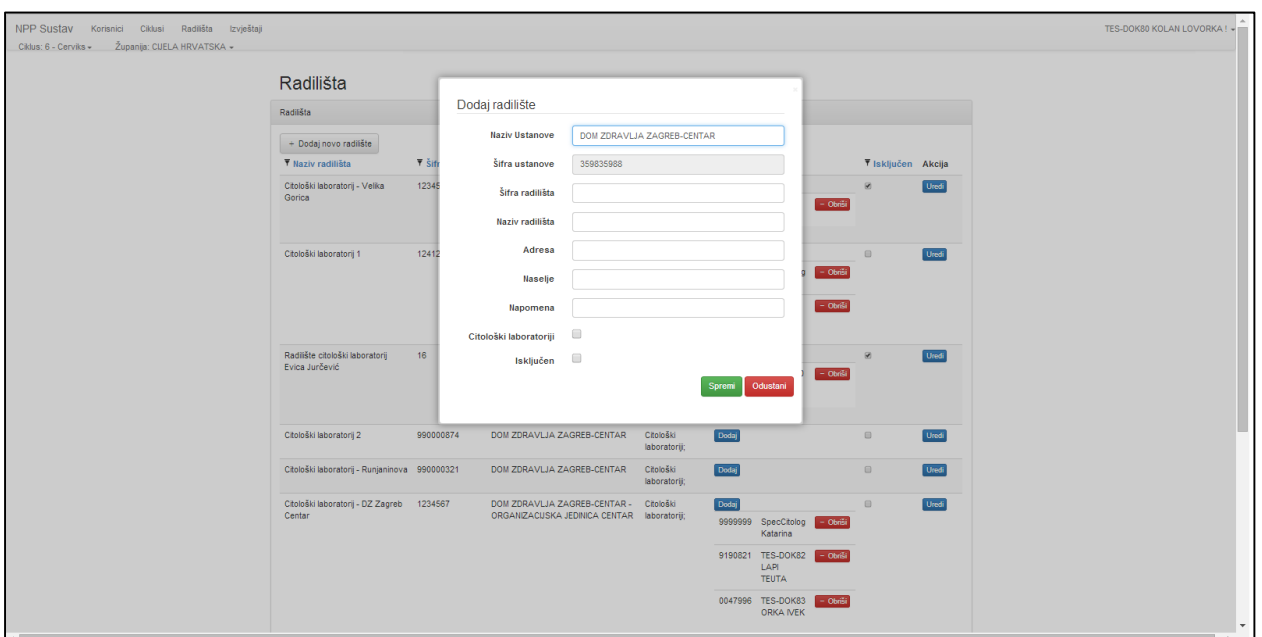

*Slika 25. Upis šifre ustanove na temelju odabira naziva ustanove*

Prilikom popunjavanja adrese radilišta, upisom naziva ili poštanskog broja naselja, u padajućem izborniku pojavljuju se sva naselja koja u svom nazivu sadrže upisane znakove (Slika 26.).

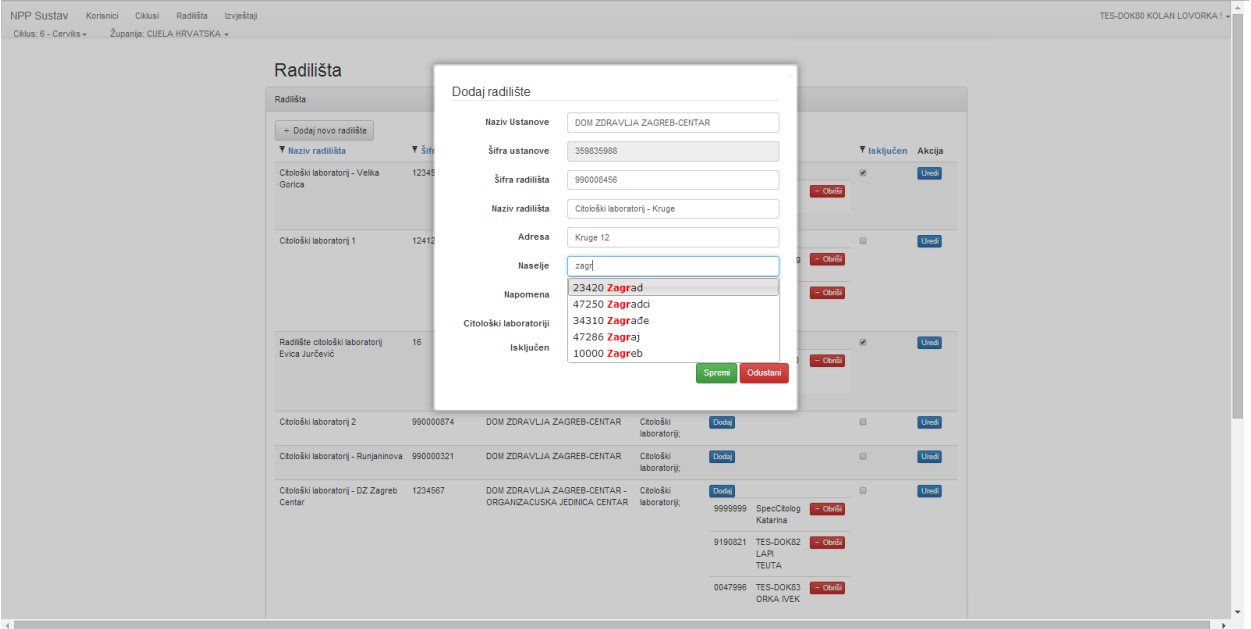

*Slika 26. Upis adrese radilišta*

Klikom na željeno naselje potvrđuje se njegov odabir.

Ispunjavanjem svih podataka o radilištu i klikom na gumb 'Spremi' kreira se novo radilište u NPP sustavu i ono je vidljivo na popisu radilišta (Slika 27., okvir).

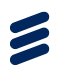

**Napomena**: Naziv ustanove, šifra radilišta, naziv radilišta, adresa i naziv naselja, te oznaka o kojem tipu radilišta se radi su obavezni podaci.

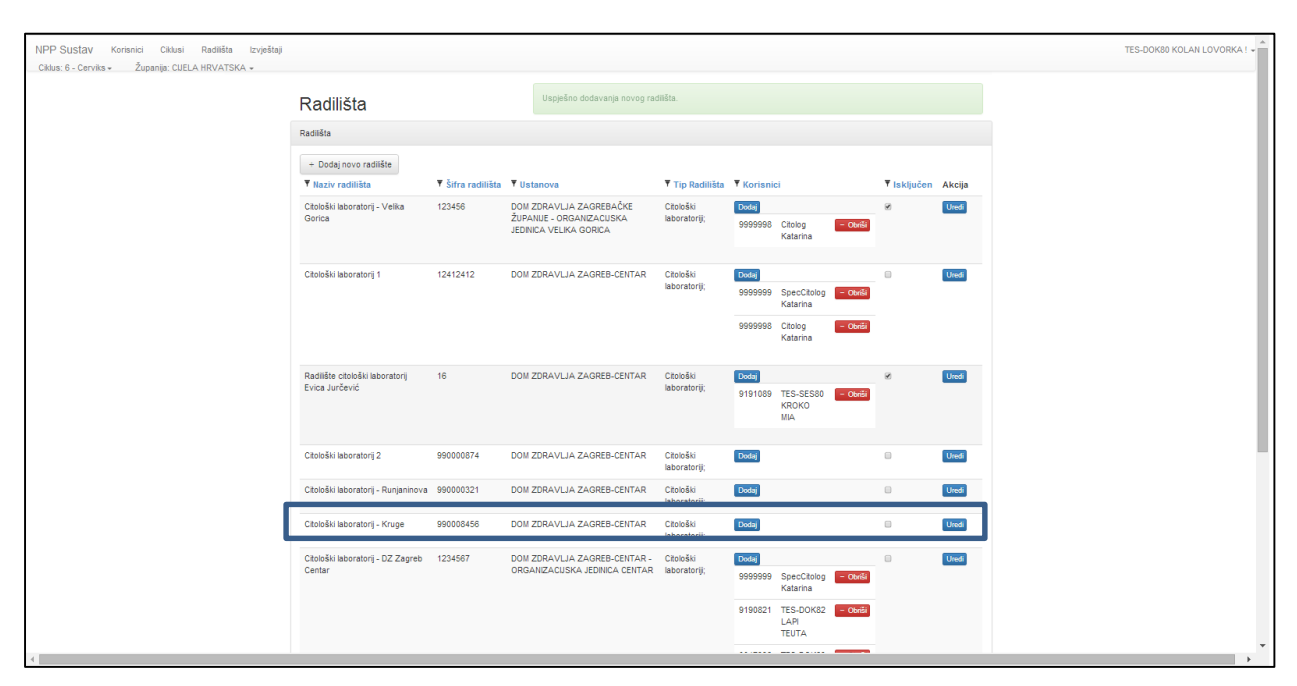

*Slika 27. Dodano novo radilište u NPP sustav*

### 6.3 Uređivanje podataka o radilištu

Ukoliko korisnik želi promijeniti određeni podatak o radilištu potrebno je kliknuti na a gumb 'Uredi', koji se nalazi u zadnjem stupcu 'Akcija'. Klikom na njega otvara se forma za uređivanje podataka o radilištu (Slika 28.).

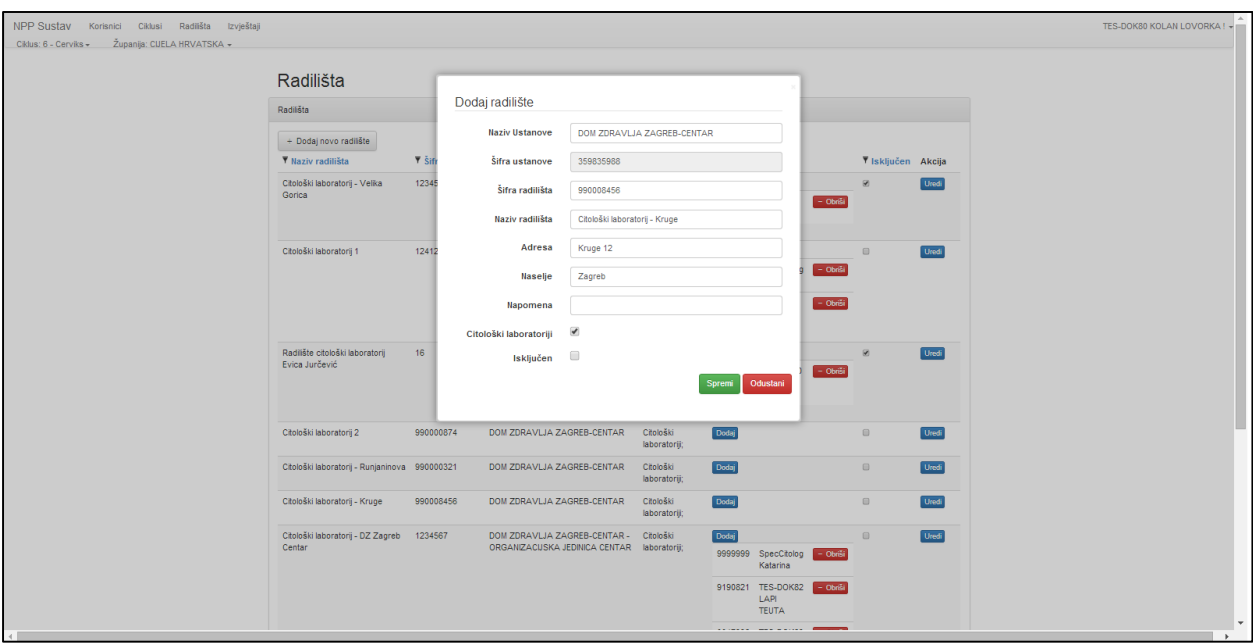

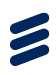

#### *Slika 28. Forma za uređivanje podataka o radilištu*

Promjenom bilo kojeg podatka i klikom na gumb 'Spremi' ažuriraju se postojeći podati o izabranom radilištu.

### 6.4 Dodavanje korisnika na radilište

Dodavanje korisnika na radilište vrši se klikom na gumb 'Dodaj', koji se nalazi u koloni 'Korisnici'. Klikom na njega otvara se unosna forma (Slika 29.) za dodavanje novog korisnika na radilište.

| NPP Sustav Korisnici Ciklusi Radilišta Izvještaji<br>Ciklus: 6 - Cerviks - Županija: CUELA HRVATSKA - |                                                     |                              |                                                                            |                            |                                                   |                                  |                          |                         |              | TES-DOK80 KOLAN LOVORKA ! - |                                      |
|----------------------------------------------------------------------------------------------------|-----------------------------------------------------|------------------------------|----------------------------------------------------------------------------|----------------------------|---------------------------------------------------|----------------------------------|--------------------------|-------------------------|--------------|-----------------------------|--------------------------------------|
|                                                                                                    | Radilišta<br>Radilišta                              |                              | Dodaj Korisnik                                                             |                            |                                                   |                                  |                          |                         |              |                             |                                      |
|                                                                                                    | + Dodaj novo radilište<br>▼ Naziv radilišta         | $\overline{\mathbf{v}}$ Sifr | <b>Korisnik</b>                                                            |                            | Spremi                                            | Odustani                         |                          | ▼ Isključen Akcija      |              |                             |                                      |
|                                                                                                    | Citološki laboratorij - Velika<br>Gorica            | 12345                        | JEDINICA VELIKA GORICA                                                     |                            | ааааааа сцоюб                                     | Katarina                         | - Obriši                 | $\boxtimes$             | <b>Uredi</b> |                             |                                      |
|                                                                                                    | Citološki laboratorij 1                             | 12412412                     | DOM ZDRAVLJA ZAGREB-CENTAR                                                 | Citološki<br>laboratorij;  | Dodaj<br>9999999 SpecCitolog<br>9999998 Citolog   | Katarina<br>Katarina             | - Obriši<br>- Obriši     | $\qquad \qquad \boxdot$ | <b>Uredi</b> |                             |                                      |
|                                                                                                    | Radiište citološki laboratorij<br>Evica Jurčević    | 16 <sup>16</sup>             | DOM ZDRAVLJA ZAGREB-CENTAR                                                 | Citološki<br>laboratoriji; | Dodaj<br>9191089 TES-SES80                        | <b>KROKO</b><br><b>MIA</b>       | - Obriši                 | $\mathbf{r}$            | <b>Uredi</b> |                             |                                      |
|                                                                                                    | Citološki laboratorij 2                             | 990000874                    | DOM ZDRAVLJA ZAGREB-CENTAR                                                 | Citološki<br>laboratoriji; | Dodaj                                             |                                  |                          | $\boxplus$              | <b>Uredi</b> |                             |                                      |
|                                                                                                    | Citološki laboratorij - Runjaninova 990000321       |                              | DOM ZDRAVLJA ZAGREB-CENTAR                                                 | Citološki<br>laboratoriji; | Dodaj                                             |                                  |                          | $\qquad \qquad \boxdot$ | <b>Uredi</b> |                             |                                      |
|                                                                                                    | Citološki laboratorij - Kruge                       | 990008456                    | DOM ZDRAVLJA ZAGREB-CENTAR                                                 | Citološki<br>laboratorij;  | Dodaj                                             |                                  |                          | $\qquad \qquad \Box$    | <b>Uredi</b> |                             |                                      |
|                                                                                                    | Citološki laboratorij - DZ Zagreb 1234567<br>Centar |                              | DOM ZDRAVLJA ZAGREB-CENTAR -<br>ORGANIZACUSKA JEDINICA CENTAR laboratorij; | Citološki                  | Dodaj<br>9999999 SpecCitolog<br>9190821 TES-DOK82 | Katarina<br>LAPI<br><b>TEUTA</b> | $-$ Obriši<br>$-$ Obriši | $\boxdot$               | <b>Uredi</b> |                             | $\mathbf{v}$<br>$\ddot{\phantom{1}}$ |

*Slika 29. Forma za dodavanje korisnika na radilište*

Upisom šifre ili naziva korisnika kojeg se želi dodati na radilište, pojavljuje se padajući izbornik sa popisom svih korisnika koji u svom imenu ili šifri sadrže upisane znakove (Slika 30.).

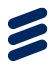

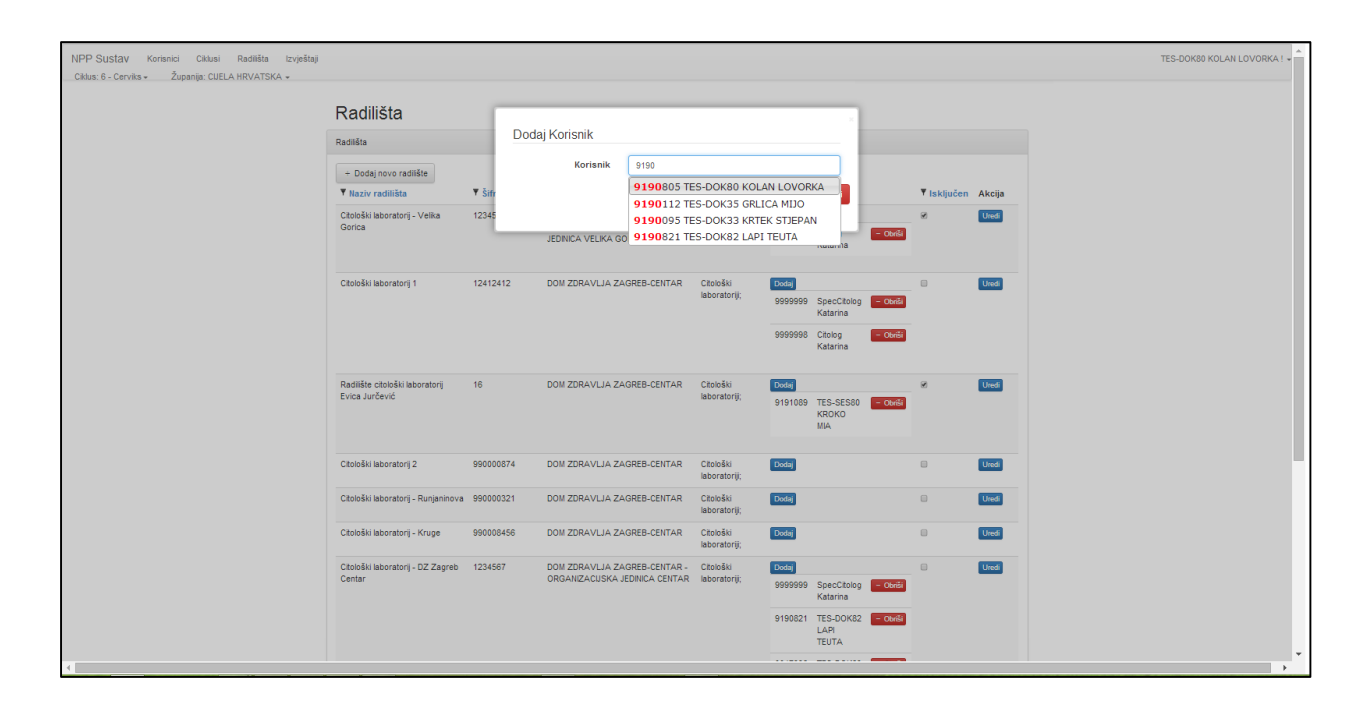

*Slika 30. Padajući izbornik s popisom korisnika*

Klikom na željenog korisnika potvrđuje se njegov odabir, a klikom na gumb 'Spremi' korisnik se dodaje na radilište (Slika 31.., okvir 1). Nakon toga se u gornjem dijelu ekrana, na nekoliko trenutaka, javlja poruka o uspješnom ili neuspješnom dodavanju novog korisnika na radilište (Slika 31., okvir 2).

| NPP Sustav Korisnici Ciklusi Radilišta Izvještaji |                                                     |                              |                                                                                      |                             |                                                                      |                           |                | TES-DOK80 KOLAN LOVORKA ! ~ |
|---------------------------------------------------|-----------------------------------------------------|------------------------------|--------------------------------------------------------------------------------------|-----------------------------|----------------------------------------------------------------------|---------------------------|----------------|-----------------------------|
| Ciklus: 6 - Cerviks » Županija: CUELA HRVATSKA »  | Radilišta                                           |                              | Uspješno dodavanja novog Korisnika.                                                  |                             |                                                                      |                           | $\overline{2}$ |                             |
|                                                   | Radilišta                                           |                              |                                                                                      |                             |                                                                      |                           |                |                             |
|                                                   | + Dodaj novo radiište                               |                              |                                                                                      |                             |                                                                      |                           |                |                             |
|                                                   | <b>Y</b> Naziv radilišta                            | ▼ Šifra radilišta ▼ Ustanova |                                                                                      | ▼ Tip Radilišta ▼ Korisnici |                                                                      | <b>Y</b> Iskliučen Akcija |                |                             |
|                                                   | Citološki laboratorij - Velika<br>Gorica            | 123456                       | DOM ZDRAVLJA ZAGREBAČKE<br>ŽUPANUE - ORGANIZACUSKA                                   | Citološki<br>laboratorii;   | Dodaj                                                                | $\Theta$                  | <b>Uredi</b>   |                             |
|                                                   |                                                     |                              | JEDINICA VELIKA GORICA                                                               |                             | 9999998 Citolog<br>- Obriši<br>Katarina                              |                           |                |                             |
|                                                   | Citološki laboratorij 1                             | 12412412                     | DOM ZDRAVLJA ZAGREB-CENTAR                                                           | Citološki                   | Dodaj                                                                | $\qquad \qquad \boxdot$   | Uredi          |                             |
|                                                   |                                                     |                              |                                                                                      | laboratorij;                | 9999999 SpecCitolog<br>- Obriši<br>Katarina                          |                           |                |                             |
|                                                   |                                                     |                              |                                                                                      |                             | 9999998 Citolog<br>Obriši<br>Katarina                                |                           |                |                             |
|                                                   | Radiište citološki laboratorij<br>Evica Jurčević    | 16                           | DOM ZDRAVLJA ZAGREB-CENTAR                                                           | Citološki<br>laboratorii:   | Dodaj<br>9191089 TES-SES80<br>- Obriši<br><b>KROKO</b><br><b>MIA</b> | 0                         | Uredi          |                             |
|                                                   | Citološki laboratorij 2                             | 990000874                    | DOM ZDRAVLJA ZAGREB-CENTAR                                                           | Citološki<br>laboratorij;   | Dodaj                                                                | $\qquad \qquad \boxdot$   | Uredi 4        |                             |
|                                                   | Citološki laboratorij - Runjaninova 990000321       |                              | DOM ZDRAVLJA ZAGREB-CENTAR                                                           | Citološki<br>laboratorij;   | Dodaj                                                                | $\Box$                    | Uredi          |                             |
|                                                   | Citološki laboratorij - Kruge                       | 990008456                    | DOM ZDRAVLJA ZAGREB-CENTAR                                                           | Citološki<br>laboratorii:   | Dodaj<br>9190821 TES-DOK82<br>$-$ Obriši<br>LAPI<br><b>TEUTA</b>     | $\boxplus$                | Uredi          |                             |
|                                                   | Citološki laboratorij - DZ Zagreb 1234567<br>Centar |                              | DOM ZDRAVLJA ZAGREB-CENTAR - Citološki<br>ORGANIZACUSKA JEDINICA CENTAR laboratorii; |                             | Dodaj<br>9999999 SpecCitolog<br>- Obriši<br>Katarina                 | $\qquad \qquad \Box$      | <b>Uredi</b>   |                             |

*Slika 31. Dodan novi korisnik na radilište*

**Napomena**: Da bi korisnik mogao biti dodan na radilište mora se nalaziti u bazi korisnika u NPP sustavu, odnosno nalaziti se na popisu korisnika u modulu 'Korisnici'.

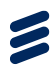

# 6.5 Brisanje korisnika s Radilišta

Brisanje željenog korisnika s određenog radilišta vrši se klikom na gumb 'Obriši'. Klikom na njega prikazuje se poruka "Da li ste sigurni da želite obrisati korisnika?" (Slika 32.).

| NPP Sustav<br>Korisnici Ciklusi Radilišta Izvještaji<br>Županija: CUELA HRVATSKA -<br>Ciklus: 6 - Cerviks - |                                                  |                              | Stranica na web-lokaciji public.mcs.hr navodi sljedeće:                              |                            | ×                                                          |                         |              | TES-DOK80 KOLAN LOVORKA! - |                                      |
|----------------------------------------------------------------------------------------------------|--------------------------------------------------|------------------------------|--------------------------------------------------------------------------------------|----------------------------|------------------------------------------------------------|-------------------------|--------------|----------------------------|--------------------------------------|
|                                                                                                    | Radilišta                                        |                              | Da li ste sigurni da želite obrisati korisnika?                                      | U redu                     | Odustani                                                   |                         |              |                            |                                      |
|                                                                                                    | Radilišta                                        |                              |                                                                                      |                            |                                                            |                         |              |                            |                                      |
|                                                                                                    | + Dodaj novo radiište                            |                              |                                                                                      |                            |                                                            |                         |              |                            |                                      |
|                                                                                                    | <b>T</b> Naziv radilišta                         | ▼ Šifra radilišta ▼ Ustanova |                                                                                      | Tip Radilišta T Korisnici  |                                                            | ▼ Isključen Akcija      |              |                            |                                      |
|                                                                                                    | Citološki laboratorij - Velika<br>Gorica         | 123456                       | DOM ZDRAVLJA ZAGREBAČKE<br>ŽUPANUE - ORGANIZACUSKA                                   | Citološki<br>laboratorij;  | Dodaj                                                      | Ÿ.                      | Uredi        |                            |                                      |
|                                                                                                    |                                                  |                              | JEDINICA VELIKA GORICA                                                               |                            | 9999998<br>Citolog<br>Katarina                             | - Obriši                |              |                            |                                      |
|                                                                                                    | Citološki laboratorij 1                          | 12412412                     | DOM ZDRAVLJA ZAGREB-CENTAR                                                           | Citološki<br>laboratorii:  | Dodaj                                                      | $\Box$                  | Uredi        |                            |                                      |
|                                                                                                    |                                                  |                              |                                                                                      |                            | 9999999<br>SpecCitolog<br>Katarina                         | $=$ Obriši              |              |                            |                                      |
|                                                                                                    |                                                  |                              |                                                                                      |                            | 999998<br>Citolog<br>Katarina                              | - Obriši                |              |                            |                                      |
|                                                                                                    | Radiište citološki laboratorij<br>Evica Jurčević | 16                           | DOM ZDRAVLJA ZAGREB-CENTAR                                                           | Citološki<br>laboratorij;  | Dodaj                                                      | $\mathcal{R}$           | Uredi        |                            |                                      |
|                                                                                                    |                                                  |                              |                                                                                      |                            | 9191089 TES-SES80<br><b>KROKO</b><br>MIA                   | $=$ Obriši              |              |                            |                                      |
|                                                                                                    | Citološki laboratorij 2                          | 990000874                    | DOM ZDRAVLJA ZAGREB-CENTAR                                                           | Citološki                  | Dodaj                                                      | $\qquad \qquad \boxdot$ | Uredi        |                            |                                      |
|                                                                                                    |                                                  |                              |                                                                                      | laboratoriji;              |                                                            |                         |              |                            |                                      |
|                                                                                                    | Citološki laboratorij - Runjaninova 990000321    |                              | DOM ZDRAVLJA ZAGREB-CENTAR                                                           | Citološki<br>laboratoriji; | Dodaj                                                      | $\Box$                  | <b>Uredi</b> |                            |                                      |
|                                                                                                    | Citološki laboratorij - Kruge                    | 990008456                    | DOM ZDRAVLJA ZAGREB-CENTAR                                                           | Citološki<br>laboratorii:  | Dodaj<br>9190821 TES-DOK82 - Obiet<br>LAPI<br><b>TEUTA</b> | Obriši Korisnik         | Uredi        |                            |                                      |
|                                                                                                    |                                                  |                              |                                                                                      |                            |                                                            |                         |              |                            |                                      |
|                                                                                                    | Citološki laboratorij - DZ Zagreb<br>Centar      | 1234567                      | DOM ZDRAVLJA ZAGREB-CENTAR - Citološki<br>ORGANIZACUSKA JEDINICA CENTAR laboratorij; |                            | Dodaj<br>9999999<br>SpecCitolog<br>Katarina                | $\Box$<br>- Obriši      | <b>Uredi</b> |                            |                                      |
| public.mcs.hr/NPP/Radilista?grid-page=2#                                                                    |                                                  |                              |                                                                                      |                            |                                                            |                         |              |                            | $\overline{\phantom{a}}$<br><b>B</b> |

*Slika 32. Poruka prilikom brisanja korisnika sa radilišta*

Klikom na gumb 'U redu' potvrđuje se brisanje korisnika te je on pobrisan sa željenog radilišta (Slika 33., okvir 1). U gornjem dijelu ekrana javlja se poruka o uspješnom brisanju korisnika sa radilišta (Slika 33., okvir 2).

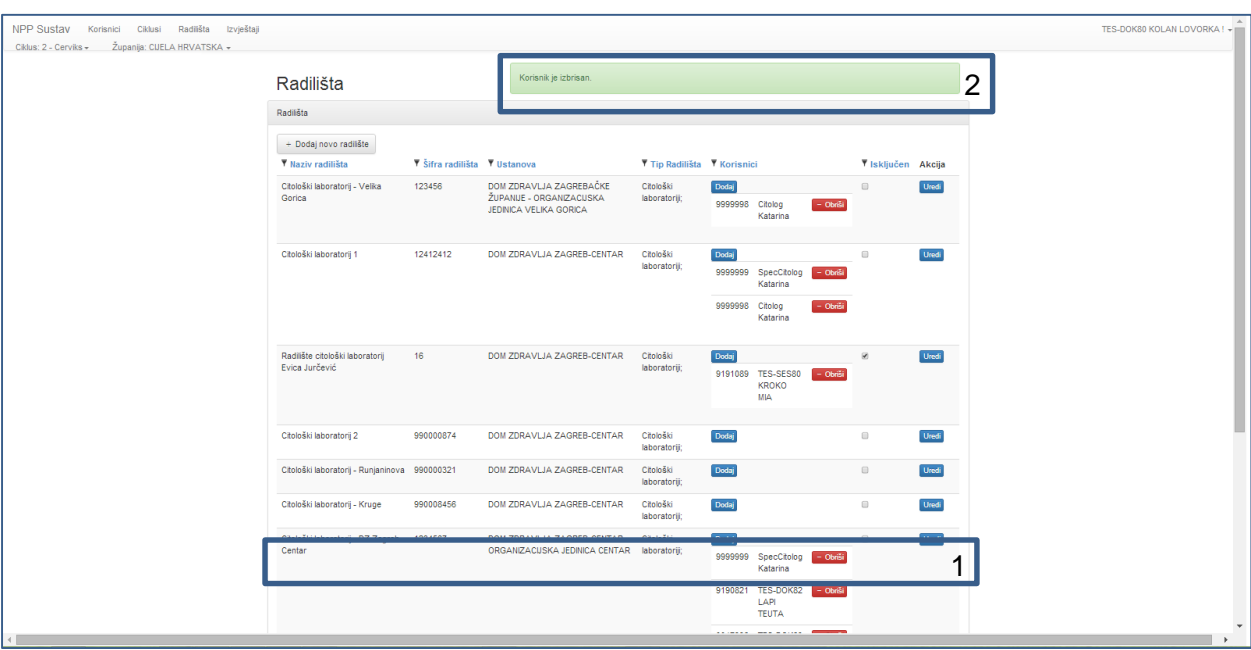

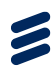

#### *Slika 33. Korisnik pobrisan sa radilišta*

### 6.6 Isključivanje radilišta iz NPP sustava

Isključivanje radilišta iz NPP sustava vrši se stavljanjem kvačice u polje 'Isključen' (Slika 34., okvir).

| NPP Sustav Korisnici Ciklusi Radilišta Izvještaji<br>Ciklus: 6 - Cerviks » Županija: CUELA HRVATSKA » |                                               |                              |                                                                              |                             |                 |                                                         |                         |              | TES-DOK80 KOLAN LOVORKA! - |
|----------------------------------------------------------------------------------------------------|-----------------------------------------------|------------------------------|------------------------------------------------------------------------------|-----------------------------|-----------------|---------------------------------------------------------|-------------------------|--------------|----------------------------|
|                                                                                                    | Radilišta                                     |                              |                                                                              |                             |                 |                                                         |                         |              |                            |
|                                                                                                    | Radilišta                                     |                              |                                                                              |                             |                 |                                                         |                         |              |                            |
|                                                                                                    | + Dodaj novo radiište                         |                              |                                                                              |                             |                 |                                                         |                         |              |                            |
|                                                                                                    | <b>T</b> Naziv radilišta                      | ▼ Šifra radilišta ▼ Ustanova |                                                                              | ▼ Tip Radilišta ▼ Korisnici |                 |                                                         | <b>T</b> Isključen      | Akcija       |                            |
|                                                                                                    | Citološki laboratorij - Velika<br>Gorica      | 123456                       | DOM ZDRAVLJA ZAGREBAČKE<br>ŽUPANUE - ORGANIZACUSKA                           | Citološki<br>laboratorii:   | Dodaj           |                                                         | $\mathcal{B}$           | Uredi        |                            |
|                                                                                                    |                                               |                              | JEDINICA VELIKA GORICA                                                       |                             | 9999998 Citolog | $-$ Obri-<br>Katarina                                   |                         |              |                            |
|                                                                                                    | Citološki laboratorij 1                       | 12412412                     | DOM ZDRAVLJA ZAGREB-CENTAR                                                   | Citološki                   | Dodaj           |                                                         | $\Box$                  | Uredi        |                            |
|                                                                                                    |                                               |                              |                                                                              | laboratorii:                |                 | 9999999 SpecCitolog<br>$-$ Obriši<br>Katarina           |                         |              |                            |
|                                                                                                    |                                               |                              |                                                                              |                             | 9999998 Citolog | $=$ Obre<br>Katarina                                    |                         |              |                            |
|                                                                                                    | Radiište citološki laboratorij                | 16                           | DOM ZDRAVLJA ZAGREB-CENTAR                                                   | Citološki                   | Dodaj           |                                                         | $\Theta$                | Uredi        |                            |
|                                                                                                    | Evica Jurčević                                |                              |                                                                              | laboratorij;                |                 | 9191089 TES-SES80<br>$=$ Obris<br><b>KROKO</b><br>MIA   |                         |              |                            |
|                                                                                                    | Citološki laboratorij 2                       | 990000874                    | DOM ZDRAVLJA ZAGREB-CENTAR                                                   | Citološki<br>laboratoriji;  | Dodaj           |                                                         | $\Box$                  | Uredi        |                            |
|                                                                                                    | Citološki laboratorij - Runjaninova 990000321 |                              | DOM ZDRAVLJA ZAGREB-CENTAR                                                   | Citološki<br>laboratorij;   | Dodaj           |                                                         | $\Box$                  | <b>Uredi</b> |                            |
|                                                                                                    | Citološki laboratorij - Kruge                 | 990008456                    | DOM ZDRAVLJA ZAGREB-CENTAR                                                   | Citološki<br>laboratoriji;  | Dodaj           |                                                         | $\Box$                  | Uredi        |                            |
|                                                                                                    | Citološki laboratorij - DZ Zagreb<br>Centar   | 1234567                      | DOM ZDRAVLJA ZAGREB-CENTAR -<br>ORGANIZACIJSKA JEDINICA CENTAR laboratoriji; | Citološki                   | Dodaj           | 9999999 SpecCitolog<br>$-$ Obris<br>Katarina            | $\qquad \qquad \boxdot$ | Uredi        |                            |
|                                                                                                    |                                               |                              |                                                                              |                             |                 | 9190821 TES-DOK82<br>$-$ Obriši<br>LAPI<br><b>TEUTA</b> |                         |              |                            |
| $\overline{4}$                                                                                        |                                               |                              |                                                                              |                             |                 |                                                         |                         |              | $\,$                       |

*Slika 34. Isključivanje i uključivanje radilišta u NPP aplikaciji*

Ukoliko se u polju 'Isključen' nalazi kvačica, to radilište je isključeno iz NPP sustava, odnosno na njemu se ne obavljaju nikakve radnje i ono ne sudjeluje u provođenju nacionalnih preventivnih programa. Ukoliko se u polju 'Isključen' ne nalazi kvačica radilište je aktivno i ono sudjeluje u provođenju nacionalnih preventivnih programa.

Prilikom uključivanja ili isključivanja radilišta u NPP aplikaciji, u gornjem desnom kutu javlja se poruka "Uspješno isključivanje/uključivanje radilišta." (Slika 35.).

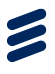

| Uspješno Isključivanje/Uključivanje Radilišta.<br>Radilišta<br>Radilišta<br>+ Dodaj novo radilište<br><b>Y</b> Šifra radilišta <b>Y</b> Ustanova<br>Tip Radilišta T Korisnici<br>V Naziv radilišta<br>V Isključen Akcija<br>DOM ZDRAVLJA ZAGREBAČKE<br>Uredi<br>Citološki laboratorij - Velika<br>123456<br>Citološki<br>Dodaj<br>$\Box$<br>ŽUPANIJE - ORGANIZACIJSKA<br>Gorica<br>laboratorij;<br>9999998 Citolog<br>- Obriši<br>JEDINICA VELIKA GORICA<br>Katarina<br>Uredi<br>Citološki laboratorij 1<br>12412412<br>DOM ZDRAVLJA ZAGREB-CENTAR<br>Citološki<br>Dodaj<br>$\qquad \qquad \boxdot$<br>laboratoriji;<br>9999999 SpecCitolog<br>- Obriši<br>Katarina<br>9999998 Citolog<br>- Obriši<br>Katarina<br>Radiište citološki laboratorij<br>16<br>DOM ZDRAVLJA ZAGREB-CENTAR<br>Citološki<br>$\otimes$<br>Uredi<br>Dodaj<br>Evica Jurčević<br>laboratorii:<br>9191089 TES-SES80<br>- Obriši<br><b>KROKO</b><br><b>MIA</b><br>990000874<br><b>Uredi</b><br>Citološki laboratorij 2<br>DOM ZDRAVLJA ZAGREB-CENTAR<br>Dodaj<br>$\qquad \qquad \Box$<br>Citološki<br>laboratorij;<br>Dodaj<br>Citološki laboratorij - Runjaninova 990000321<br>Uredi<br>DOM ZDRAVLJA ZAGREB-CENTAR<br>Citološki<br>$\boxdot$<br>laboratorij;<br>Dodaj<br>Uredi<br>Citološki laboratorij - Kruge<br>990008456<br>DOM ZDRAVLJA ZAGREB-CENTAR<br>Citološki<br>$\qquad \qquad \boxdot$<br>laboratoriji;<br>Citološki laboratorij - DZ Zagreb 1234567<br>DOM ZDRAVLJA ZAGREB-CENTAR -<br>Dodaj<br>$\boxdot$<br><b>Uredi</b><br>Citološki<br>Centar<br>ORGANIZACUSKA JEDINICA CENTAR laboratorii;<br>9999999 SpecCitolog - Obriši<br>Katarina<br>9190821 TES-DOK82<br>$-$ Obriši<br>LAPI<br><b>TEUTA</b> | NPP Sustav Korisnici Ciklusi Radiišta Izvještaji<br>Ciklus: 6 - Cerviks - Županija: CUELA HRVATSKA - |  |  |  | TES-DOK80 KOLAN LOVORKA ! ~ |
|----------------------------------------------------------------------------------------------------|----------------------------------------------------------------------------------------------------|--|--|--|-----------------------------|
|                                                                                                    |                                                                                                    |  |  |  |                             |
|                                                                                                    |                                                                                                    |  |  |  |                             |
|                                                                                                    |                                                                                                    |  |  |  |                             |
|                                                                                                    |                                                                                                    |  |  |  |                             |
|                                                                                                    |                                                                                                    |  |  |  |                             |
|                                                                                                    |                                                                                                    |  |  |  |                             |
|                                                                                                    |                                                                                                    |  |  |  |                             |
|                                                                                                    |                                                                                                    |  |  |  |                             |
|                                                                                                    |                                                                                                    |  |  |  |                             |
|                                                                                                    |                                                                                                    |  |  |  |                             |
|                                                                                                    |                                                                                                    |  |  |  |                             |
|                                                                                                    |                                                                                                    |  |  |  |                             |
|                                                                                                    |                                                                                                    |  |  |  |                             |
|                                                                                                    |                                                                                                    |  |  |  |                             |
|                                                                                                    |                                                                                                    |  |  |  |                             |

*Slika 35. Poruka nakon uključivanja ili isključivanja radilišta*

### 6.7 Pretraživanje radilišta

Radilišta je moguće pretraživati po sljedećim parametrima:

- Nazivu radilišta
- Šifri radilišta
- Ustanovi
- Tipu radilišta
- Aktivnosti/Isključenosti iz NPP sustava

Klikom na gumb filtera koji se nalazi sa lijeve strane naziva svake kolone na listi ciklusa na glavnom ekranu (Slika 36., okviri) prikazuje se forma za definiranje kriterija pretraživanja (Slika 37.).

Kod filtera za koji se koristi za pretraživanje prema nazivu radilišta, šifri radilišta i ustanovi, forma za definiranje kriterija pretraživanja sastoji se od dva polja:

- Tip filtera
- Vrijednost

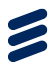

| NPP Sustav Korisnici Ciklusi Radilišta Izvještaji |                                                     |               |                                                                              |                            |                                                                                     |                          |               | TES-DOK80 KOLAN LOVORKA! - |              |
|---------------------------------------------------|-----------------------------------------------------|---------------|------------------------------------------------------------------------------|----------------------------|-------------------------------------------------------------------------------------|--------------------------|---------------|----------------------------|--------------|
| Ciklus: 6 - Cerviks - Županija: CUELA HRVATSKA -  | Radilišta                                           |               |                                                                              |                            |                                                                                     |                          |               |                            |              |
|                                                   | Radilišta                                           |               |                                                                              |                            |                                                                                     |                          |               |                            |              |
|                                                   | Dodaj novo radifište<br><b>T</b> laziv radilišta    | Sifra radiliš | stanova                                                                      | Ŧτ                         | Radilišta <b>T</b> Korisnici                                                        | $\overline{1}$           | liučen Akcija |                            |              |
|                                                   | Citološki laboratorij - Velika<br>Gorica            | 123456        | DOM ZDRAVLJA ZAGREBAČKE<br>ŽUPANUE - ORGANIZACUSKA<br>JEDINICA VELIKA GORICA | Citološki<br>laboratorii:  | Dodaj<br>9999998 Citolog<br>$=$ Obriši<br>Katarina                                  | $\Box$                   | Uredi         |                            |              |
|                                                   | Citološki laboratorij 1                             | 12412412      | DOM ZDRAVLJA ZAGREB-CENTAR                                                   | Citološki<br>laboratorii:  | Dodaj<br>9999999 SpecCitolog<br>- Obriši<br>Katarina<br>9999998 Citolog<br>- Obriši | $\boxdot$                | <b>Uredi</b>  |                            |              |
|                                                   | Radiište citološki laboratorii<br>Evica Jurčević    | 16            | DOM ZDRAVLJA ZAGREB-CENTAR                                                   | Citološki<br>laboratorij;  | Katarina<br>Dodaj<br>9191089 TES-SES80<br>- Obriši                                  | ø                        | Uredi         |                            |              |
|                                                   |                                                     |               |                                                                              |                            | <b>KROKO</b><br><b>MIA</b>                                                          |                          |               |                            |              |
|                                                   | Citološki laboratorij 2                             | 990000874     | DOM ZDRAVLJA ZAGREB-CENTAR                                                   | Citološki<br>laboratorij;  | Dodaj                                                                               | $\qquad \qquad \boxplus$ | Uredi         |                            |              |
|                                                   | Citološki laboratorij - Runjaninova 990000321       |               | DOM ZDRAVLJA ZAGREB-CENTAR                                                   | Citološki<br>laboratoriji; | Dodaj                                                                               | $\qquad \qquad \boxdot$  | Uredi         |                            |              |
|                                                   | Citološki laboratorij - Kruge                       | 990008456     | DOM ZDRAVLJA ZAGREB-CENTAR                                                   | Citološki<br>laboratorij;  | Dodaj                                                                               | $\qquad \qquad \boxdot$  | <b>Uredi</b>  |                            |              |
|                                                   | Citološki laboratorij - DZ Zagreb 1234567<br>Centar |               | DOM ZDRAVLJA ZAGREB-CENTAR -<br>ORGANIZACUSKA JEDINICA CENTAR laboratorij;   | Citološki                  | Dodaj<br>9999999 SpecCitolog<br>- Obriši<br>Katarina                                | $\qquad \qquad \boxdot$  | Uredi         |                            |              |
|                                                   |                                                     |               |                                                                              |                            | 9190821 TES-DOK82<br>$-$ Obriši<br>LAPI<br><b>TEUTA</b>                             |                          |               |                            |              |
| $\leftarrow$                                      |                                                     |               |                                                                              |                            |                                                                                     |                          |               |                            | $\mathbf{r}$ |

*Slika 36. Oznake filtera za pretraživanje radilišta*

U polju 'Tip filtera' moguće je izabrati jednu od četiri vrijednosti iz padajućeg izbornika:

- Jednako
- Sadrži
- Počine s
- Završava s

U polje 'Vrijednost' upisuje se željeni tekst prema kojem se želi vršiti pretraživanje. Klikom na gumb 'Traži' pokreće se pretraživanje. Pretraživanje, poništavanje pretraživanja i sortiranje popisa radilišta vrši na isti način kao i pretraživanje i sortiranje korisnika, a koje je opisano u poglavlju **Error! Reference source not found.** ovog dokumenta.

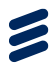

| NPP Sustav Korisnici Ciklusi Radilišta Izvještaji |                     |                                                  |                              |                                                   |                             |                                                         |                           |       | TES-DOK80 KOLAN LOVORKA! - |
|---------------------------------------------------|---------------------|--------------------------------------------------|------------------------------|---------------------------------------------------|-----------------------------|---------------------------------------------------------|---------------------------|-------|----------------------------|
| Ciklus: 6 - Cerviks - Županija: CUELA HRVATSKA -  |                     |                                                  |                              |                                                   |                             |                                                         |                           |       |                            |
|                                                   |                     | Radilišta                                        |                              |                                                   |                             |                                                         |                           |       |                            |
|                                                   |                     | Radilišta                                        |                              |                                                   |                             |                                                         |                           |       |                            |
|                                                   |                     | + Dodaj novo radiište                            |                              |                                                   |                             |                                                         |                           |       |                            |
|                                                   |                     | <b>T</b> Naziv radilišta                         | ▼ Šifra radilišta ▼ Ustanova |                                                   | ▼ Tip Radilišta ▼ Korisnici |                                                         | <b>T</b> Isključen Akcija |       |                            |
|                                                   | <b>Tip Filtera:</b> | bratorij - Velika                                | 123456                       | DOM ZDRAVLJA ZAGREBAČKE                           | Citološki                   | Dodaj                                                   | $\qquad \qquad \boxdot$   | Uredi |                            |
|                                                   | Jednako             | $\pmb{\mathrm{v}}$                               |                              | ŽUPANUE - ORGANIZACUSKA<br>JEDINICA VELIKA GORICA | laboratorii:                | 9999998 Citolog<br>- Obriši<br>Katarina                 |                           |       |                            |
|                                                   | Vrijednost:         |                                                  |                              |                                                   |                             |                                                         |                           |       |                            |
|                                                   | Traži               | pratorij 1                                       | 12412412                     | DOM ZDRAVLJA ZAGREB-CENTAR                        | Citološki<br>laboratorij;   | Dodaj<br>9999999 SpecCitolog<br>$= Obrisi$              | $\qquad \qquad \Box$      | Uredi |                            |
|                                                   |                     |                                                  |                              |                                                   |                             | Katarina                                                |                           |       |                            |
|                                                   |                     |                                                  |                              |                                                   |                             | 9999998 Citolog<br>- Obriši<br>Katarina                 |                           |       |                            |
|                                                   |                     |                                                  |                              |                                                   |                             |                                                         |                           |       |                            |
|                                                   |                     | Radiište citološki laboratorij<br>Evica Jurčević | 16                           | DOM ZDRAVLJA ZAGREB-CENTAR                        | Citološki<br>laboratoriji;  | Dodaj<br>9191089 TES-SES80<br>- Obriši                  | ø                         | Uredi |                            |
|                                                   |                     |                                                  |                              |                                                   |                             | <b>KROKO</b><br>MIA                                     |                           |       |                            |
|                                                   |                     | Citološki laboratorij 2                          | 990000874                    | DOM ZDRAVLJA ZAGREB-CENTAR                        | Citološki                   | Dodaj                                                   | $\qquad \qquad \boxdot$   | Uredi |                            |
|                                                   |                     |                                                  |                              |                                                   | laboratorii:                |                                                         |                           |       |                            |
|                                                   |                     | Citološki laboratorij - Runjaninova 990000321    |                              | DOM ZDRAVLJA ZAGREB-CENTAR                        | Citološki<br>laboratorij;   | Dodaj                                                   | $\qquad \qquad \boxdot$   | Uredi |                            |
|                                                   |                     | Citološki laboratorij - Kruge                    | 990008456                    | DOM ZDRAVLJA ZAGREB-CENTAR                        | Citološki<br>laboratorii:   | Dodaj                                                   | $\qquad \qquad \Box$      | Uredi |                            |
|                                                   |                     | Citološki laboratorij - DZ Zagreb 1234567        |                              | DOM ZDRAVLJA ZAGREB-CENTAR -                      | Citološki                   | Dodaj                                                   | $\qquad \qquad \boxdot$   | Uredi |                            |
|                                                   |                     | Centar                                           |                              | ORGANIZACUSKA JEDINICA CENTAR laboratorij;        |                             | 9999999 SpecCitolog<br>- Obriši<br>Katarina             |                           |       |                            |
|                                                   |                     |                                                  |                              |                                                   |                             | 9190821 TES-DOK82<br>$= Obrisi$<br>LAPI<br><b>TEUTA</b> |                           |       |                            |
| $\leftarrow$                                      |                     |                                                  |                              |                                                   |                             |                                                         |                           |       |                            |

*Slika 37. Forma za definiranje vrijednosti filtera*

Kod filtera za koji se koristi za pretraživanje prema tipu radilišta forma za definiranje kriterija pretraživanja sastoji se od polja za odabir tipa radilišta i gumba 'Očisti filter' (Slika 38.).

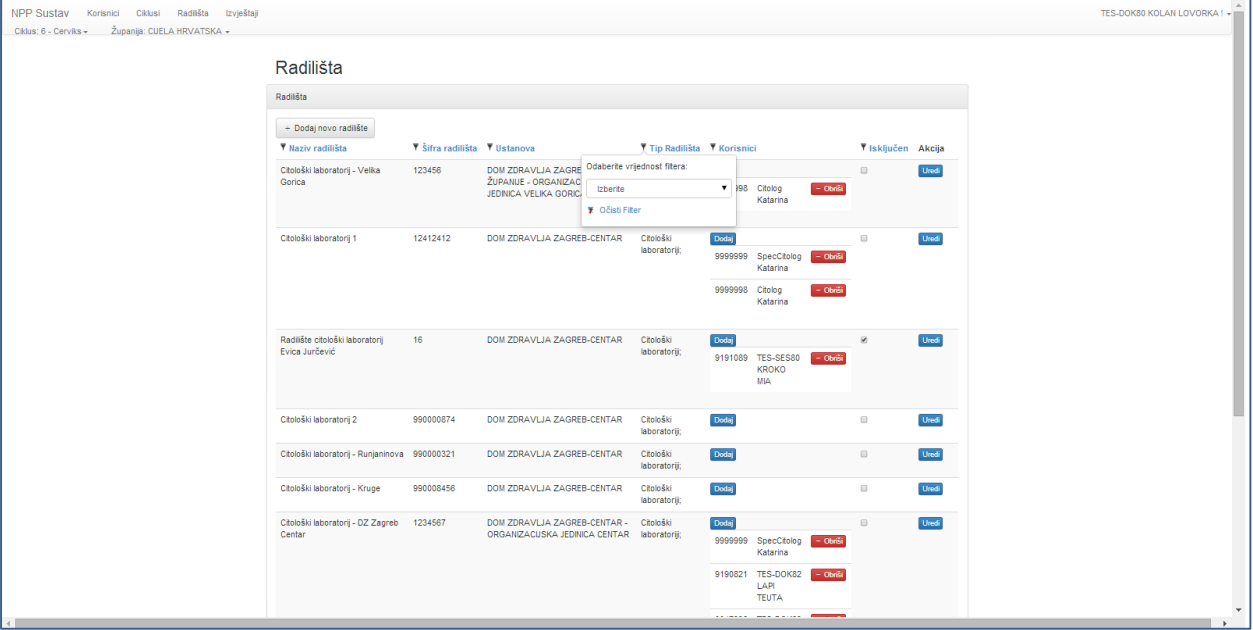

*Slika 38. Filter za pretraživanje po tipu radilišta*

Klikom na polje u kojem se želi odabrati tip radilišta prema kojem će se vršiti pretraživanje, pojavljuje se padajući izbornik iz kojeg se odabire željeni tip radilišta. Klikom na njega pokreće se pretraživanje.

Klikom na gumb 'Očisti filter' brišu se vrijednosti upisane u filter i u glavnom ekranu prikazuje se popis svih radilišta.

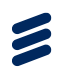

Forma za definiranje filtera koji se koristi za pretraživanje prema isključenosti radilišta iz NPP sustava sastoji se od dvije vrijednosti (Slika 39.):

- Da
- Ne

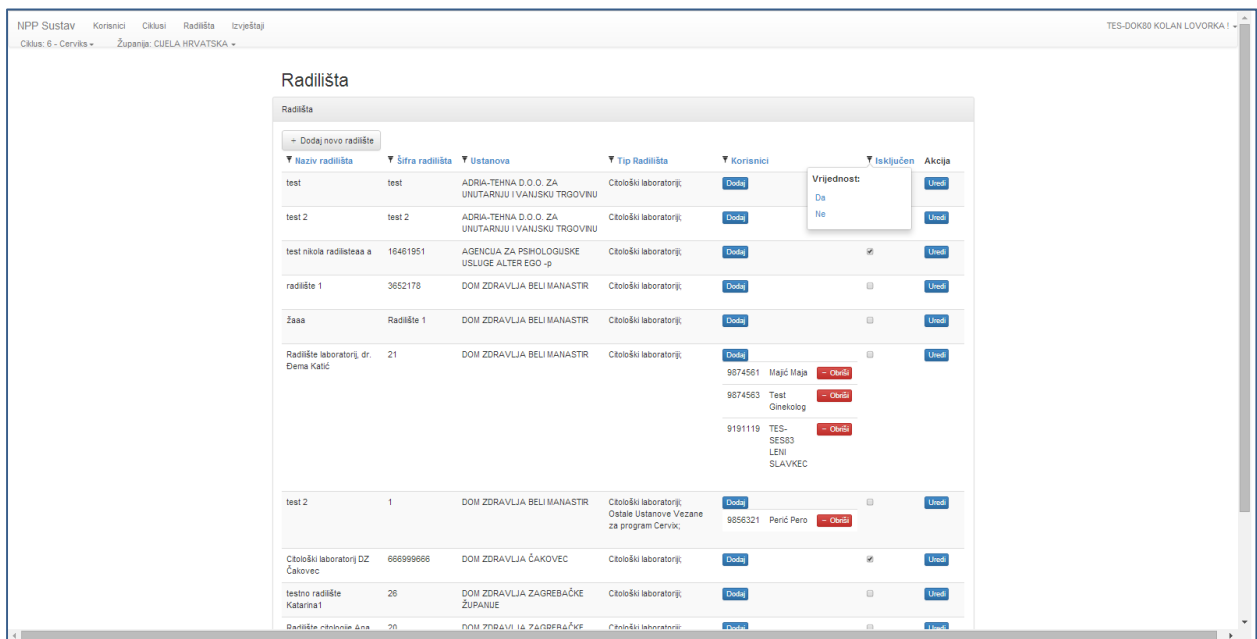

*Slika 39. Forma filtera za pretraživanje prema isključenosti radilišta*

Klikom na bilo koju vrijednost u filter automatski se pokreće pretraživanje radilišta po željenoj vrijednosti.

Ponovnim klikom na korišteni filter pojavljuje se forma za definiranje kriterija pretraživanja na kojoj se nalazi gumb 'Očisti filter' (Slika 40.). Klikom na njega brišu se vrijednosti upisane u filter i u glavnom ekranu prikazuje se popis svih radilišta.

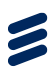

| Korisnici Ciklusi Radilišta Izvještaji<br>NPP Sustav |                       |                                                   |                                    |                                           |                                                                           |                                                           |                                            |                         |              | TES-DOK80 KOLAN LOVORKA! . |
|------------------------------------------------------|-----------------------|---------------------------------------------------|------------------------------------|-------------------------------------------|---------------------------------------------------------------------------|-----------------------------------------------------------|--------------------------------------------|-------------------------|--------------|----------------------------|
| Ciklus: 6 - Cerviks - Županija: CUELA HRVATSKA -     |                       |                                                   |                                    |                                           |                                                                           |                                                           |                                            |                         |              |                            |
|                                                      |                       | Radilišta                                         |                                    |                                           |                                                                           |                                                           |                                            |                         |              |                            |
|                                                      |                       | Radilišta                                         |                                    |                                           |                                                                           |                                                           |                                            |                         |              |                            |
|                                                      |                       |                                                   |                                    |                                           |                                                                           |                                                           |                                            |                         |              |                            |
|                                                      |                       | + Dodaj novo radilšte                             |                                    |                                           |                                                                           |                                                           |                                            |                         |              |                            |
|                                                      | <b>Tip Filtera:</b>   | Y Naziv radilišta                                 |                                    | ▼ Šifra radilišta ▼ Ustanova<br>666999666 | DOM ZDRAVLJA ČAKOVEC                                                      | 7 Tip Radilišta 7 Korisnici<br>Citološki<br>laboratoriji; | Dodaj                                      | V Isključen Akcija      | Uredi        |                            |
|                                                      | Sadrži                | $\mathbf{v}$                                      | pratorij DZ                        |                                           |                                                                           |                                                           |                                            | $\Theta$                |              |                            |
|                                                      | Vrijednost:           |                                                   | pratorii -                         | 123456                                    | DOM ZDRAVLJA ZAGREBAČKE ŽUPANUE -<br>ORGANIZACUSKA JEDINICA VELIKA GORICA | Citološki<br>laboratorii:                                 | Dodaj                                      | $\Box$                  | <b>Uredi</b> |                            |
|                                                      | citološk              |                                                   |                                    |                                           |                                                                           |                                                           | 9999998<br>Citolog<br>- Obriši<br>Katarina |                         |              |                            |
|                                                      | Traži                 |                                                   |                                    |                                           |                                                                           |                                                           |                                            |                         |              |                            |
|                                                      | <b>Y</b> Očisti Fiter |                                                   | pratorii 2                         | 990000874                                 | DOM ZDRAVLJA ZAGREB-CENTAR                                                | Citološki                                                 | Dodaj                                      | $\Box$                  | <b>Uredi</b> |                            |
|                                                      |                       |                                                   |                                    |                                           |                                                                           | laboratorij;                                              |                                            |                         |              |                            |
|                                                      |                       | Citološki laboratorij -<br>Runjaninova            |                                    | 990000321                                 | DOM ZDRAVLJA ZAGREB-CENTAR                                                | Citološki<br>laboratoriji;                                | Dodaj                                      | $\qquad \qquad \boxdot$ | Uredi        |                            |
|                                                      |                       | Citološki laboratorij -                           |                                    | 990008456                                 | DOM ZDRAVLJA ZAGREB-CENTAR                                                | Citološki                                                 | Dodaj                                      | $\qquad \qquad \boxdot$ | Uredi        |                            |
|                                                      |                       | Kruge<br>Radilište citološki<br>laboratorii Evica |                                    | 16 <sup>°</sup>                           | DOM ZDRAVLJA ZAGREB-CENTAR                                                | laboratorij;<br>Citološki<br>laboratorii:                 | Dodaj                                      | $\mathcal{G}$           | Uredi        |                            |
|                                                      |                       |                                                   |                                    |                                           |                                                                           |                                                           | 9191089 TES-SES80<br>$-$ Obriši            |                         |              |                            |
|                                                      |                       | Jurčević                                          |                                    |                                           |                                                                           |                                                           | <b>KROKO</b><br><b>MIA</b>                 |                         |              |                            |
|                                                      |                       |                                                   |                                    |                                           |                                                                           |                                                           |                                            |                         |              |                            |
|                                                      |                       | Citološki laboratorij 1                           |                                    | 12412412                                  | DOM ZDRAVLJA ZAGREB-CENTAR                                                | Citološki<br>laboratorij;                                 | Dodaj<br>9999999<br>SpecCitolog            | $\qquad \qquad \Box$    | <b>Uredi</b> |                            |
|                                                      |                       |                                                   |                                    |                                           |                                                                           |                                                           | $-$ Obriši<br>Katarina                     |                         |              |                            |
|                                                      |                       |                                                   |                                    |                                           |                                                                           |                                                           | 9999998 Citolog<br>- Obriši<br>Katarina    |                         |              |                            |
|                                                      |                       |                                                   |                                    |                                           |                                                                           |                                                           |                                            |                         |              |                            |
|                                                      |                       |                                                   | Citološki laboratorij - DZ 1234567 |                                           | DOM ZDRAVLJA ZAGREB-CENTAR -                                              | Citološki                                                 | Dodaj                                      | $\qquad \qquad \boxdot$ | Uredi        |                            |
|                                                      |                       | Zagreb Centar                                     |                                    |                                           | ORGANIZACUSKA JEDINICA CENTAR                                             | laboratoriji;                                             | 9999999 SpecCitolog - Obněi<br>Katarina    |                         |              |                            |
|                                                      |                       |                                                   |                                    |                                           |                                                                           |                                                           | 9190821 TES-DOK82<br>$=$ Obriši            |                         |              |                            |

*Slika 40. Isključivanje filtera*

Moguće je vršiti pretraživanje po više filtera istovremeno.

### **6.7.1 Sortiranje radilišta**

Modul također omogućuje sortiranje radilišta, uzlazno ili silazno prema abecedi po nazivu radilišta ili ustanove, od najvećeg, odnosno najmanjeg prema šifri radilišta, te prema isključenosti radilišta iz NPP-a.

Sortiranje popisa radilišta vrši se klikom na naziv kolone prema kojoj se želi sortirati popis radilišta. Nakon toga, pokraj naziva kolone prema kojoj se vrši sortiranje, pojavljuje se strelica prema gore ili dolje (Slika 41., okvir), ovisno da li je radi o uzlaznom ili silaznom sortiranju, a na glavnom ekranu vidljiv je sortirani popis radilišta (Slika 41.).

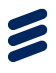

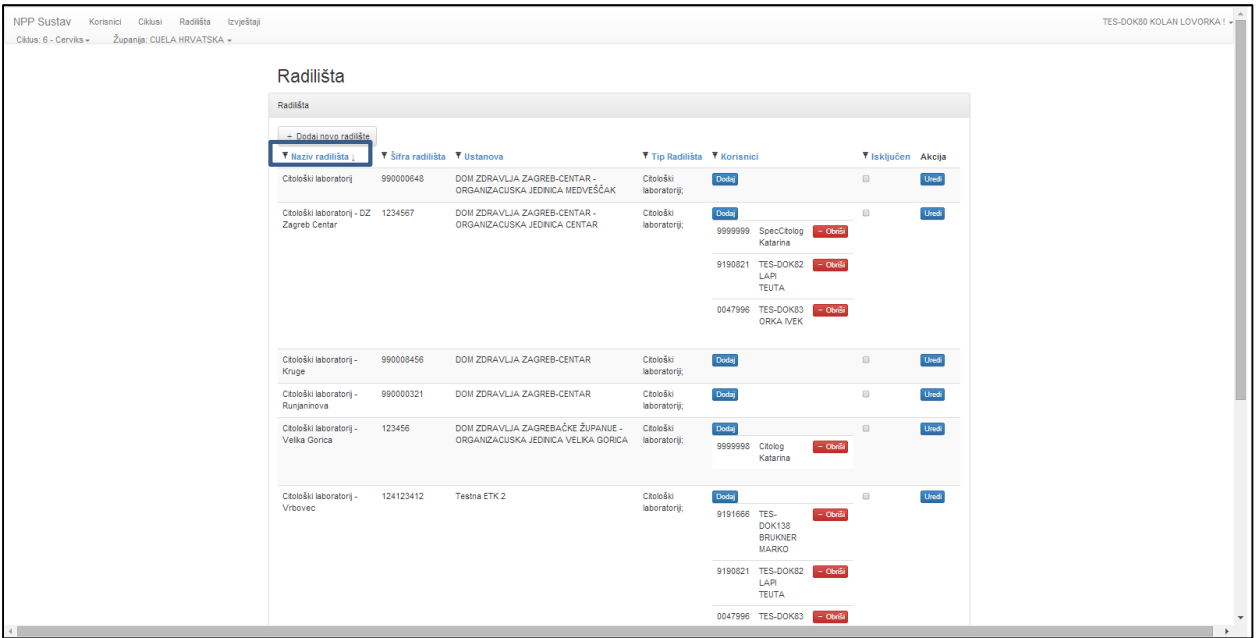

*Slika 41. Sortiranje popisa radilišta prema nazivu radilišta*

# <span id="page-35-0"></span>7 Modul Pozivanje

Modul 'Pozivanje' korisniku omogućuje pozivanje osoba koje su uključene u aktivni ciklus nacionalnog preventivnog programa. Mogući načini pozivanja osoba su:

- Grupno pozivanje nasumičnih osoba (prvi poziv)
- Grupno pozivanje po naselju (prvi poziv)
- Grupno pozivanje po godištu (prvi poziv)
- Slanje prvog poziva pojedincu
- Slanje drugog poziva pojedincu

Za pozivanje osoba potrebno je u glavnom izborniku odabrati opciju 'Pozivanje', čime se otvara padajući izbornik iz kojeg se odabire željeni način pozivanja (Slika 42.).
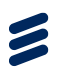

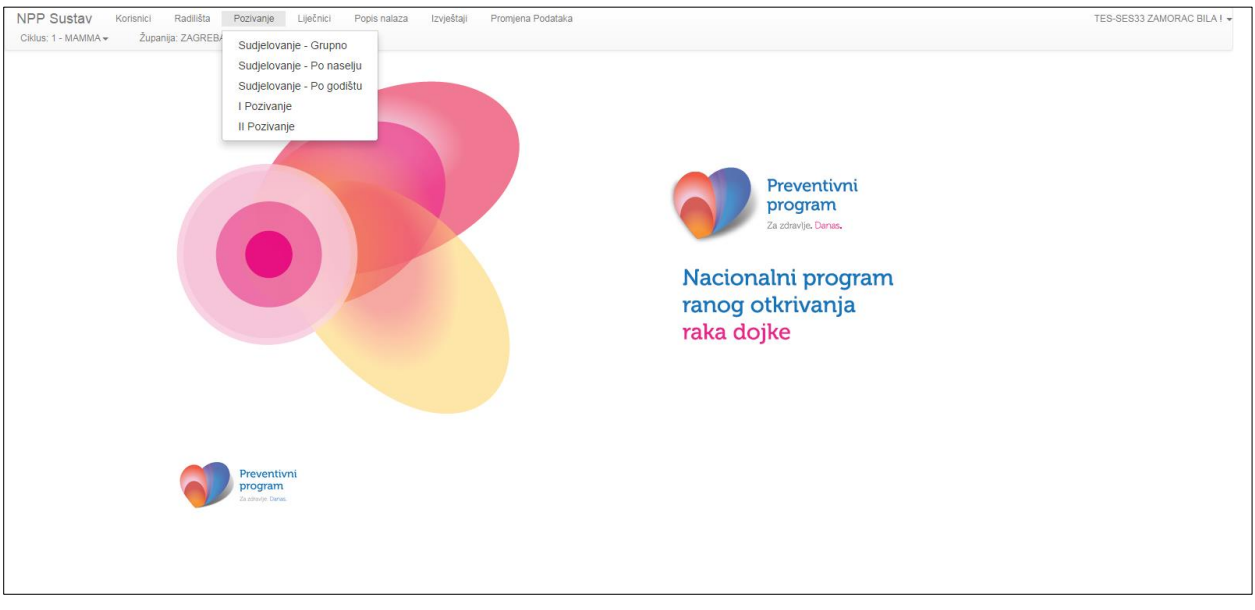

*Slika 42. Naslovna stranica modula za pozivanje*

### <span id="page-36-0"></span>7.1 Automatsko slanje prvog poziva, kreiranje eUputnica tipa "K", te naručivanje grupe osoba

Sustav omogućava automatsko slanje poziva, kreiranje eUputnica tipa "K" te obavljanje narudžbe na mamografski pregled za grupu osoba odjednom. Ova mogućnost funkcionira samo kada je u pitanju prvo pozivanje osobe, i to putem grupnog pozivanja po naselju ili po godištu ili nasumičnog pozivanja grupe ljudi. Spomenuti načini pozivanja opisani su detaljnije u poglavljima *[7.2](#page-38-0) [Grupno pozivanje nasumičnih osoba,](#page-38-0) [7.3](#page-40-0) [Grupno pozivanje po naselju](#page-40-0)* i *[0](#page-41-0) [Ispis](#page-41-0)  [poziva obrađen je](#page-41-0)* u poglavlju 7.5.7 *Ispis poziva*.

[Grupno pozivanje po godištu.](#page-41-0) Postupak je identičan za sve tri vrste pozivanja.

Nakon odabira načina grupnog pozivanja, potrebno je kliknuti na prvu karticu čime će se u glavnom prozoru prikazati tablica s pregledom pozvanih i nepozvanih ljudi u aktivnom ciklusu. U polje za unos broja osoba u odgovarajućem retku potrebno je unijeti željeni broj osoba za pozivanje (Slika 43., okvir 1). Ukoliko su pozvane sve osobe koje su uključene u ciklus, polje 'Broj osoba za pozvati' bit će skriveno. Ukoliko je broj osoba koji se želi pozvati veći od broja nepozvanih osoba, bit će prikazana poruka "Broj osoba koji želite pozvati veći je od ukupnog broja osoba koje imaju pravo poziva u ovom ciklusu".

Procedura pozivanja pokreće se klikom na gumb 'Pozovi' (Slika 43., okvir 2).

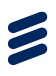

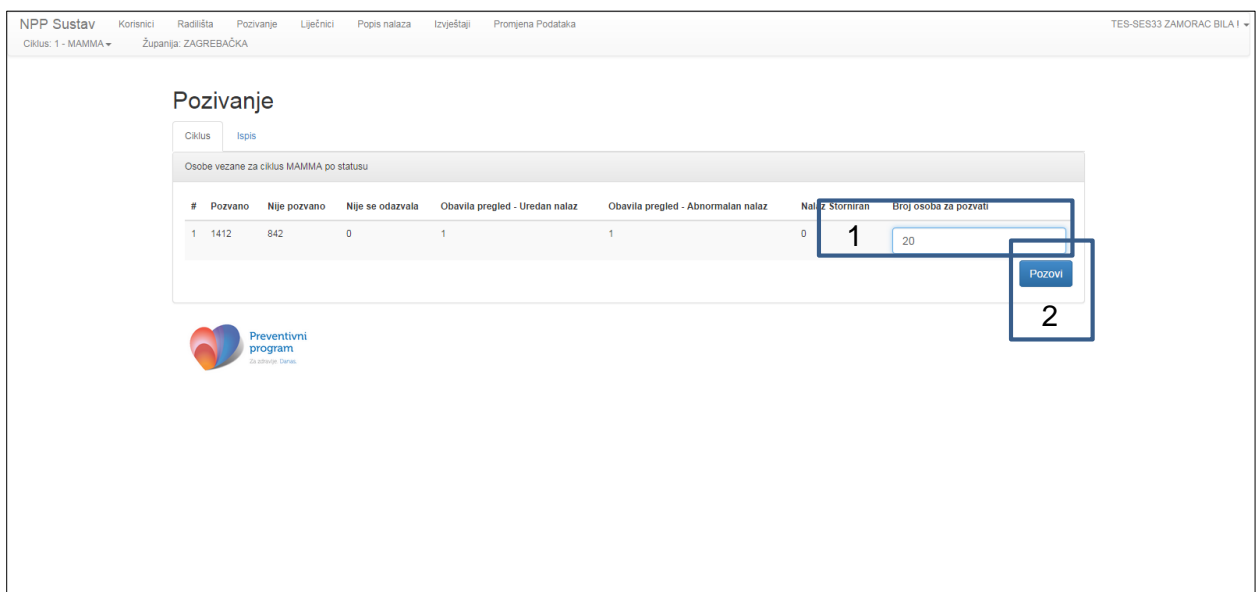

*Slika 43.: Grupno pozivanje osoba*

Klikom na gumb 'Pozovi', pri vrhu glavnog prozora formiraju se dva vizualna elementa: jedan za praćenje napretka izrade eUputnica tipa "K" (Slika 44.), a drugi za praćenje napretka izrade narudžbi na mamografiju [\(Slika 5](#page-38-1)). Sustav najprije kreira sve potrebne eUputnice tipa "K", a zatim pokuša obaviti sve potrebne narudžbe. Iz tog razloga najprije se napredak vidi na elementu za praćenje eUputnica tipa "K", a napredak na elementu za praćenje narudžbi započinje tek nakon što su generirane sve potrebne eUputnice tipa "K". Cijelo vrijeme trajanja tog postupka korisniku se prikazuje obavijest 'Molim Vas pričekajte'.

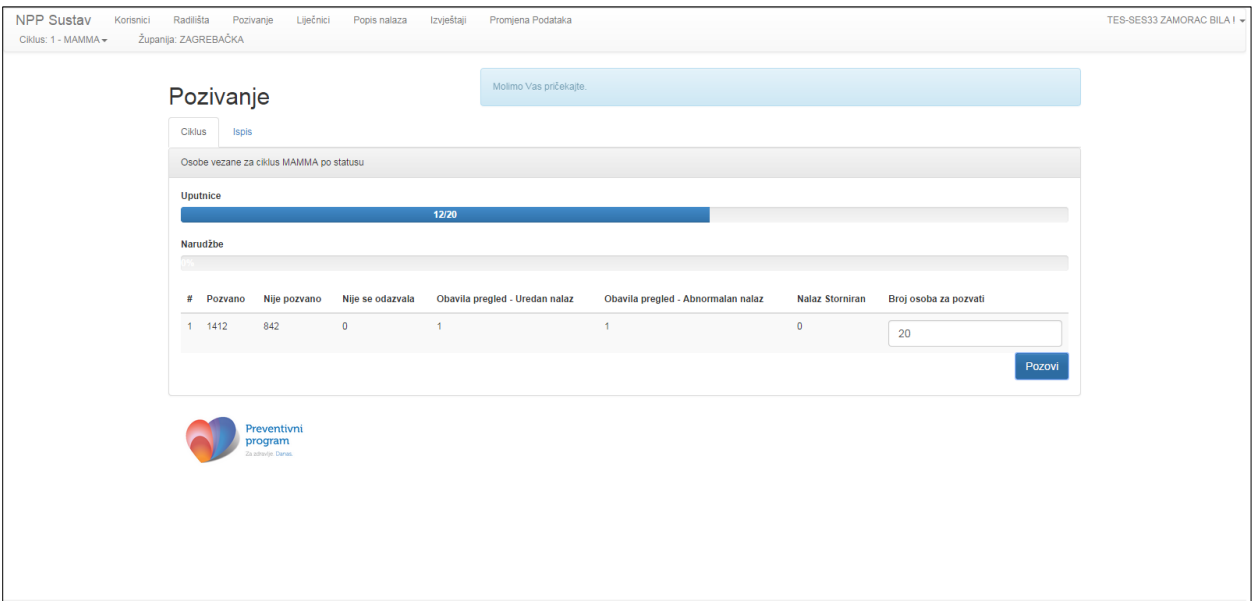

*Slika 44.: Automatsko generiranje eUputnica tipa "K" kod grupnog pozivanja*

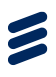

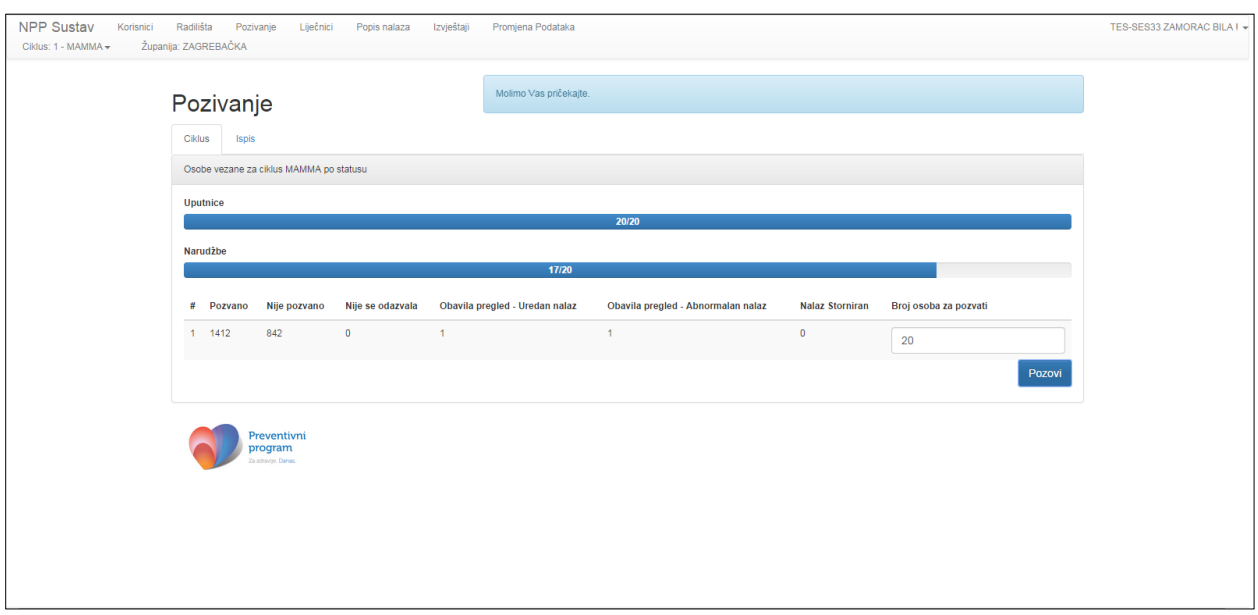

<span id="page-38-1"></span>*Slika 45: Automatsko naručivanje mamografskog snimanja kod grupnog pozivanja*

Po završetku postupka korisniku se prikazuje poruka koja sadrži pregled broja osoba za koje je pokrenut postupak slanja poziva, broj uspješno kreiranih eUputnica tipa "K" te broj uspješno napravljenih narudžbi na mamografsko snimanje.

Imena pozvanih osoba mogu se pregledati odabirom opcije 'I. pozivanje' iz glavnog izbornika modula te pregledom na odgovarajućoj kartici.

**Napomena:** Nakon nasumičnog pozivanja osoba, u izbornicima 'Sudjelovanje - po naselju' i 'Sudjelovanje - po godištu' automatski se povećava broj pozvanih osoba po naseljima odnosno godištima (stupac 'Pozvano') iz kojih je sustav nasumično pozvao osobe, te se smanjuje broj nepozvanih osoba (stupac 'Nije pozvano') u navedenim karticama.

### <span id="page-38-0"></span>7.2 Grupno pozivanje nasumičnih osoba (prvi poziv)

Za slanje prvog poziva nasumično odabranim osobama, u izborniku modula 'Pozivanje' potrebno je odabrati opciju 'Sudjelovanje - Grupno' čime se u glavnom prozoru prikazuje tablica kao na Slika 46.

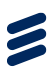

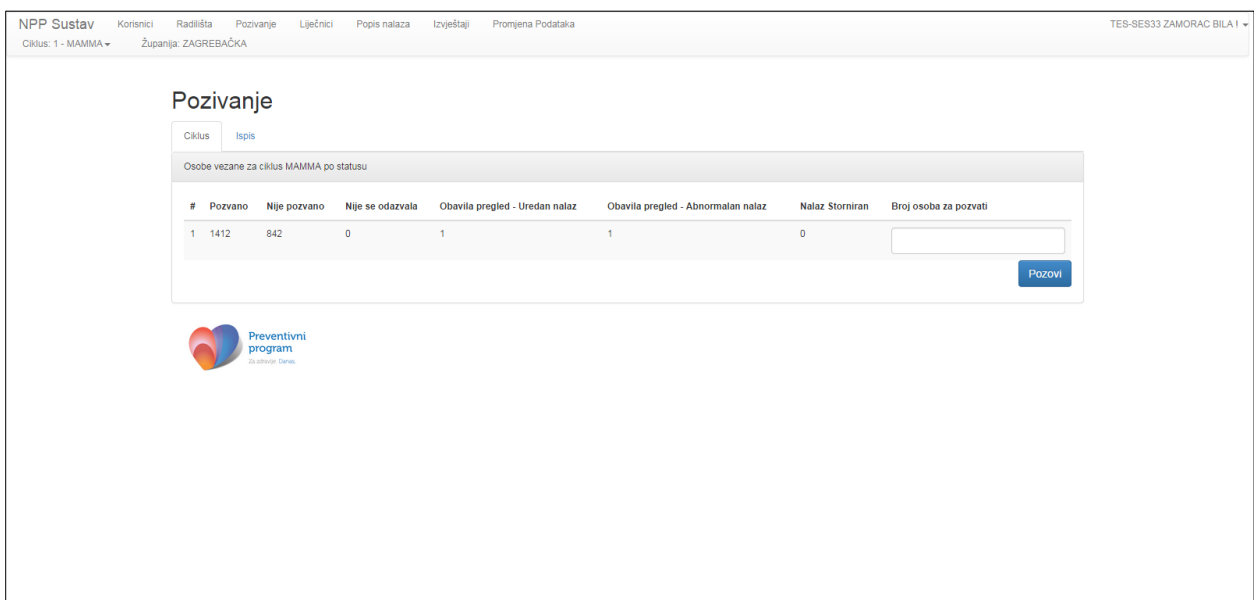

*Slika 46. Nasumično pozivanje osoba u ciklusu*

U tablici se nalaze sljedeći stupci:

- *#* Redni broj retka.
- *Pozvano* Ukupni broj osoba koje su do sada pozvane u aktivnom ciklusu. Broj se automatski povećava kako se vrši pozivanje osoba u ciklusu.
- *Nije pozvano* Ukupni broj osoba koje još nisu pozvane u aktualnom ciklusu. Broj se automatski smanjuje kako se vrši pozivanje osoba u ciklusu.
- *Nije se odazvala* Broj osoba koje se nisu odazvale sudjelovanju u ovom ciklusu programa. Broj se automatski povećava kako se status osobe mijenja u ciklusu na temelju evidentiranja neodaziva osoba.
- *Obavila pregled – Uredan nalaz* Broj osoba koje su obavile mamografski pregled i koje imaju uredan nalaz. Broj se automatski povećava kako se status osobe u ciklusu mijenja na temelju evidentiranja urednog nalaza mamografije.
- *Obavila pregled – Abnormalan nalaz* Broj osoba koje su obavile mamografski pregled i koje imaju abnormalan nalaz. Broj se automatski povećava kako se status osobe u ciklusu mijenja na temelju evidentiranja abnormalnog nalaza mamografije.
- *Nalaz Storniran* Broj osoba čiji je nalaz mamografije storniran. Broj se automatski povećava na temelju evidentiranja storniranog nalaza mamografije.

Klikom na gumb 'Pozovi' (Slika 46.) pokreće se postupak slanja poziva, generiranja eUputnica tipa "K" i narudžbe na mamografiju za svaku osobu iz odabrane grupe. Ovaj postupak detaljnije je objašnjen u poglavlju *[7.1](#page-36-0) [Automatsko slanje prvog poziva, kreiranje eUputnica tipa "K", te naručivanje](#page-36-0)*  [grupe osoba.](#page-36-0)

Ispis poziva obrađen je u poglavlju [7.5.7](#page-59-0) *[Ispis poziva](#page-59-0)*.

## <span id="page-40-0"></span>7.3 Grupno pozivanje po naselju (prvi poziv)

Za grupno pozivanje osoba po naselju, u izborniku modula 'Pozivanje' potrebno je odabrati opciju 'Sudjelovanje – po naselju' (Slika 47.).

Z

| <b>NPP Sustav</b><br>Korisnici<br>Ciklus: 1 - MAMMA - |                | Radilišta<br>Pozivanje<br>Županija: ZAGREBAČKA    | Liječnici    | Popis nalaza                  | Izvještaji     | Promjena Podataka                 |                                       |                |                                       | TES-SES33 ZAMORAC BILA ! $\div \stackrel{\triangle}{=}$ |                     |
|-------------------------------------------------------|----------------|---------------------------------------------------|--------------|-------------------------------|----------------|-----------------------------------|---------------------------------------|----------------|---------------------------------------|---------------------------------------------------------|---------------------|
|                                                       |                | Pozivanje                                         |              |                               |                |                                   |                                       |                |                                       |                                                         |                     |
|                                                       |                | Grupno po Naselju                                 | <b>Ispis</b> |                               |                |                                   |                                       |                |                                       |                                                         |                     |
|                                                       |                | Osobe vezane za ciklus MAMMA po statusu i naselju |              |                               |                |                                   |                                       |                |                                       |                                                         |                     |
|                                                       | #              | Naselje                                           |              | Pozvano Nije pozvano odazvala | Nije se        | Obavila pregled - Uredan<br>nalaz | Obavila pregled - Abnormalan<br>nalaz |                | Nalaz Storniran Broj osoba za pozvati |                                                         |                     |
|                                                       |                | 1 Andrilovec                                      | $\bullet$    | $\overline{4}$                | $\bullet$      | $\mathbf{0}$                      | $\overline{0}$                        | $\bullet$      |                                       |                                                         |                     |
|                                                       | $\overline{2}$ | Baničevec                                         | 230          | $\bullet$                     | $\bullet$      | $\bullet$                         | $\mathbf 0$                           | $\bullet$      |                                       |                                                         |                     |
|                                                       | 3 <sup>7</sup> | Banovo                                            | 128          | 86                            | $\bullet$      | $\mathbf 0$                       | $\mathbf{1}$                          | $\bullet$      |                                       |                                                         |                     |
|                                                       |                | 4 Banje Selo                                      | 129          | 89                            | $\mathbf{0}$   | $\bf{0}$                          | $\mathbf 0$                           | $\bullet$      |                                       |                                                         |                     |
|                                                       |                | 5 Bapča                                           | 134          | 83                            | $\overline{0}$ | $\circ$                           | $\mathbf 0$                           | $\overline{0}$ |                                       |                                                         |                     |
|                                                       | 6              | Barbarići<br>Kravarski                            | 139          | 93                            | $\circ$        | $\circ$                           | $\mathbf 0$                           | $\bullet$      |                                       |                                                         |                     |
|                                                       | $7^{\circ}$    | Barovka                                           | 120          | 91                            | $\overline{0}$ | $\mathbf{0}$                      | $\mathbf 0$                           | $\overline{0}$ |                                       |                                                         |                     |
|                                                       |                | 8 Bedenica                                        | 136          | 94                            | $\bullet$      | $\mathbf 0$                       | $\mathbf{0}$                          | $\bullet$      |                                       |                                                         |                     |
|                                                       |                | 9 Dubrava                                         | $\bullet$    | 1                             | $\bullet$      | $\bullet$                         | $\bullet$                             | $\bullet$      |                                       |                                                         |                     |
|                                                       |                | 10 Dugo Selo                                      | 147          | 84                            | $\bullet$      | $\bf{0}$                          | $\mathbf 0$                           | $\bullet$      |                                       |                                                         | $\bar{\phantom{a}}$ |

*Slika 47. Grupno pozivanje osoba po naselju*

U tablici se nalaze sljedeći stupci:

- *#* Redni broj retka.
- *Naselje* Mjesto adrese pod kojom je osoba registrirana u HZZO bazi podataka
- *Pozvano* Ukupni broj osoba koje su do sada pozvane u aktivnom ciklusu. Broj se automatski povećava kako se vrši pozivanje osoba u ciklusu.
- *Nije pozvano* Ukupni broj osoba koje još nisu pozvane u aktualnom ciklusu. Broj se automatski smanjuje kako se vrši pozivanje osoba u ciklusu.
- *Nije se odazvala* Broj osoba koje se nisu odazvale sudjelovanju u ovom ciklusu programa. Broj se automatski povećava kako se status osobe mijenja u ciklusu na temelju evidentiranja neodaziva osoba.
- *Obavila pregled – Uredan nalaz* Broj osoba koje su obavile mamografski pregled i koje imaju uredan nalaz. Broj se automatski povećava kako se status osobe u ciklusu mijenja na temelju evidentiranja urednog nalaza mamografije.
- *Obavila pregled – Abnormalan nalaz* Broj osoba koje su obavile mamografski pregled i koje imaju abnormalan nalaz. Broj se automatski povećava kako se status osobe u ciklusu mijenja na temelju evidentiranja abnormalnog nalaza mamografije.
- *Nalaz Storniran* Broj osoba čiji je nalaz mamografije storniran. Broj se automatski povećava na temelju evidentiranja storniranog nalaza mamografije.

Z

Klikom na gumb 'Pozovi' (Slika 47.) pokreće se postupak slanja poziva, generiranja eUputnica tipa "K" i narudžbe na mamografiju za svaku osobu iz odabrane grupe. Ovaj postupak detaljnije je objašnjen u poglavlju *[7.1](#page-36-0) [Automatsko slanje prvog poziva, kreiranje eUputnica tipa "K", te naručivanje](#page-36-0)*  [grupe osoba.](#page-36-0)

Ispis poziva obrađen je u poglavlju [7.5.7](#page-59-0) *[Ispis poziva](#page-59-0)*.

## <span id="page-41-0"></span>7.4 Grupno pozivanje po godištu (prvi poziv)

Za grupno pozivanje osoba po godištu, u gornje lijevom izborniku modula Pozivanje, potrebno je kliknuti na tekst 'Sudjelovanje – po godištu' [\(Slika 8](#page-41-1).).

| <b>NPP Sustav</b><br>Korisnici<br>Ciklus: 1 - MAMMA - |             | Radilišta<br>Županija: ZAGREBAČKA | Pozivanje | Liječnici                                         | Popis nalaza lzvještaji | Promjena Podataka |                                                                                                    |             |                                       | TES-SES33 ZAMORAC BILA   $\div \stackrel{\triangle}{\longrightarrow}$ |
|-------------------------------------------------------|-------------|-----------------------------------|-----------|---------------------------------------------------|-------------------------|-------------------|----------------------------------------------------------------------------------------------------|-------------|---------------------------------------|-----------------------------------------------------------------------|
|                                                       |             | Pozivanje                         |           |                                                   |                         |                   |                                                                                                    |             |                                       |                                                                       |
|                                                       |             | Grupno po Godištu                 | Ispis     |                                                   |                         |                   |                                                                                                    |             |                                       |                                                                       |
|                                                       |             |                                   |           | Osobe vezane za ciklus MAMMA po statusu i godištu |                         |                   |                                                                                                    |             |                                       |                                                                       |
|                                                       |             |                                   |           |                                                   |                         |                   | # Godina Pozvano Nije pozvano Nije se odazvala Obavila pregled - Uredan nalaz Obavila pregled - Abnormalan nalaz |             | Nalaz Storniran Broj osoba za pozvati |                                                                       |
|                                                       |             | 111954                            | 41        | 18                                                | $\bullet$               | $\mathbf 0$       | $\bullet$                                                                                                    | $\bullet$   |                                       |                                                                       |
|                                                       | $2^{\circ}$ | 1955                              | 54        | $\bullet$                                         | $\overline{0}$          | $\mathbf{0}$      | $\overline{\mathbf{0}}$                                                                                          | $\bf{0}$    |                                       |                                                                       |
|                                                       |             | 3 1956                            | 33        | 21                                                | $\mathbf{0}$            | $\mathbf{0}$      | $\overline{1}$                                                                                                   | $\bullet$   |                                       |                                                                       |
|                                                       |             | 4 1957                            | 32        | 22                                                | $\bullet$               | $\bullet$         | $\bullet$                                                                                                    | $\bullet$   |                                       |                                                                       |
|                                                       |             | 5 1958                            | 38        | 28                                                | $\overline{0}$          | 1                 | $\bullet$                                                                                                    | $\bullet$   |                                       |                                                                       |
|                                                       |             | 6 1959                            | 38        | 19                                                | $\overline{0}$          | $\bullet$         | $\bullet$                                                                                                    | $\bullet$   |                                       |                                                                       |
|                                                       |             | 7 1960                            | 33        | 22                                                | $\mathbf 0$             | $\mathbf 0$       | $\mathbf 0$                                                                                                    | $\mathbf 0$ |                                       |                                                                       |
|                                                       |             | 8 1961                            | 37        | 26                                                | $\overline{0}$          | $\mathbf 0$       | $\mathbf{0}$                                                                                                    | $\bf{0}$    |                                       |                                                                       |
|                                                       | 9           | 1962                              | 28        | 24                                                | $\overline{0}$          | $\mathbf{0}$      | $\mathbf{0}$                                                                                                    | $\bullet$   |                                       |                                                                       |
|                                                       |             | 10 1963                           | 38        | 22                                                | $\overline{0}$          | $\mathbf 0$       | $\bullet$                                                                                                    | $\bullet$   |                                       | $\star$                                                               |

<span id="page-41-1"></span>*Slika 48. Grupno pozivanje osoba po godištu*

U tablici se nalaze sljedeći stupci:

- *#* Redni broj retka.
- *Godina* Godina rođenja osobe
- *Pozvano* Ukupni broj osoba koje su do sada pozvane u aktivnom ciklusu. Broj se automatski povećava kako se vrši pozivanje osoba u ciklusu.
- *Nije pozvano* Ukupni broj osoba koje još nisu pozvane u aktualnom ciklusu. Broj se automatski smanjuje kako se vrši pozivanje osoba u ciklusu.
- *Nije se odazvala* Broj osoba koje se nisu odazvale sudjelovanju u ovom ciklusu programa. Broj se automatski povećava kako se status osobe mijenja u ciklusu na temelju evidentiranja neodaziva osoba.
- *Obavila pregled – Uredan nalaz* Broj osoba koje su obavile mamografski pregled i koje imaju uredan nalaz. Broj se automatski povećava kako se status osobe u ciklusu mijenja na temelju evidentiranja urednog nalaza mamografije.

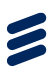

- *Obavila pregled – Abnormalan nalaz* Broj osoba koje su obavile mamografski pregled i koje imaju abnormalan nalaz. Broj se automatski povećava kako se status osobe u ciklusu mijenja na temelju evidentiranja abnormalnog nalaza mamografije.
- *Nalaz Storniran* Broj osoba čiji je nalaz mamografije storniran. Broj se automatski povećava na temelju evidentiranja storniranog nalaza mamografije.

Klikom na gumb 'Pozovi' (Slika 48.) pokreće se postupak slanja poziva, generiranja eUputnica tipa "K" i narudžbe na mamografiju za svaku osobu iz odabrane grupe. Ovaj postupak detaljnije je objašnjen u poglavlju *[7.1](#page-36-0) [Automatsko slanje prvog poziva, kreiranje eUputnica tipa "K", te naručivanje](#page-36-0)*  [grupe osoba.](#page-36-0)

Ispis poziva obrađen je u poglavlju [7.5.7](#page-59-0) *[Ispis poziva](#page-59-0)*.

## 7.5 Pojedinačno pozivanje (prvi i drugi poziv)

U jednom ciklusu osobama se šalju dva poziva. One osobe koje se u roku tri mjeseca od datuma narudžbe za mamografiju ne odazovu na prvi poziv, sustav će automatski evidentirati kao kandidate za drugi poziv.

Za slanje drugog poziva i praćenje odaziva na drugi poziv koristi se zasebna opcija u izborniku modula 'Pozivanje' ('II. pozivanje'), no princip rada je isti kao za prvo pozivanje.

Odabirom jedne od opcija 'I. pozivanje' ili 'II. pozivanje' iz izbornika modula 'Pozivanje', u glavnom prozoru pojavljuje se tablica s 5 kartica putem kojih se može pratiti status osobe u programu s obzirom na redni broj poziva.

#### **7.5.1 Automatska lista**

Sustav automatskih lista inkorporiran je u modul pozivanja. Osoba koja je u prethodnom ciklusu obavila mamografski pregled dobiva trajnu odgodu za taj ciklus, a u sljedećem ciklusu postaje dostupna za poziv dvije godine od datuma nalaza mamografije iz prethodnog ciklusa.

Kada se otvara modul pojedinačnog pozivanja osobe na listi za pozivanje već su automatski poredane po prioritetu pozivanja. Na vrhu se nalazi osoba koja ima najstariji datum zadnje mamografije i ima prioritet za pozivanje. Kada se filtrira lista osoba za pozivanje po naselju / gradskoj četvrti te po godištu, osobe će se također poredati po prioritetu pozivanja.

Nakon unosa filtera, unosi se podatak koliko osoba je potrebno pozvati u grupnoj narudžbi. Nakon unesenog broja osoba za pozivanje, sustav će sam automatski pozivati osobe s vrha liste koje imaju prioritet.

Korisnik po pitanju automatskih lista nema nikakav aktivan utjecaj već sustav sam brine o prioritetima pozivanja. Korisnikov utjecaj je da putem podešavanja filtera za pozivanje određuje koju skupinu osoba će prioritizirati za pozivanje.

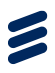

### **7.5.2 Pojedinačno pozivanje osoba**

Za pozivanje pojedinih osoba potrebno je u glavnom prozoru odabrati karticu 'Pojedinačno' čime se u glavnom prozoru pojavljuje tablica s prikazom podataka o nepozvanim osobama (Slika 49.).

| <b>NPP Sustav</b><br>Korisnici<br>Ciklus: 1 - MAMMA - | Radilišta<br>Županija: ZAGREBAČKA | Pozivanje                   | Izvieštaji<br>Promjena Podataka                      |                             |             |                                 |                     |                |        |                   | TES-SES33 ZAMORAC BILA ! ~ |
|-------------------------------------------------------|-----------------------------------|-----------------------------|------------------------------------------------------|-----------------------------|-------------|---------------------------------|---------------------|----------------|--------|-------------------|----------------------------|
|                                                       |                                   | I Pozivanje                 |                                                      |                             |             |                                 |                     |                |        |                   |                            |
|                                                       | Pojedinačno                       | Pozvani                     | Pozvani, bez narudžbe                                | Odgoda                      | Ispis       |                                 |                     |                |        |                   |                            |
|                                                       |                                   |                             | Osobe vezane za ciklus MAMMA - pojedinačno pozivanje |                             |             |                                 |                     |                |        |                   |                            |
|                                                       | #                                 | $\overline{\mathbf{Y}}$ lme | $\overline{\mathbf{Y}}$ Prezime                      | $\overline{\mathbf{Y}}$ MBO | ▼ Ginekolog | $\overline{\mathbf{Y}}$ Godište | ▼ Naselje           | <b>Y</b> Pošta | Akcija |                   |                            |
|                                                       |                                   | Test ime 6145               | Test prezime 6145                                    | 472523124                   |             | 1970                            | Dugo Selo           | 10370          | Pozovi | Promjena podataka |                            |
|                                                       | $\overline{2}$                    | Test ime 6146               | Test prezime 6146                                    | 490473960                   |             | 1989                            | Samoborec           | 10347          | Pozovi | Promjena podataka |                            |
|                                                       | $\overline{\mathbf{3}}$           | Test ime 6155               | Test prezime 6155                                    | 461511058                   |             | 1983                            | Banovo              | 10340          | Pozovi | Promjena podataka |                            |
|                                                       |                                   | Test ime 6157               | Test prezime 6157                                    | 505152303                   |             | 1980                            | Banje Selo          | 10382          | Pozovi | Promjena podataka |                            |
|                                                       | -5                                | Test ime 6159               | Test prezime 6159                                    | 187123397                   |             | 1962                            | Barbarići Kravarski | 10413          | Pozovi | Promjena podataka |                            |
|                                                       | 6                                 | Test ime 6174               | Test prezime 6174                                    | 283577669                   |             | 1982                            | Dugo Selo           | 10370          | Pozovi | Promjena podataka |                            |
|                                                       | $\overline{7}$                    | Test ime 6176               | Test prezime 6176                                    | 249185202                   |             | 1978                            | Zagreb              | 10000          | Pozovi | Promjena podataka |                            |
|                                                       | 8                                 | Test ime 6184               | Test prezime 6184                                    | 969242290                   |             | 1992                            | Banovo              | 10340          | Pozovi | Promjena podataka |                            |
|                                                       | 9                                 | Test ime 6187               | Test prezime 6187                                    | 915291845                   |             | 1979                            | Bapča               | 10410          | Pozovi | Promjena podataka |                            |
|                                                       | 10 <sub>1</sub>                   | Test ime 6213               | Test prezime 6213                                    | 458148981                   |             | 1990                            | Banovo              | 10340          | Pozovi | Promjena podataka |                            |
|                                                       |                                   |                             | $2$ 3 4 5 6 $\ldots$ 80 $\text{s}$                   |                             |             |                                 |                     |                |        |                   | $\scriptstyle\rm v$        |

*Slika 49.: Tablica s popisom osoba kojima nije još poslan poziv*

Tablica sadrži sljedeće stupce:

- $\bullet$  # Redni broj retka
- $\bullet$  Ime Ime osobe
- Prezime Prezime osobe
- MBO MBO osobe
- LOM– Šifra izabranog liječnika obiteljske medicine; ukoliko osoba nema izabranog LOM-a, onda je polje u toj koloni prazno
- Godište Godina rođenja osobe
- Naselje Naselje u kojem živi osoba prema evidenciji HZZO-a
- Pošta Poštanski broj naselja u kojem živi osoba prema evidenciji HZZO-a

Klikom na gumb 'Pozovi' osobi se šalje poziv, stoga se ona prebacuje iz kartice 'Pojedinačno' (s popisa osoba za pozivanje) u karticu 'Pozvani' (na popis osoba koje su pozvane). Ujedno se mijenja i status osobe iz 'Nepozvana' u 'Pozvana'.

**Napomena:** Kod pojedinačnog pozivanja procesi slanja pozivanja, kreiranja eUputnice tipa "K" te naručivanja provode se odvojeno, kao zasebni koraci.

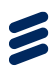

#### **7.5.2.1 Promjena podataka osobe**

Klikom na gumb 'Promjena podataka' (Slika 49.) otvara se prozor u kojem korisnik može pregledati neke opće podatke o osobi i unijeti kontakt podatke osobe. Korištenje ove funkcionalnosti detaljno je opisano u poglavlju *Error! Reference source not found. Error! Reference source not found.*.

#### **7.5.3 Grupno pozivanje osoba korištenjem filtera**

U modulu prvog i drugog pozivanja, klikom na gumb lijevka otvara se filter po kojemu se može suziti pretraga osoba za pozivanje. Filteri se mogu koristiti za sva polja pored kojih postoji znak lijevka. Moguće je koristiti više filtera istodobno i na taj način detaljno suziti pretragu.

Kod filtriranja za pozivanje u MAMMA program koriste se dva temeljna filtera. Jedan je filter po godištu, a drugi je po naselju ili gradskoj četvrti (Slika 50.).

|                | I Pozivanje                 |                                                      |              |                    |                     |                     |                               |        |                   |
|----------------|-----------------------------|------------------------------------------------------|--------------|--------------------|---------------------|---------------------|-------------------------------|--------|-------------------|
| Pojedinačno    | Pozvani                     | Pozvani, bez narudžbe                                | Odgoda       | Ispis              |                     |                     |                               |        |                   |
|                |                             | Osobe vezane za ciklus MAMMA - pojedinačno pozivanje |              |                    |                     |                     |                               |        |                   |
| #              | $\overline{\mathbf{Y}}$ Ime | <b>Y</b> Prezime                                     | <b>Y</b> MBO | <b>Y</b> Ginekolog | <b>Y</b> Godište    | <b>Y</b> Naselje    | $\overline{\mathbf{Y}}$ Posta | Akcija |                   |
| $\mathbf{1}$   | Test ime 1680               | Test prezime 1680                                    | 768624150    | 9874563            | <b>Tip Filtera:</b> |                     | 10347                         | Pozovi | Promjena podataka |
| $\overline{2}$ | Test ime 1689               | Test prezime 1689                                    | 978263421    | 9874563            | Jednako             | $\pmb{\mathtt{v}}$  | 10340                         | Pozovi | Promjena podataka |
| $\mathbf{3}$   | Test ime 1692               | Test prezime 1692                                    | 411210996    | 9874563            | Vrijednost:         |                     | 10410                         | Pozovi | Promjena podataka |
| $\Delta$       | Test ime 1721               | Test prezime 1721                                    | 258241720    | 9874563            | Banovo              |                     | 10410                         | Pozovi | Promjena podataka |
| $\sqrt{5}$     | Test ime 1727               | Test prezime 1727                                    | 841762080    | 9874563            | Traži               |                     | 10381                         | Pozovi | Promjena podataka |
| 6              | Test ime 1745               | Test prezime 1745                                    | 135383498    | 9874563            | toru                | panceved            | 10347                         | Pozovi | Promjena podataka |
| $\overline{7}$ | Test ime 1776               | Test prezime 1776                                    | 244119192    | 9874563            | 1988                | Banovo              | 10340                         | Pozovi | Promjena podataka |
| 8              | Test ime 1809               | Test prezime 1809                                    | 990029229    | 9874563            | 1979                | Barbarići Kravarski | 10413                         | Pozovi | Promjena podataka |
| $9\,$          | Test ime 1814               | Test prezime 1814                                    | 344883790    | 9874563            | 1987                | <b>Bedenica</b>     | 10381                         | Pozovi | Promjena podataka |
| 10             | Test ime 1834               | Test prezime 1834                                    | 114914603    | 9874563            | 1979                | Banovo              | 10340                         | Pozovi | Promjena podataka |

*Slika 50.: Korištenje filtera za naselje*

Nakon što se filtrira po minimalno jednom od ta dva uvjeta, pojavit će se dva nova izbornika. Prvi izbornik se pojavljuje iznad tablice pozvanih osoba. U izborniku ustanova pretražuje se ustanova ili lokacija na koju se žele naručiti filtrirane osobe. Pretragu je moguće vršiti po nazivu ustanove ili lokacije te po pripadajućoj šifri (Slika 51).

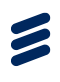

| NPP Sustav | Konsnici<br>Radilišta<br>Radilište: Radilište za mamografiju - | Pozivanje<br>Popis nalaza<br>Ciklus: 3 - MAMMA -     | Izvieštaji<br>Županija: ZAGREBAČKA -                                  | Promjena Podataka |       |                  |                               |        |                   | TES-SES33 ZAMORAC BILA I |
|------------|----------------------------------------------------------------|------------------------------------------------------|-----------------------------------------------------------------------|-------------------|-------|------------------|-------------------------------|--------|-------------------|--------------------------|
|            | I Pozivanje                                                    |                                                      |                                                                       |                   |       |                  |                               |        |                   |                          |
|            | Pojedinačno<br>Pozvani                                         | Pozvani, bez narudžbe                                | Odgoda<br>Ispis                                                       |                   |       |                  |                               |        |                   |                          |
|            |                                                                | Osobe vezane za ciklus MAMMA - pojedinačno pozivanje |                                                                       |                   |       |                  |                               |        |                   |                          |
|            | Ustanova                                                       | dom                                                  |                                                                       |                   | Datum |                  |                               |        |                   |                          |
|            |                                                                |                                                      | 019601964 DOM DRAVLIA KORČULA                                         |                   |       |                  |                               |        |                   |                          |
|            | $\overline{\mathbf{Y}}$ Ime<br>#                               |                                                      | 019701977 DOM ZDRAVLJA "DR. ANTE FRANULOVIĆ" VELA LUKA                |                   |       | <b>Y</b> Naselje | $\overline{\mathbf{Y}}$ Posta | Akcija |                   |                          |
|            | $\mathbf{1}$<br>Test ime 1689                                  |                                                      | 013401343 DOM ZDRAVLJA BELI MANASTIR<br>017401747 DOM ZDRAVLJA ĐAKOVO |                   |       | Banovo           | 10340                         | Pozovi | Promjena podataka |                          |
|            | $\overline{2}$<br>Test ime 1776                                |                                                      | 399939997 DOM ZDRAVLJA KUTINA                                         |                   |       | Banovo           | 10340                         | Pozovi | Promjena podataka |                          |
|            | 3<br>Test ime 1834                                             |                                                      | 021902194 DOM ZDRAVLJA METKOVIĆ<br>023502355 DOM ZDRAVLJA OSIJEK      |                   |       | Banovo           | 10340                         | Pozovi | Promjena podataka |                          |
|            | $\overline{4}$<br>Test ime 2008                                |                                                      | 399839984 DOM ZDRAVLJA PETRINJA                                       |                   |       | Banovo           | 10340                         | Pozovi | Promjena podataka |                          |
|            | 5<br>Test ime 2675                                             |                                                      | 027702774 DOM ZDRAVLJA SENJ<br>028802888 DOM ZDRAVLJA SLUNJ           |                   |       | Banovo           | 10340                         | Pozovi | Promjena podataka |                          |
|            | $\,$ 6<br>Test ime 2849                                        |                                                      | 34203427 DOM ZDRAVLJA ŽUPANJA                                         |                   |       | Banovo           | 10340                         | Pozovi | Promjena podataka |                          |
|            | $\overline{7}$<br>Test ime 3023                                | Test prezime 3023                                    | 117766591                                                             | 9874563           | 1968  | Banovo           | 10340                         | Pozovi | Promjena podataka |                          |
|            | 8<br>Test ime 3139                                             | Test prezime 3139                                    | 512652766                                                             | 9874563           | 1968  | Banovo           | 10340                         | Pozovi | Promjena podataka |                          |
|            | $\overline{9}$<br>Test ime 3342                                | Test prezime 3342                                    | 769500021                                                             | 9874563           | 1965  | Banovo           | 10340                         | Pozovi | Promjena podataka |                          |
|            | 10<br>Test ime 3516                                            | Test prezime 3516                                    | 611326280                                                             | 9874563           | 1979  | Banovo           | 10340                         | Pozovi | Promjena podataka |                          |

*Slika 51: Izbornik odabira ustanove i datuma nakon filtriranja osoba*

Nakon odabira ustanove, bira se najraniji datum kada se želi naručiti filtrirane osobe. U izborniku datuma najprije se bira datum narudžbe, a nakon toga se opcionalno može podesiti i vrijeme najranije narudžbe klikom na ikonu sata na dnu kalendara (Slika 52.). Inicijalno, vrijeme će biti podešeno jednako kao na računalu gdje se radi narudžba.

|                          | I Pozivanje                 |                                                      |                 |                    |                                 |                  |                |                |          |                          |    |                |                |                   |
|--------------------------|-----------------------------|------------------------------------------------------|-----------------|--------------------|---------------------------------|------------------|----------------|----------------|----------|--------------------------|----|----------------|----------------|-------------------|
| Pojedinačno              | Pozvani                     | Pozvani, bez narudžbe                                | Odgoda<br>Ispis |                    |                                 |                  |                |                |          |                          |    |                |                |                   |
|                          |                             | Osobe vezane za ciklus MAMMA - pojedinačno pozivanje |                 |                    |                                 |                  |                |                |          |                          |    |                |                |                   |
| Ustanova                 |                             |                                                      |                 |                    | Datum                           |                  |                |                |          | 05.04.2015 10:07         |    |                |                |                   |
| $\#$                     | $\overline{\mathbf{Y}}$ Ime | <b>F</b> Prezime                                     | <b>Y</b> MBO    | <b>Y</b> Ginekolog | $\overline{\mathbf{Y}}$ Godište | <b>Y</b> Naselje | $\langle$      |                |          | travanj 2015<br>sr če pe |    | su ne          | $\mathbf{y}$   |                   |
| $\mathbf{1}$             | Test ime 1689               | Test prezime 1689                                    | 978263421       | 9874563            | 1987                            | Banovo           | po<br>30       | ut<br>31       | $\Delta$ | $\overline{2}$           | 3  | $\overline{4}$ | $\overline{5}$ | jena podataka     |
| $\overline{2}$           | Test ime 1776               | Test prezime 1776                                    | 244119192       | 9874563            | 1988                            | Banovo           | 6              | $\overline{7}$ | 8        | 9                        | 10 |                | 11 12          | jena podataka     |
| 3                        | Test ime 1834               | Test prezime 1834                                    | 114914603       | 9874563            | 1979                            | <b>Banovo</b>    | 13             | 14             | 15       | 16 17 18 19              |    |                |                | jena podataka     |
| $\overline{4}$           | Test ime 2008               | Test prezime 2008                                    | 499048878       | 9874563            | 1960                            | Banovo           | 20<br>27       | 21<br>28       |          | 22 23 24 25 26<br>29 30  |    | $\overline{2}$ | $\overline{3}$ | ena podataka      |
| 5                        | Test ime 2675               | Test prezime 2675                                    | 443026231       | 9874563            | 1971                            | Banovo           | 4 <sup>1</sup> | 5              | 6        |                          | 8  | 9              | 10             | jena podataka     |
| 6                        | Test ime 2849               | Test prezime 2849                                    | 556356470       | 9874563            | 1982                            | Banovo           |                |                |          | $\odot$                  |    |                |                | jena podataka     |
| $\overline{\mathcal{I}}$ | Test ime 3023               | Test prezime 3023                                    | 117766591       | 9874563            | 1968                            | Banovo           | <b>10340</b>   |                |          | Pazovi                   |    |                |                | Promjena podataka |
| $\,$ 8                   | Test ime 3139               | Test prezime 3139                                    | 512652766       | 9874563            | 1968                            | Banovo           | 10340          |                |          | Pozovi                   |    |                |                | Promjena podataka |
|                          |                             |                                                      |                 |                    |                                 |                  |                |                |          |                          |    |                |                |                   |

*Slika 52.: Biranje datuma i vremena najranijeg termina narudžbe*

Odabirom datuma i vremena, sustav će zatražiti termine za filtrirane osobe preko Centralnog sustava za naručivanje (CSN). Traže se prvi slobodni termini od zadanog vremenskog okvira pa na dalje. Ukoliko ustanova ili lokacija nemaju slobodne termine za traženi datum, naručit će osobe na prvi sljedeći slobodan datum.

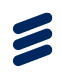

U drugom izborniku na dnu tablice za pozivanje nalazi se polje za upis željenog broja osoba za pozivanje (Slika 53.). Moguće je kliknuti na gumb 'Pozovi Sve Filtrirane (max 50)' te će sustav pozvati maksimalno 50 osoba. Druga opcija je u polje upisati željeni broj osoba za pozivanje, manji od 50, te kliknuti na gumb 'Pozovi Filtrirani Broj'.

| Test ime 1689<br>978263421<br>9874563<br>1987<br>10340<br>Test prezime 1689<br>Banovo<br>$\mathbf{1}$<br>Pozovi<br>Promjena podataka<br>Test ime 1776<br>1988<br>$\overline{2}$<br>Test prezime 1776<br>244119192<br>9874563<br>Banovo<br>10340<br>Pozovi<br>Promjena podataka<br>$\overline{3}$<br>1979<br>Test ime 1834<br>114914603<br>9874563<br>10340<br>Test prezime 1834<br>Banovo<br>Pazovi<br>Promjena podataka<br>1960<br>Test ime 2008<br>Test prezime 2008<br>499048878<br>9874563<br>Banovo<br>10340<br>$\overline{4}$<br>Pozovi<br>Promjena podataka<br>5<br>Test ime 2675<br>1971<br>Test prezime 2675<br>443026231<br>9874563<br>Banovo<br>10340<br>Pozovi<br>Promjena podataka<br>$\,$ 6<br>1982<br>Test ime 2849<br>Test prezime 2849<br>556356470<br>9874563<br>Banovo<br>10340<br>Pazavi<br>Promjena podataka<br>1968<br>7<br>Test ime 3023<br>Test prezime 3023<br>117766591<br>9874563<br>10340<br>Banovo<br>Pozovi<br>Promjena podataka<br>$\,$ 8<br>1968<br>Test ime 3139<br>Test prezime 3139<br>512652766<br>9874563<br>Banovo<br>10340<br>Pozovi<br>Promjena podataka<br>$\overline{9}$<br>1965<br>Test ime 3342<br>Test prezime 3342<br>769500021<br>9874563<br>Banovo<br>10340<br>Pazovi<br>Promjena podataka<br>10<br>1979<br>Test ime 3516<br>Test prezime 3516<br>9874563<br>611326280<br>Banovo<br>10340<br>Promjena podataka<br>Pozovi<br>Veličina stranice<br>$10 \times$<br>Pozovi Broj |  |  |  |  |                        |
|----------------------------------------------------------------------------------------------------|--|--|--|--|------------------------|
|                                                                                                    |  |  |  |  |                        |
|                                                                                                    |  |  |  |  |                        |
|                                                                                                    |  |  |  |  |                        |
|                                                                                                    |  |  |  |  |                        |
|                                                                                                    |  |  |  |  |                        |
|                                                                                                    |  |  |  |  |                        |
| Pozovi Sve Filtrirane (max 50)<br>Pozovi Filtrirani Broj                                                                                                    |  |  |  |  |                        |
|                                                                                                    |  |  |  |  |                        |
|                                                                                                    |  |  |  |  |                        |
|                                                                                                    |  |  |  |  |                        |
|                                                                                                    |  |  |  |  | Filter: Naselje-banovo |

*Slika 53.: Biranje broja osoba za grupnu narudžbu*

Iniciranjem narudžbe na vrhu tablice pojavljuju se dvije trake. Prva traka predstavlja proces kreiranja uputnica za naručene osobe. Druga traka prikazuje proces kreiranja narudžbi preko CSN sustava (slika 4).

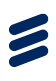

| <b>NPP Sustav</b><br>Radilište: Radilište za mamografiju - | Korisnici      | Radilišta                   | Popis nalaza<br>Pozivanje<br>Ciklus: 3 - MAMMA +                                                               | Izvještaji<br>Županija: ZAGREBAČKA + | Promjena Podataka      |                  |                  |                |                  |                   | TES-SES33 ZAMORAC BILA ! - |
|------------------------------------------------------------|----------------|-----------------------------|----------------------------------------------------------------------------------------------------|--------------------------------------|------------------------|------------------|------------------|----------------|------------------|-------------------|----------------------------|
|                                                            |                | I Pozivanje                 |                                                                                                    |                                      | Molimo Vas pričekajte. |                  |                  |                |                  |                   |                            |
|                                                            | Pojedinačno    | Pozvani                     | Pozvani, bez narudžbe                                                                                          | Odgoda<br>Ispis                      |                        |                  |                  |                |                  |                   |                            |
|                                                            |                |                             | Osobe vezane za ciklus MAMMA - pojedinačno pozivanje                                                           |                                      |                        |                  |                  |                |                  |                   |                            |
|                                                            |                |                             | U tijeku je naručivanje preko Centralnog sustava za naručivanje. Obrađeno je 0 / 10 zahtjeva. Pričekajte molim |                                      |                        |                  |                  |                |                  |                   |                            |
|                                                            |                |                             |                                                                                                    |                                      |                        |                  |                  |                |                  |                   |                            |
|                                                            | Uputnice       |                             |                                                                                                    |                                      |                        |                  |                  |                |                  |                   |                            |
|                                                            |                |                             |                                                                                                    |                                      |                        |                  |                  |                |                  |                   |                            |
|                                                            |                |                             |                                                                                                    |                                      |                        | 10/10            |                  |                |                  |                   |                            |
|                                                            | Narudžbe       |                             |                                                                                                    |                                      |                        |                  |                  |                |                  |                   |                            |
|                                                            |                |                             |                                                                                                    |                                      |                        |                  |                  |                |                  |                   |                            |
|                                                            | Ustanova       |                             | MCS Lokacija 1                                                                                                 |                                      |                        | Datum            |                  |                | 13.04.2015 10:58 |                   |                            |
|                                                            | $\#$           | $\overline{\mathbf{Y}}$ Ime | <b>T</b> Prezime                                                                                               | <b>Y</b> MBO                         | <b>Y</b> Ginekolog     | <b>Y</b> Godište | <b>Y</b> Naselje | <b>F</b> Posta | Akcija           |                   |                            |
|                                                            | $\overline{1}$ | Test ime 1727               | Test prezime 1727                                                                                              | 841762080                            | 9874563                | 1973             | Bedenica         | 10381          | Pozovi           | Promjena podataka |                            |
|                                                            | $\overline{2}$ | Test ime 1814               | Test prezime 1814                                                                                              | 344883790                            | 9874563                | 1987             | Bedenica         | 10381          | Pozovi           | Promjena podataka |                            |
|                                                            | $\sqrt{3}$     | Test ime 1872               | Test prezime 1872                                                                                              | 834515383                            | 9874563                | 1967             | Bedenica         | 10381          | Pozovi           | Promjena podataka |                            |
|                                                            | $\sqrt{4}$     | Test ime 2597               | Test prezime 2597                                                                                              | 393210753                            | 9874563                | 1983             | Bedenica         | 10381          | Pozovi           | Promjena podataka |                            |

*Slika 54:. Proces kreiranja uputnica i naručivanja osoba*

Nakon uspješno izvršene narudžbe, pojavit će se poruka o statusu narudžbe (Slika 6.). Poruka o statusu narudžbe sadrži informaciju o uspješno i neuspješno naručenim osobama. Uspješno naručene osobe prelaze u modul 'Pozvani', a status neuspješno naručenih osoba se ne mijenja te one ostaju u modulu 'Pojedinačno'. Osobe koje nisu naručene bit će dostupne za ponovno naručivanje kad iz CSN-a stigne informacija da narudžba nije napravljena.

| NPP Sustav<br>Radilište: Radilište za mamografiju - | Korisnici            | Radilišta                   | Popis nalaza<br>Pozivanje<br>Ciklus: 3 - MAMMA -              | Izvještaji<br>Županija: ZAGREBAČKA - | Promjena Podataka  |                  |                  |                |        |                   | TES-SES33 ZAMORAC BILA I |
|-----------------------------------------------------|----------------------|-----------------------------|---------------------------------------------------------------|--------------------------------------|--------------------|------------------|------------------|----------------|--------|-------------------|--------------------------|
|                                                     |                      | I Pozivanje                 |                                                               |                                      |                    |                  |                  |                |        |                   |                          |
|                                                     | Pojedinačno          | Pozvani                     | Pozvani, bez narudžbe                                         | Odgoda<br>Ispis                      |                    |                  |                  |                |        |                   |                          |
|                                                     |                      |                             | Osobe vezane za ciklus MAMMA - pojedinačno pozivanje          |                                      |                    |                  |                  |                |        |                   |                          |
|                                                     |                      |                             | Status Narudbe: USPJESNO ZAPRIMLJENO                          |                                      |                    |                  |                  |                |        |                   |                          |
|                                                     |                      |                             | Ukupno narudžba=5, uspješno Naruceno=4, neuspješno naruceno=1 |                                      |                    |                  |                  |                |        |                   |                          |
|                                                     | Ustanova             |                             |                                                               |                                      |                    | Datum            |                  |                |        |                   |                          |
|                                                     |                      |                             |                                                               |                                      |                    |                  |                  |                |        |                   |                          |
|                                                     | #                    | $\overline{\mathbf{r}}$ Ime | <b>T</b> Prezime                                              | <b>Y</b> MBO                         | <b>V</b> Ginekolog | <b>Y</b> Godište | <b>Y</b> Naselje | <b>F</b> Pošta | Akcija |                   |                          |
|                                                     | $\ddot{\phantom{1}}$ | Test ime 2849               | Test prezime 2849                                             | 556356470                            | 9874563            | 1982             | Banovo           | 10340          | Pozovi | Promjena podataka |                          |
|                                                     | $\overline{2}$       | Test ime 3139               | Test prezime 3139                                             | 512652766                            | 9874563            | 1968             | Banovo           | 10340          | Pozovi | Promjena podataka |                          |
|                                                     | $\mathbf{3}$         | Test ime 3342               | Test prezime 3342                                             | 769500021                            | 9874563            | 1965             | Banovo           | 10340          | Pozovi | Promjena podataka |                          |
|                                                     | $\sqrt{4}$           | Test ime 3516               | Test prezime 3516                                             | 611326280                            | 9874563            | 1979             | Banovo           | 10340          | Pozovi | Promjena podataka |                          |
|                                                     | $\sqrt{5}$           | Test ime 3719               | Test prezime 3719                                             | 508640307                            | 9874563            | 1962             | Banovo           | 10340          | Pozovi | Promjena podataka |                          |
|                                                     | $\,$ 6               | Test ime 3922               | Test prezime 3922                                             | 745415875                            | 9874563            | 1966             | Banovo           | 10340          | Pozovi | Promjena podataka |                          |
|                                                     | $\overline{7}$       | Test ime 4444               | Test prezime 4444                                             | 402773604                            | 9874563            | 1980             | Banovo           | 10340          | Pozovi | Promjena podataka |                          |

*Slika 7: Poruka o izvršenoj narudžbi*

U podmodulu "Grupna narudžba" moguće je pregledati izvještaj o statusu pojedine grupne narudžbe (Slika 56.).

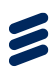

| NPP Sustav<br>Korisnici<br>Cildusi<br>Radifista           | Pozivanje                            | Popis nalaza                                   | Izvještaji<br>Prijem osobe    | Promjena Podataka<br>Helpdesk | Onko+                         |        |                        | Ivanisević PETER TM-FAR1041 |
|-----------------------------------------------------------|--------------------------------------|------------------------------------------------|-------------------------------|-------------------------------|-------------------------------|--------|------------------------|-----------------------------|
| Radilište: Radilište za mamografiju -<br>Program: MAMMA - |                                      | Ciklus: 5 - MAMMA -                            | Županija: GRAD ZAGREB =       |                               |                               |        |                        |                             |
|                                                           |                                      |                                                |                               |                               |                               |        |                        |                             |
|                                                           |                                      | Grupno Naručivanje                             |                               |                               |                               |        |                        |                             |
|                                                           |                                      |                                                |                               |                               |                               |        |                        |                             |
|                                                           | Lista Grupnih Narudžbi               |                                                |                               |                               |                               |        |                        |                             |
|                                                           | $\mathbf{r}$                         | $\overline{\mathbf{T}}$ ID                     | $\overline{\mathbf{Y}}$ Datum | Opis                          | Obrada                        | Akcija | Izvješće               |                             |
|                                                           | $\mathbf{1}$                         | 1052                                           | 01.03.2016 11:02              |                               |                               |        |                        |                             |
|                                                           | $\overline{2}$                       | 1051                                           | 15.12.2015 12:49              |                               | Obrađeno je=11 / 11 zahljeva. |        | Izvještaj              |                             |
|                                                           | $\overline{\mathbf{3}}$              | 1050                                           | 15.12.2015 12:48              |                               | Obrađeno je=11 / 11 zahljeva. |        | Izvještaj              |                             |
|                                                           | $\sim$                               | 1049                                           | 15.12.2015 12:46              |                               | Obrađeno je=10 / 10 zahljeva. |        | Izvještaj              |                             |
|                                                           | 5                                    | 1048                                           | 14.12.2015 09:53              |                               | Obrađeno je=9 / 9 zahtjeva.   |        | tzvještaj              |                             |
|                                                           | $_{\rm 6}$                           | 1047                                           | 14.12.2015 09:50              |                               | Obrađeno je=5 / 5 zahtjeva.   |        | Izvještaj              |                             |
|                                                           | $\overline{7}$                       | 1046                                           | 11.12.2015 11:34              |                               | Obrađeno je=4 / 4 zahtjeva.   |        | Izvještaj              |                             |
|                                                           | 8                                    | 1045                                           | 08.12.2015 02:32              |                               |                               |        |                        |                             |
|                                                           | 9                                    | 1044                                           | 08.12.2015 02:26              |                               |                               |        |                        |                             |
|                                                           | 10                                   | 1043                                           | 04.11.2015 10:25              |                               |                               |        |                        |                             |
|                                                           | $\mathbf{1}=\mathbf{2}+\mathbf{3}$ . |                                                |                               |                               |                               |        |                        |                             |
|                                                           |                                      | Preventivni<br>program<br><b>Systephe Eway</b> |                               |                               |                               |        | Verzija 1.0.6757.22922 |                             |

*Slika 56. Izvještaj o statusu pojedine grupne narudžbe*

### **7.5.4 Pregled pozvanih osoba**

Za pregled osoba pozvanih u jednom ciklusu potrebno je odabrati karticu 'Pozvani' čime se u glavnom prozoru pojavljuje tablica s prikazom podataka o pozvanim osobama (Slika 57.).

| NPP SUSI2W Korinici Radilišta Pozivanje Popis nalaza Prijem osobe Izvještaji Pramjena-Podataka Helpdesk Onko+ |             |                        |                                                    |           |                                                          |                           |                         |       |                                   |                |                                                            | Zupaniski Mamma! |
|----------------------------------------------------------------------------------------------------|-------------|------------------------|----------------------------------------------------|-----------|----------------------------------------------------------|---------------------------|-------------------------|-------|-----------------------------------|----------------|------------------------------------------------------------|------------------|
| Radište: Radište za mamografiju - Ciklus: 3 - MANMA - Županija: CIJELA HRVATSKA -                             |             |                        |                                                    |           |                                                          |                           |                         |       |                                   |                |                                                            |                  |
|                                                                                                    |             | I Pozivanje            |                                                    |           |                                                          |                           |                         |       |                                   |                |                                                            |                  |
|                                                                                                    |             |                        |                                                    |           |                                                          |                           |                         |       |                                   |                |                                                            |                  |
|                                                                                                    | MBO         |                        |                                                    | Traži     |                                                          |                           |                         |       |                                   |                |                                                            |                  |
|                                                                                                    | Priediračno |                        |                                                    |           | Pozvani Pozvani, bez narudibe Odgoda Ispis               |                           |                         |       |                                   |                |                                                            |                  |
|                                                                                                    |             |                        | Osobe vezane za ciklus MANIMA pozvane              |           |                                                          |                           |                         |       |                                   |                |                                                            |                  |
|                                                                                                    |             |                        |                                                    |           | 8 Vine V Prezine V MBO V Liječnik obiteljske<br>medicine | <b>T</b> Datum<br>rođenja | Wassie T Posts T Status |       |                                   | <b>T</b> Datum |                                                            |                  |
|                                                                                                    |             | 26                     | 1 Test ime Test prezime<br>$28 -$                  | 503977887 |                                                          | 08.05.1985.               | Opatia                  | 51410 | Pozvana                           | 21.02.2018     | Promjena podataka<br>Upitnik Mannagrafije Odaziv           |                  |
|                                                                                                    |             | 41                     | 2 Testime Test prezime 305000273 9191089<br>41     |           |                                                          | 13.09.1977.               | Barouka                 | 10455 | Odazyana bez<br>obrado            | 17.05.2018     | Promjena podataka<br>Upitnik Mamagrafije Odaziv            |                  |
|                                                                                                    |             | 99                     | 3 Test ime Test prezime 467849037 9191089<br>99    |           |                                                          | 05.03.1959.               | Povia                   | 10455 | Pozyana                           |                | 17.03.2015 Promjena podataka<br>Upitnik Mamografije Odaziv |                  |
|                                                                                                    |             | 161                    | 4 Test ima Test prezime 153848151<br>181           |           |                                                          | 11.04.1051.               | Bedenica                | 10301 | Neodazyana na<br>poziv            | 21.02.2018     | Promjena podataka<br>Upitnik Mamografije Odaziv            |                  |
|                                                                                                    |             | 171                    | 5 Test ima Test prezime 608150423 9191089<br>171   |           |                                                          | 02.06.1971                | Dugo Salo               | 10370 | Pozvana                           |                | 17.03.2015 Promjena podateka<br>Upitnik Mamagrafije Odaziv |                  |
|                                                                                                    |             | 0 Test ime<br>1234     | Test prezime    653184263    9191089<br>1234       |           |                                                          | 01.08.1991.               | Bedenica                | 10381 | Odazvana bez<br>obrade            | 17.05.2018     | Promjena podataka<br>Upitnik Mamagrafije Odaziv            |                  |
|                                                                                                    |             | 1680                   | 7 Test ime Test prezime 788824150 9191089<br>1880  |           |                                                          | 07.02.1990.               | Sampbone                | 10347 | Pozyana                           | 13.05.2015     | Promiena podataka<br>Upitnik Mamografije Odaziv            |                  |
|                                                                                                    |             | 1692                   | 8 Testime Testprezime 978263421 9191089<br>1889    |           |                                                          | 03.08.1997.               | Banovo                  | 10340 | Pozyana                           | 04.05.2015     | Promjena podataka<br>Upitnik Mamografije Odaziv            |                  |
|                                                                                                    |             | 1721                   | 0 Test ime Test prezime 255241720 0101080<br>1721  |           |                                                          | 08.08.1992.               | Bapča                   | 10410 | Neodazyana na 21.02.2018<br>poziv |                | Promjena podataka<br>Upitrik Mamografije Odaziv            |                  |
|                                                                                                    |             | 1727                   | 10 Test ima Test prazime 841702080 9191089<br>1727 |           |                                                          | 14.00.1973                | Bedenica                | 10381 | Pozyana                           | 04.05.2015     | Promjena podataka<br>Upitnik Memografije Odaziv            |                  |
|                                                                                                    |             |                        |                                                    |           |                                                          |                           |                         |       |                                   |                |                                                            |                  |
|                                                                                                    |             | Veličina stranice 10 V |                                                    |           |                                                          |                           |                         |       |                                   |                |                                                            |                  |
|                                                                                                    |             |                        |                                                    |           |                                                          |                           |                         |       |                                   |                |                                                            |                  |
|                                                                                                    |             |                        | Preventivni<br>program<br><b>Derivate firm</b>     |           |                                                          |                           |                         |       |                                   |                | Verzia 1.0.6757.22922                                      |                  |

<span id="page-48-0"></span>*Slika 57. Popis pozvanih osoba u ciklusu*

Tablica sadrži sljedeće stupce:

- $\bullet$  # Redni broj retka
- $\bullet$  Ime Ime osobe
- Prezime Prezime osobe
- MBO MBO osobe
- LOM Šifra izabranog liječnika obiteljske medicine osobe; ukoliko osoba nema izabranog LOM-a ovo je polje u koloni prazno

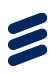

- Godište Godina rođenja osobe
- Naselje Naselje u kojem živi osoba prema evidenciji HZZO-a
- Pošta Poštanski broj naselja u kojem živi osoba prema evidenciji HZZO-a
- Status Trenutni status osobe unutar ciklusa
- Datum Datum kada je osoba pozvana

#### **7.5.4.1 Promjena podataka osobe**

Klikom na gumb 'Promjena podataka' (Slika 57.) otvara se prozor u kojem korisnik može pregledati neke opće podatke o osobi i unijeti kontakt podatke osobe (**Error! Reference source not found.**.). Korištenje ove funkcionalnosti detaljno je opisano u poglavlju *Error! Reference source not found. Error! Reference source not found.*.

#### **7.5.4.2 Unos upitnika mamografije**

Klikom na gumb 'Upitnik mamografije' [\(Slika 7](#page-48-0).) otvara se forma za unos i pregled podataka upitnika mamografije (Slika 58.).

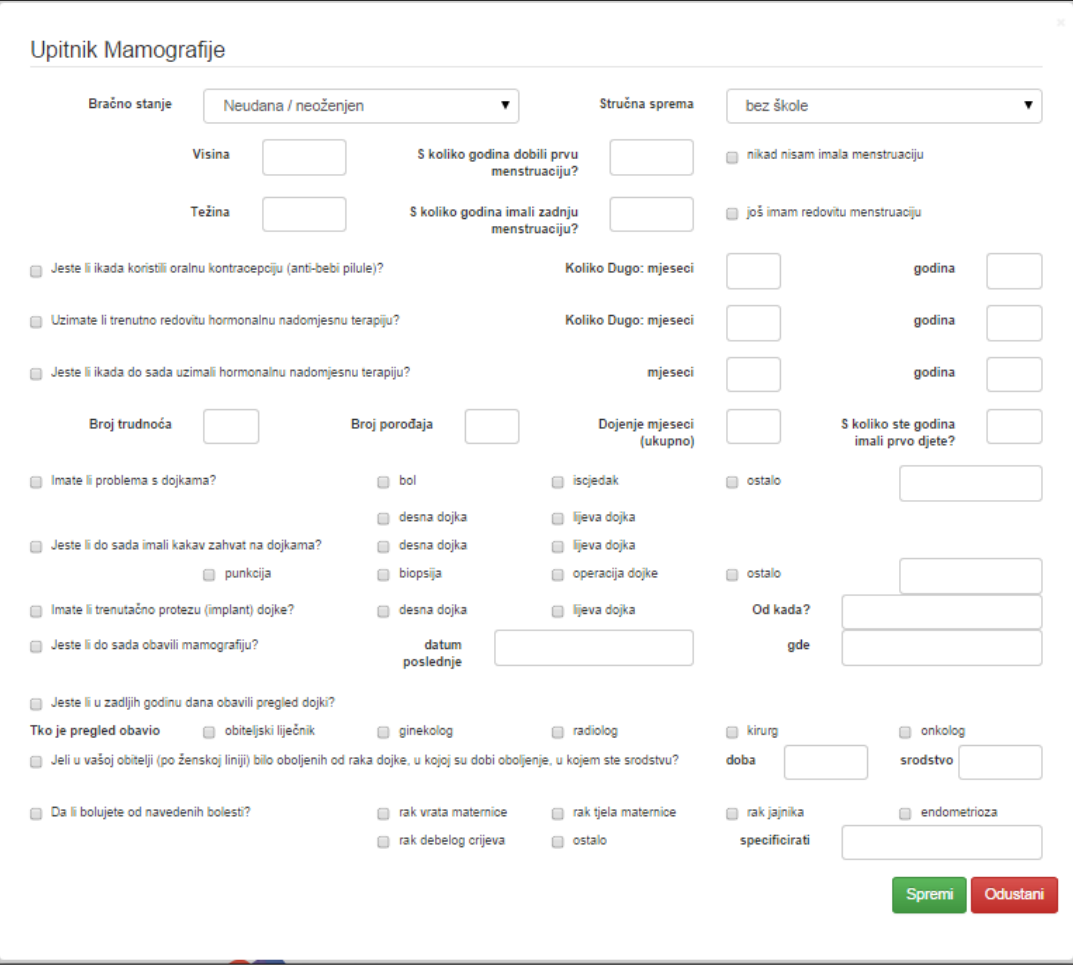

*Slika 58. Forma za unos upitnika mamografije*

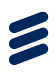

Klikom na gumb 'Spremi' uneseni podaci pohranjuju se u sustav. Klikom na gumb 'Odustani' korisnik odustaje od pohrane podataka. Podaci uneseni u upitnik mamografije za osobu prenijet će se u idući ciklus te će korisnik imati mogućnost uređivanja / izmjene unesenih podataka. Neće morati ispočetka evidentirati sve podatke u upitnik.

#### **7.5.4.3 Evidencija odaziva**

Klikom na gumb 'Odaziv' (Slika 57.) otvara se forma za unos i pregled podataka o odazivu i neodazivu osobe te faktorima odgode (**Error! Reference source not found.**). Navedene funkcionalnosti detaljnije su opisane u poglavljima *Error! Reference source not found. Error! Reference source not found.* i *Error! Reference source not found. Error! Reference source not found.*.

#### **7.5.4.4 Pregled i otkazivanje narudžbe na mamografiju**

Klikom na gumb 'Pregled narudžbe' u kartici "Pozvani" otvara se forma za pregled narudžbe. U njoj se nalaze svi podaci o osobi, te o mjestu i terminu naručenog mamografskog snimanja (Slika 59.).

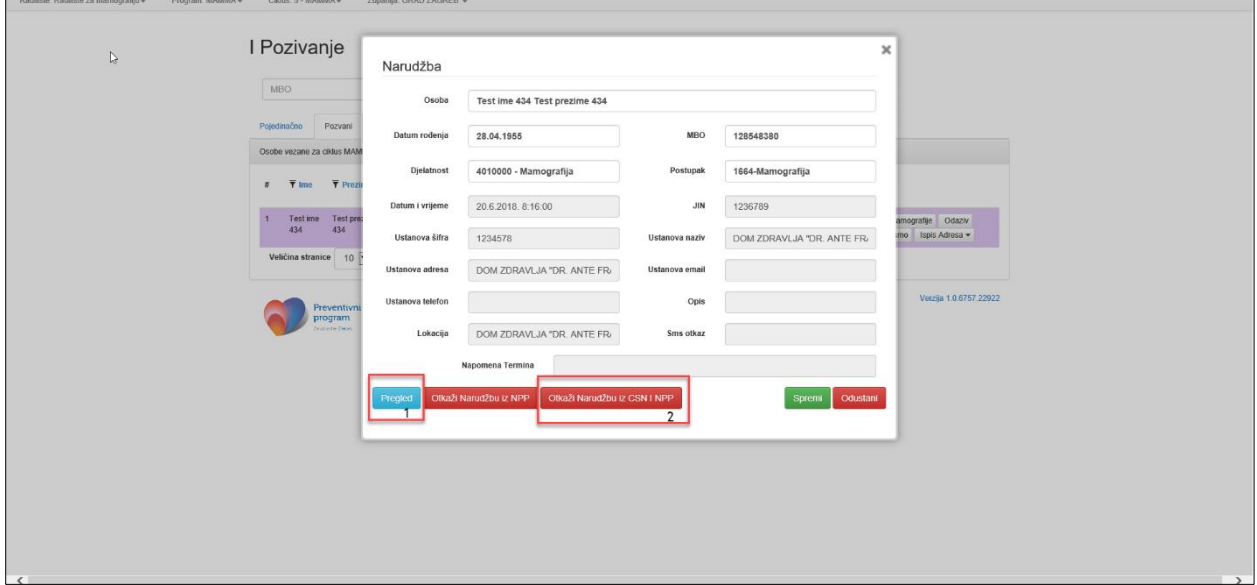

*Slika 59. Pregled narudžbe na mamografiju*

Klikom na gumb 'Pregled' (Slika 59, okvir 1) u web pregledniku se u novoj kartici otvara pregled narudžbe u centralnom sustavu (Slika 60.).

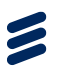

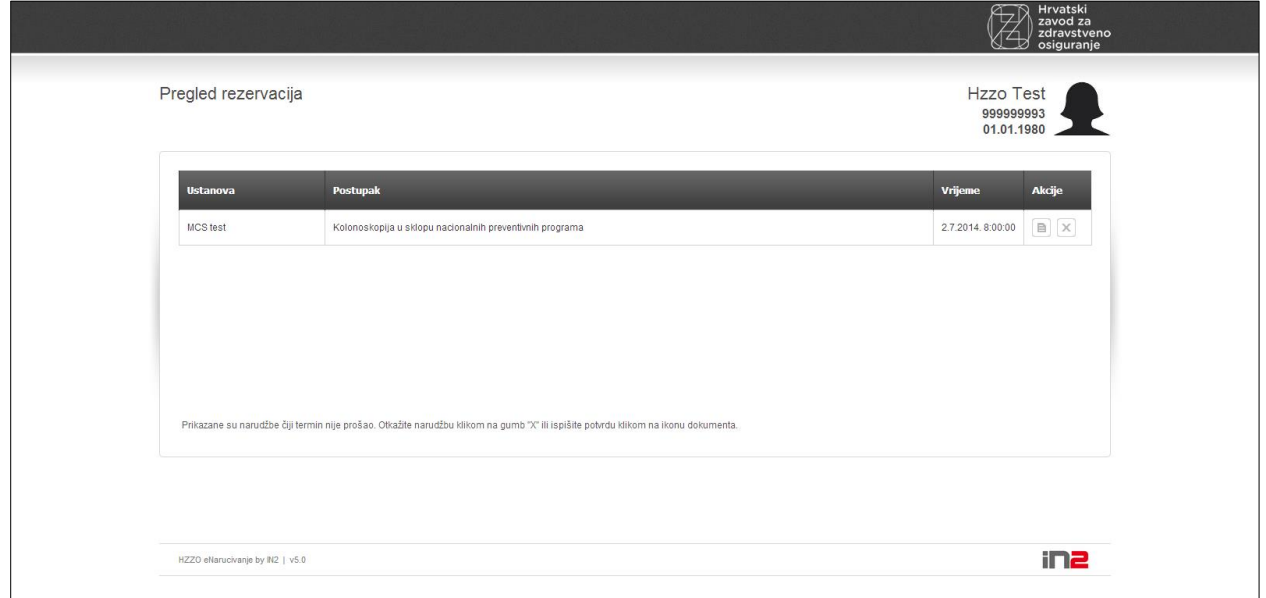

*Slika 60.. Pregled narudžbe u centralnom sustavu za naručivanje*

Klikom na znak potvrde u stupcu 'Akcija' u novoj kartici u pregledniku otvara se potvrda narudžbe u PDF formatu (Slika 61.).

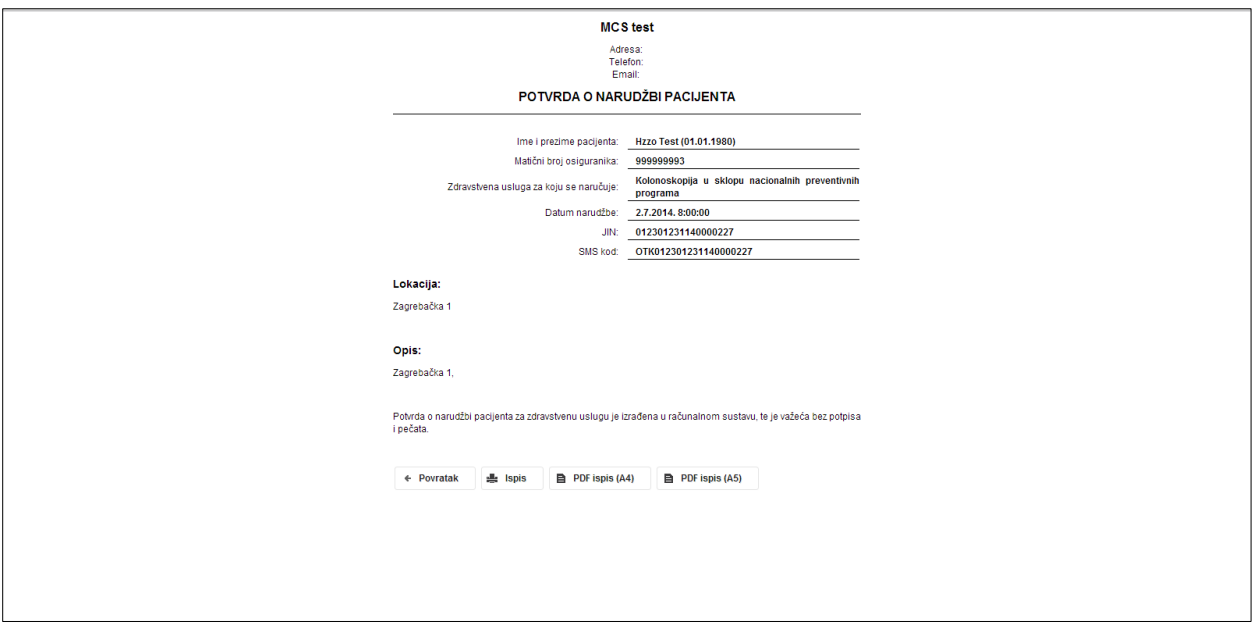

*Slika 61. Ispis potvrde o narudžbi*

Pritiskom na gumb "Otkaži narudžbu iz CSN i NPP" (Slika 59., okvir 2) i potvrdom na poruku koja se javlja (Slika 62.), otkazuje se narudžba na mamografiju za osobu. Osoba tad prelazi u karticu "Pozvani, bez narudžbe" te ju je moguće ponovno naručiti za mamografiju.

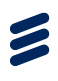

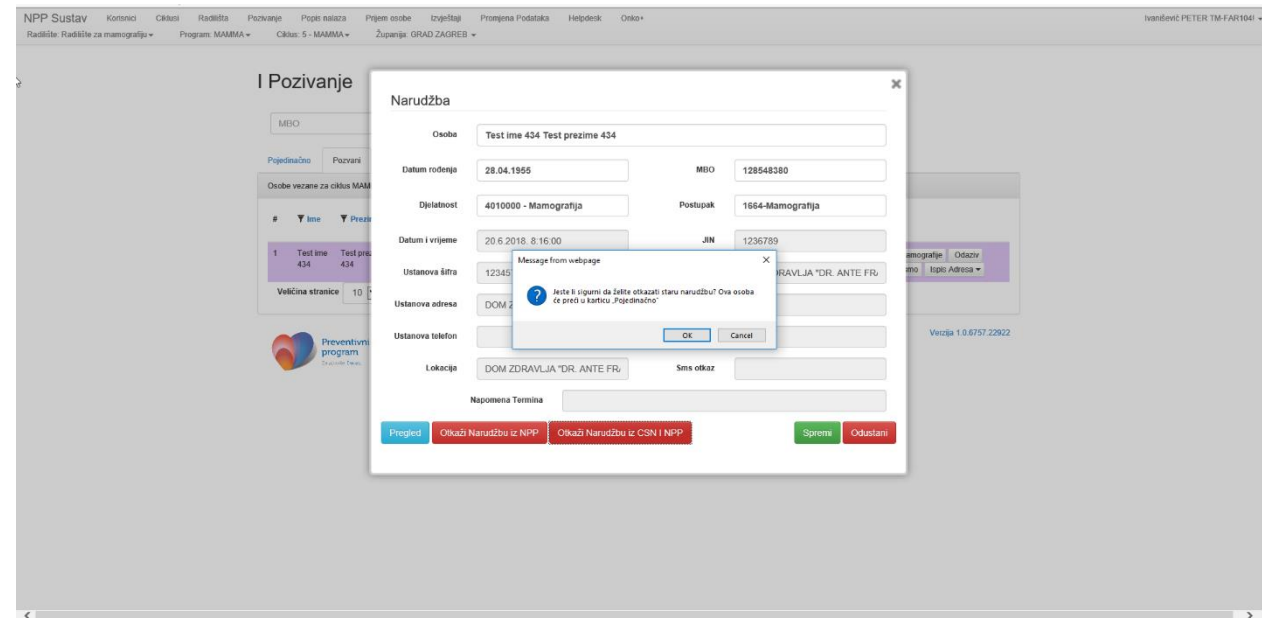

*Slika 62. Otkazivanje termina narudžbe za osobu*

#### **7.5.5 Pregled pozvanih osoba bez narudžbe**

Za pregled osoba koje su pozvane, ali još nisu naručene, potrebno je odabrati karticu 'Pozvani, bez narudžbe' čime se u glavnom prozoru pojavljuje tablica s prikazom osoba [\(Slika 8\)](#page-52-0).

| I Pozivanje                                   |                                        |                    |                                          |                                  |                                        |         |                    |                                                   |  |  |
|-----------------------------------------------|----------------------------------------|--------------------|------------------------------------------|----------------------------------|----------------------------------------|---------|--------------------|---------------------------------------------------|--|--|
|                                               |                                        |                    |                                          |                                  |                                        |         |                    |                                                   |  |  |
| MBO                                           |                                        | Traži              |                                          |                                  |                                        |         |                    |                                                   |  |  |
| Pojedračno Pozvani Pozvani, bez narodžov      |                                        |                    | Odgoda Ispis                             |                                  |                                        |         |                    |                                                   |  |  |
|                                               |                                        |                    |                                          |                                  |                                        |         |                    |                                                   |  |  |
| $+$ $+$ $+$                                   | <b>Y</b> Prezime.                      | <b>Y MBO</b>       | <b>V</b> Liječnik obiteljske<br>medicine | <b><i>Y Datum</i></b><br>rođenja | Y Gradska četertkotar Y Status Y Datum |         |                    |                                                   |  |  |
| 1 Test ima 9 Test prezime 9 519185759 9101089 |                                        |                    |                                          | 21.07.1959                       | DONJI GRAD                             | Pozvana | 03.12.2014         | Promjena podataka<br>Upitrik Mamografie Odaziv    |  |  |
| 2 Test ima<br>260                             | Test prezime codobabit4 0101080<br>260 |                    |                                          | 23.10.1900                       | DONJI GRAD                             | Pozvana | 30.01.2015         | Promjera podataka<br>Uphrik Mamografije   Odaziv  |  |  |
| 3 Testine<br>434                              | Test prezime<br>434                    | 128548380 0101080  | €                                        | 28.04.1955                       | DONJI GRAD                             | Pozvana | 02:03.2015         | Promjena podataka<br>Lipitrik Mamografije Odaziv  |  |  |
| 4 Test ime<br>$-402$                          | Test orazine<br>492                    | 545704571 0191089  |                                          | 08.01.1982                       | GORNJI GRAD<br><b>MEDVESCAK</b>        | Pozyana | 02.03.2015         | Promjena podataka<br>Uptrik Manografije Colaziv   |  |  |
| 5 Test ime<br>637                             | Test orgains<br>657                    | 691473773 9191089  |                                          | 22.12.1977.                      | GORNJI GRAD<br><b>MEDVEŠČAK</b>        | Pozyana | 02.03.2015         | Promjena podataka<br>Lipitrát Mamografijo Cólaziv |  |  |
| 8 Testime<br>815                              | Test prezime 120781775 0101080<br>811  |                    |                                          | 15.00.1961.                      | GORIUS GRAD -<br>MEDVESCAK             |         | Pozyana 02.03.2015 | Promjena podataka<br>Uperik Mamografije   Odaziv  |  |  |
| 7 Test ime<br>\$05                            | Test prezime<br>965                    | 160407673 0101000  |                                          | 02.11.1001                       |                                        | Pozyana | 13.02.2019         | Promjena podataka<br>Upithic Mamografije   Odaziv |  |  |
| 8 Test ime<br>1043                            | Test prezime<br>1043                   | 750680053 0101080  |                                          | 22.09.1983                       |                                        | Pozyana | 13.02.2015         | Promjena podataka<br>Upitnik Mamografije Odaziv   |  |  |
| 8 Testime Testorezime<br>1072                 | 1572                                   | 160461314 \$191089 |                                          | 08.05.1905                       |                                        | Pozyana | 13.02.2015         | Promisma podataka<br>Upitnik Mamografije Odaziv   |  |  |
| 10 Test ime<br>2203                           | Test prezime 128730287 9191089<br>2203 |                    |                                          | 01.11.1959                       | PEŠČENICA-ŽITNJAK                      |         | Pozyana 04.02.2015 | Promjena podatalca<br>Upitnik Mamografije Odaziv  |  |  |
| 12.1                                          |                                        |                    |                                          |                                  |                                        |         |                    |                                                   |  |  |
| Velióna stranice 10                           |                                        |                    |                                          |                                  |                                        |         |                    |                                                   |  |  |
|                                               | Preventivni                            |                    |                                          |                                  |                                        |         |                    | Venija 1.0.0757 22022                             |  |  |

<span id="page-52-0"></span>*Slika 8: Pozvane osobe, ali bez narudžbe*

Tablica sadrži sljedeće stupce:

- $\bullet$  # Redni broj retka
- $\bullet$  Ime Ime osobe
- Prezime Prezime osobe

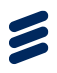

- MBO MBO osobe
- LOM Šifra izabranog liječnika obiteljske medicine osobe; ukoliko osoba nema izabranog LOM-a, onda je polje u toj koloni prazno
- Godište Godina rođenja osobe
- Naselje Naselje u kojem živi osoba prema evidenciji HZZO-a
- Pošta Poštanski broj naselja u kojem živi osoba prema evidenciji HZZO-a
- Status Trenutni status osobe unutar ciklusa
- Datum Datum kada je osoba pozvana

#### **7.5.5.1 Promjena podataka osobe**

Klikom na gumb 'Promjena podataka' [\(Slika 8.](#page-52-0)) otvara se prozor u kojem korisnik može pregledati neke opće podatke o osobi i unijeti kontakt podatke osobe (**Error! Reference source not found.**.). Korištenje ove funkcionalnosti detaljno je opisano u poglavlju *Error! Reference source not found. Error! Reference source not found.*.

#### **7.5.5.2 Unos upitnika mamografije**

Klikom na gumb 'Upitnik mamografije' [\(Slika 8.](#page-52-0)) otvara se forma za unos i pregled podataka upitnika mamografije (Slika 58.).

Klikom na gumb 'Spremi' uneseni podaci pohranjuju se u sustav. Klikom na gumb 'Odustani' korisnik odustaje od pohrane podataka. Podaci uneseni u upitnik mamografije za osou prenose se u idući ciklus programa. U idućem iz je ciklusu moguće izmijeniti / nadopuniti, tako da nije potrebno u svakom ciklusu ispočetka unositi sve podatke s upitnika.

#### **7.5.5.3 Evidencija odaziva**

Klikom na gumb 'Odaziv' [\(Slika 8.](#page-52-0)) otvara se forma za unos i pregled podataka o odazivu i neodazivu osobe te faktorima odgode (**Error! Reference source not found.**.). Navedene funkcionalnosti detaljnije su opisane u poglavljima *Error! Reference source not found.* i *Error! Reference source not found.*.

#### **7.5.5.4 Naručivanje na mamografiju**

Naručivanje osoba na mamografiju vrši se klikom na gumb 'Naruči za mamografiju' [\(Slika 8.](#page-52-0)) čime se otvara forma za naručivanje osobe [\(Slika 9\)](#page-54-0).

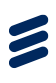

| I Pozivanje<br>MBO                                    | Narudžba         |                               |                                     |                                                                              | $\times$                           |
|-------------------------------------------------------|------------------|-------------------------------|-------------------------------------|------------------------------------------------------------------------------|------------------------------------|
| Pointrains Porvari                                    | Osoba            | Test ime 434 Test prezime 434 |                                     |                                                                              |                                    |
| # <b>Y</b> Inc. <b>Y</b> Presi                        | Datum rođenja    | 28.04.1955                    | MBO                                 | 120548380                                                                    |                                    |
| 1 Testimo Testore                                     | Dielatnost       | 4010000 - Mamografija         | Postupak                            | 1664-Mamografija                                                             | Upitrik Manografije                |
| 434 434                                               | Ustanova         |                               | Datum                               |                                                                              | mografiju                          |
| 2 Testimo Testoro<br>724 724                          |                  | Napravi narudžbu              |                                     | Olveril CSN                                                                  | Upitnk Mamografie                  |
| 3 Testime Testpre<br>811 811                          | Datum i vrijeme  |                               | <b>JIN</b>                          |                                                                              | Uptnk Mamopratie                   |
| 4 Testime Testpre<br>1043 1043                        | Ustanova šifra   |                               | Ustanova naziv                      |                                                                              | Upitrik Mamografije<br>nopabu.     |
| 8 Testimo Testore<br>1333 1333                        | Ustanova adresa  |                               | Ustanova email                      |                                                                              | Upitrik Manografije                |
| 6 Testimo Testore                                     | Ustanova telefon |                               | Opis                                |                                                                              | ujtagan<br>Upitnk Mamografie       |
| 2087 2087                                             | Lokacija         |                               | Sess otkaz                          |                                                                              |                                    |
| 7 Testime Testpre<br>2174 2174                        |                  | Napomena Termina              |                                     |                                                                              | Uptak Mamopratio                   |
| 8 Testime Testpre<br>2203 2203                        |                  |                               |                                     | Spromi<br>Odustani                                                           | Upitnik Mamografije<br>.<br>nopuši |
| 9 Testimo Testorezimo 169462955 9191089<br>2377 2377  |                  |                               | <b>ŽITNJAK</b>                      | 12.02.1954; PESCENICA: Pozona 21.03.2018 Promjera politika Upina Marrografia | Odaba   Naudi za managodju         |
| 10 Testimo Testprezima 128050555 9101080<br>2484 2484 |                  | 08.07.1950.                   | PESCENCA<br><b>ŽITNJAK</b><br>poziv | Neodazyana na 24.04.2018 Promjene podetska Upitnik Mamografije<br>Odazir     |                                    |
|                                                       |                  |                               |                                     |                                                                              |                                    |
| Vatičina stranice 10 V                                |                  |                               |                                     |                                                                              |                                    |
| Preventivni<br>program                                |                  |                               |                                     |                                                                              | Verzia 1.0.6767 22922              |

<span id="page-54-0"></span>*Slika 9. Naručivanje osobe na mamografiju*

Forma za naručivanje sadrži sljedeće podatke:

- Osoba Ime i prezime osobe. Podatak se povlači iz NPP baze.
- Datum rođenja Datum rođenja osobe. Podatak se povlači iz NPP baze.
- MBO MBO osobe. Podatak se povlači iz NPP baze.
- Djelatnost Djelatnost u kojoj pripada zahvat na koji se naručuje. Podatak se povlači iz NPP baze.
- Postupak Postupak na koji se naručuje. Podatak se povlači iz NPP baze.
- Ustanova Ustanova na koje se želi naručiti osobu. Podatak je potrebno ručno unijeti.
- JIN jedinstveni identifikator narudžbe, broj koji je potrebno ručno unijeti, a koji se generira pri rezerviranju termina mamografije u CSN-u
- Datum i vrijeme Datum i vrijeme termina narudžbe. Podatak je potrebno ručno unijeti.

Klikom na gumb 'Otvori CSN' u desnom dijelu forme, u novoj kartici web preglednika otvara se web stranica centralnog sustava naručivanja preko kojeg se vrši rezervacija termina [\(Slika 10.](#page-55-0)).

Z

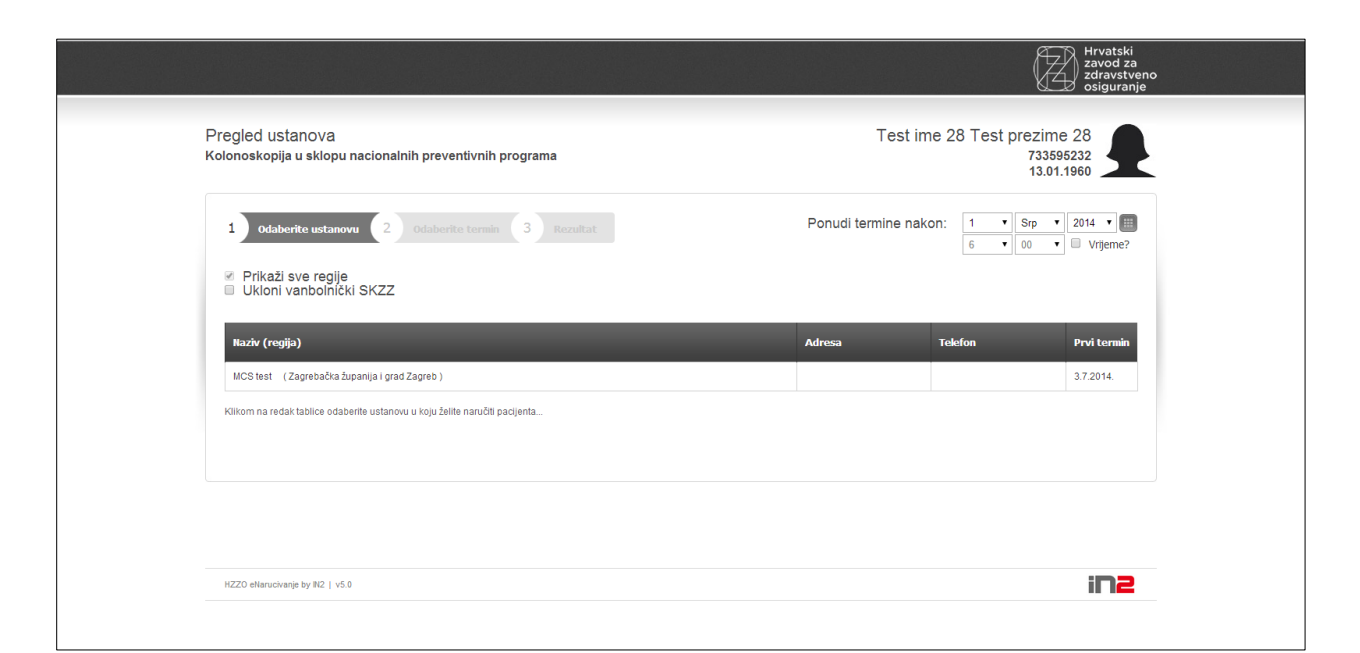

*Slika 10. Naručivanje preko centralnog sustava*

<span id="page-55-0"></span>U prvom koraku naručivanja preko centralnog sustava vidljiv je popis svih ustanova koje imaju slobodne termine za mamografsko snimanje u sklopu nacionalnog preventivnog programa. Klikom na ustanovu u kojoj se želi rezervirati termin pojavljuje se popis svih radilišta u toj ustanovi koja vrše mamografsko snimanje u sklopu nacionalnog preventivnog programa [\(Slika](#page-55-1)  [11\)](#page-55-1).

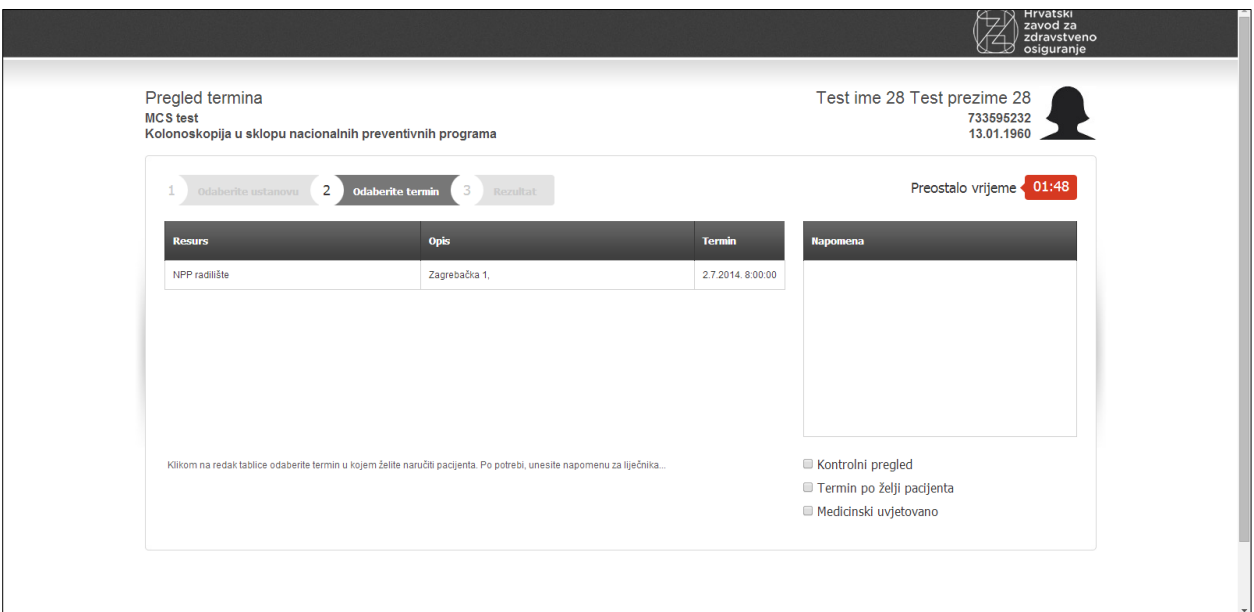

<span id="page-55-1"></span>*Slika 11. Popis radilišta unutar ustanove*

Klikom na željeno radilište javlja se poruka o potvrdi narudžbe [\(Slika 12\)](#page-56-0).

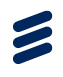

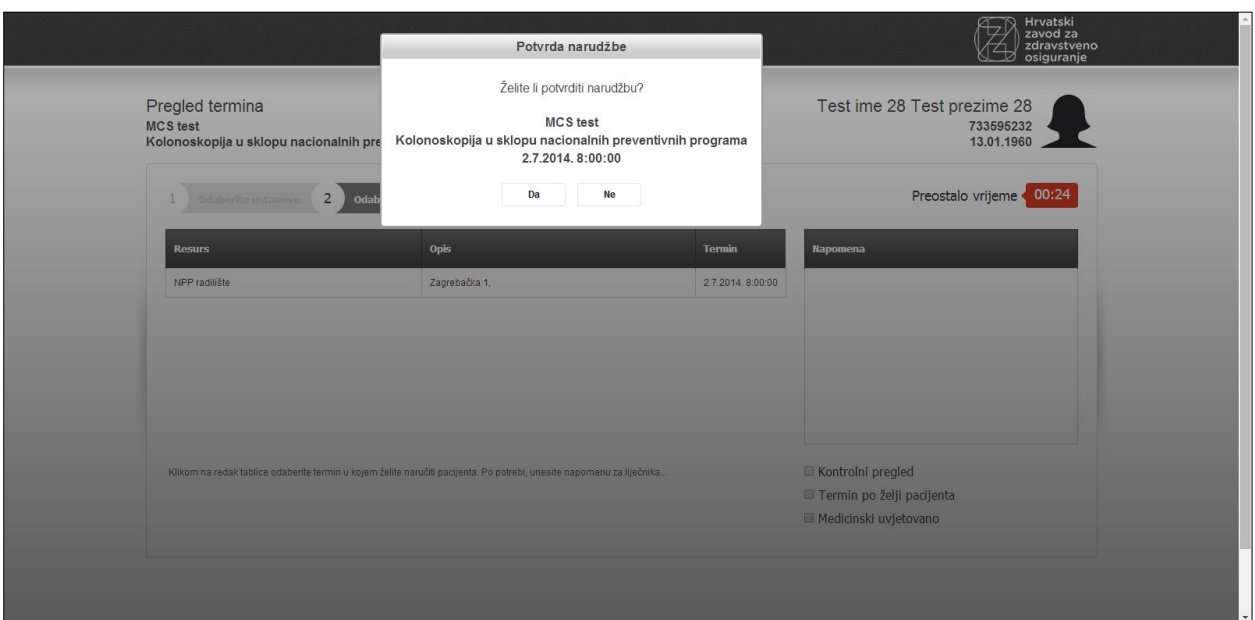

*Slika 12. Traženje potvrde narudžbe na mamografiju*

Klikom na gumb 'Da' pojavljuje se potvrda narudžbe s mogućnošću ispisa [\(Slika 13\)](#page-56-1).

<span id="page-56-0"></span>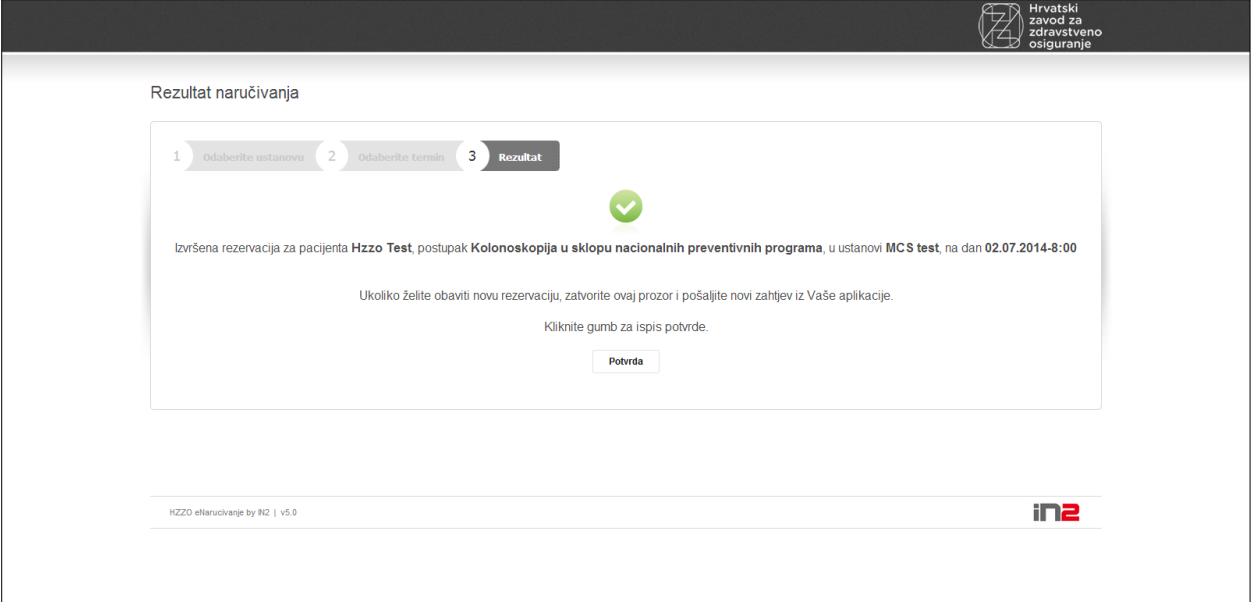

<span id="page-56-1"></span>*Slika 13. Potvrda narudžbe na mamografiju*

Klikom na gumb 'Potvrda' u novoj kartici preglednika otvara se potvrda o narudžbi u PDF formatu [\(Slika 14\)](#page-57-0).

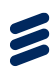

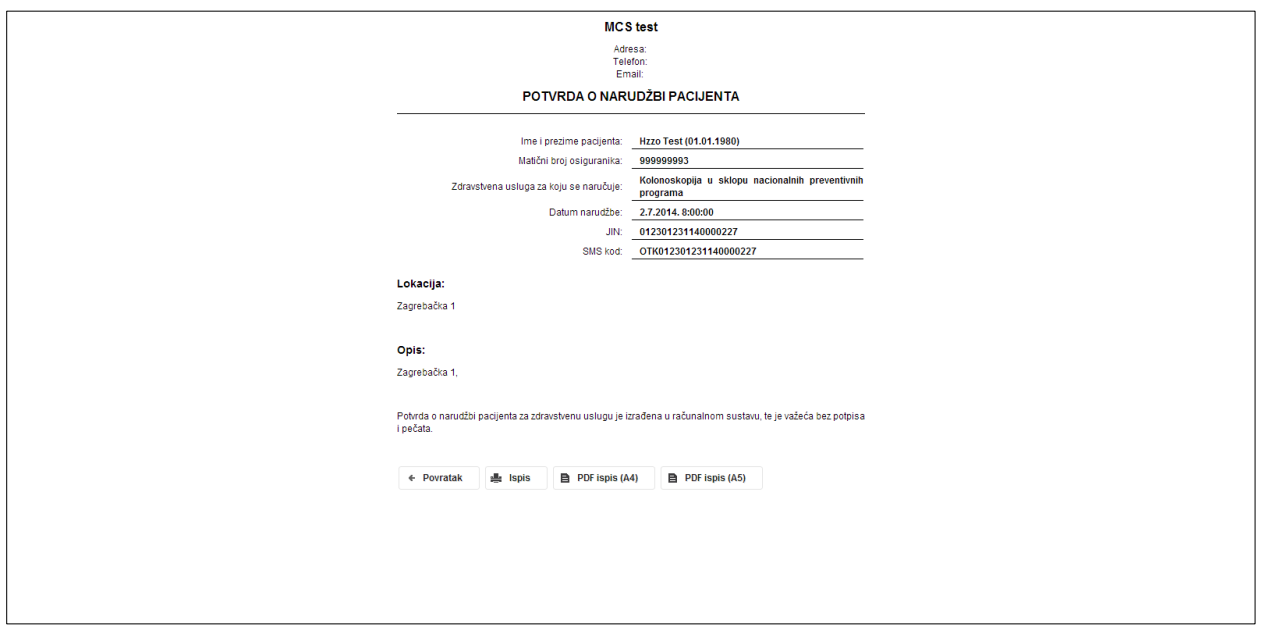

<span id="page-57-0"></span>*Slika 14. Ispis potvrde narudžbe u PDF formatu*

Nakon što je narudžba napravljena preko centralnog sustava naručivanja, potrebno se vratiti u karticu u pregledniku u kojem je otvorena NPP aplikacija i u formu za spremanje narudžbe unijeti naziv i adresu ustanove, lokaciju, JIN [\(Slika 15\)](#page-57-1) te datum i vrijeme mamografskog snimanja [\(Slika 16\)](#page-58-0).

Upisom naziva ili šifre radilišta u polje "Ustanova u padajućem izborniku pojavljuju se sve ustanove koja obavljaju mamografska snimanja u sklopu nacionalnog preventivnog programa.

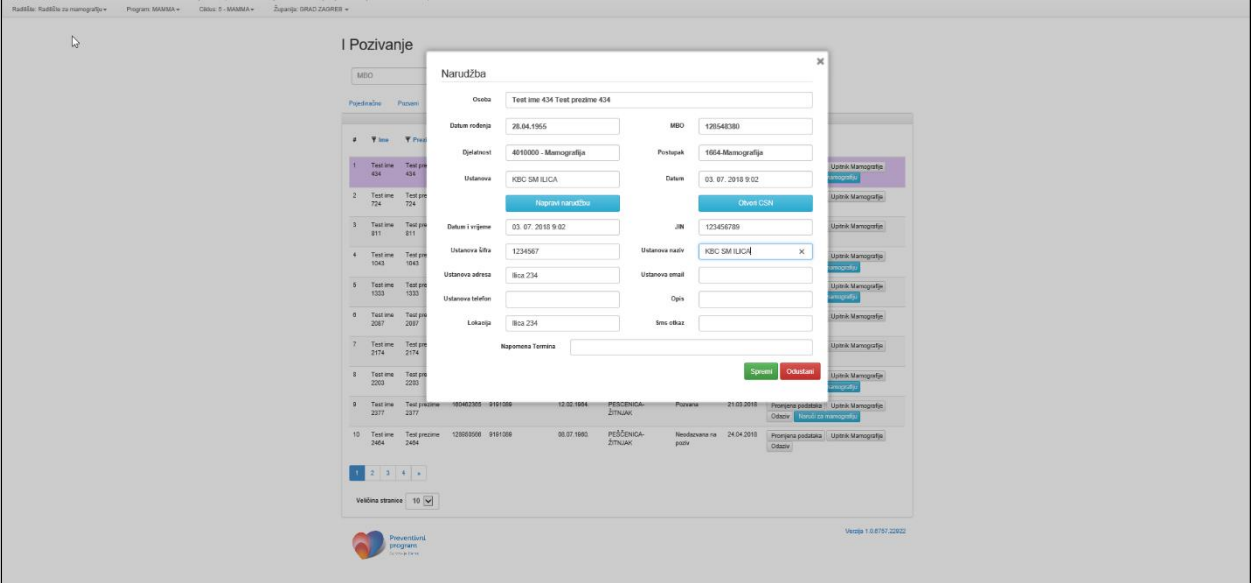

<span id="page-57-1"></span>*Slika 15. Upis radilišta na koje je napravljena narudžba*

Klikom u polje 'Datum i vrijeme' pojavljuje se kalendar iz kojeg se odabire datum pregleda, ali je datum, kao i vrijeme, moguće unijeti i putem tipkovnice, bez odabira sa kalendara.

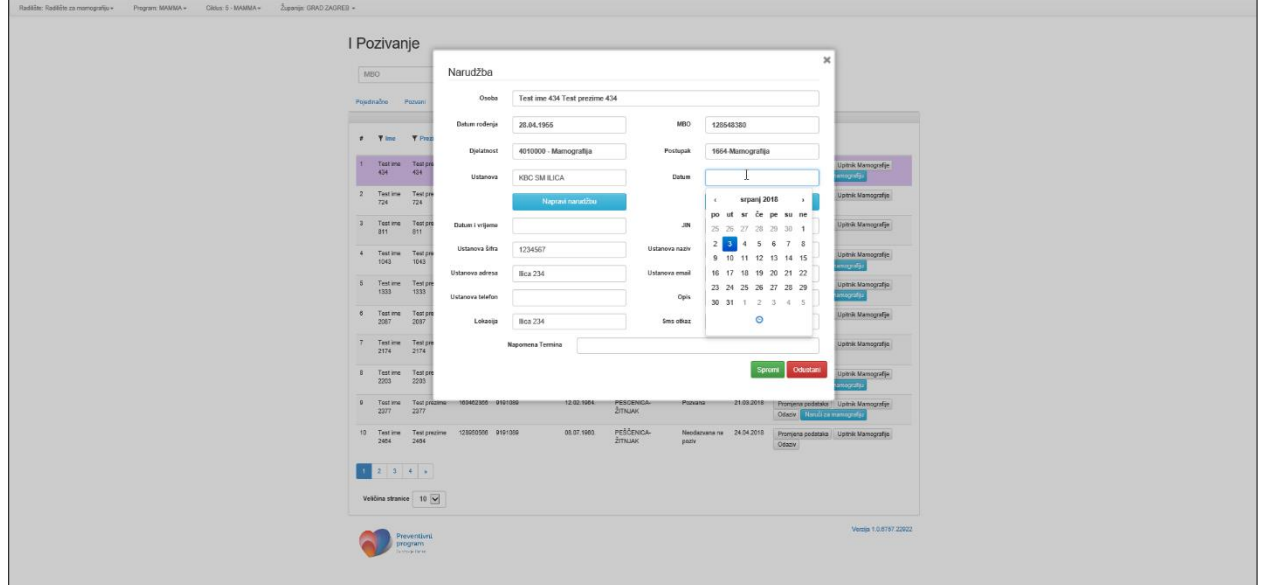

*Slika 16. Upis datuma i vremena narudžbe*

Klikom na gumb 'Spremi' u sustav se pohranjuje narudžba na mamografiju.

#### <span id="page-58-0"></span>**7.5.6 Pregled osoba s odgodom**

Za pregled osoba s evidentiranom odgodom potrebno je odabrati karticu 'Odgoda' čime se u glavnom prozoru pojavljuje tablica s osobama s evidentiranom odgodom [\(Slika 17\)](#page-58-1).

Evidencija odgoda detaljnije je objašnjena u poglavlju *Error! Reference source not found.*.

| <b>NPP Sustav</b><br>Korisnici | Radilišta<br>Županija: ZAGREBAČKA         | Pozivanje                                     | Izvještaji<br>Promjena Podataka       |                             |                    |              |                                                   |                               |                                                    | TES-SES33 ZAMORAC BILA ! - |
|--------------------------------|-------------------------------------------|-----------------------------------------------|---------------------------------------|-----------------------------|--------------------|--------------|---------------------------------------------------|-------------------------------|----------------------------------------------------|----------------------------|
| Ciklus: 1 - MAMMA -            |                                           | I Pozivanje<br>Pojedinačno<br>Pozvani         | Pozvani, bez narudžbe                 | Odgoda                      | Ispis              |              |                                                   |                               |                                                    |                            |
|                                | Odgoda                                    |                                               |                                       |                             |                    |              |                                                   |                               |                                                    |                            |
|                                | #                                         | $\overline{\mathbf{Y}}$ lme                   | $\overline{\mathbf{Y}}$ Prezime       | $\overline{\mathbf{Y}}$ MBO | ▼ Ginekolog        | ▼ Godište    | <b><math>\overline{\mathbf{y}}</math></b> Naselje | $\overline{\mathbf{Y}}$ Pošta |                                                    |                            |
|                                | $\mathbf{1}$                              | Test ime 34                                   | Test prezime 34                       | 457438218                   | 9874563            | 1992         | Baničevec                                         | 10347                         | Promjena podataka   Upitnik Mamografije   Odaziv   |                            |
|                                | $\overline{2}$                            | Test ime 38                                   | Test prezime 38                       | 208132635                   | 9874563            | 1961         | <b>Banje Selo</b>                                 | 10382                         | Promjena podataka<br>Upitnik Mamografije<br>Odaziv |                            |
|                                | $\overline{\mathbf{3}}$<br>$\overline{4}$ | Test ime 121<br>Test ime 5468                 | Test prezime 121<br>Test prezime 5468 | 228927658<br>593804714      | 9874563<br>9874563 | 1984<br>1958 | Baničevec<br>Bedenica                             | 10347<br>10381                | Promjena podataka Upitnik Mamografije Odaziv       |                            |
|                                |                                           |                                               |                                       |                             |                    |              |                                                   |                               | Promjena podataka Upitnik Mamografije Odaziv       |                            |
|                                |                                           | Preventivni<br>program<br>Za zdravlje, Danas. |                                       |                             |                    |              |                                                   |                               |                                                    |                            |
|                                |                                           |                                               |                                       |                             |                    |              |                                                   |                               |                                                    |                            |
|                                |                                           |                                               |                                       |                             |                    |              |                                                   |                               |                                                    |                            |
|                                |                                           |                                               |                                       |                             |                    |              |                                                   |                               |                                                    |                            |
|                                |                                           |                                               |                                       |                             |                    |              |                                                   |                               |                                                    |                            |

<span id="page-58-1"></span>*Slika 17: Osobe s evidentiranom odgodom*

### <span id="page-59-0"></span>**7.5.7 Ispis poziva**

Aplikacija omogućava ispis svih potrebnih materijala za slanje poziva i priloga pozivima za sudjelovanje u nacionalnom preventivnom programu.

Z

Odabirom bilo kojeg načina pozivanja iz modula 'Pozivanje' te klikom na karticu 'Ispis' pojavljuju se sljedeća polja za definiranje datuma [\(Slika 18.](#page-60-0), okvir 1):

- Datum od Donja granica datuma kada je izvršeno pozivanje osoba za koje se žele ispisati pozivi i prilozi pozivima
- Datum do Gornja granica datuma kada je izvršeno pozivanje osoba za koje se žele ispisati pozivi i prilozi pozivima

Na primjer, ukoliko je upisan datum od 05.05.2014. do 05.05.2014. isprintat će se pozivi i prilozi pozivima samo za osobe koje su pozvane 05.05.2014. Korisnik može odabrati da se pozivna pisma i naljepnice ispisuju po redu unosa (Slika 73., okvir 4).

Ispod tih polja nalazi se informacija o datumu zadnjeg ispisa CSV datoteka [\(Slika 18.](#page-60-0), okvir 3).

Od sredine pa prema desnoj strani glavnog prozora nalaze se gumbi za ispis poziva [\(Slika 18.](#page-60-0), okvir 2):

- CSV Adresa Ispis datoteke s kontakt adresama pozvanih osoba u CSV formatu za ispis u tiskari. Ispisom ove datoteke zabranjuje se brisanje sa liste pozvanih onih osoba čiji se podaci nalaze u njenom ispisu.
- Ispis Adresa Ispis naljepnica s kontakt adresama pozvanih osoba u PDF formatu. Naljepnice se mogu ispisati u standardnim 8x3, 9x3 i 10x3 formatima. Format se bira iz padajućeg izbornika uz gumb. Ispisom ove datoteke zabranjuje se brisanje sa liste pozvanih onih osoba čiji se podaci nalaze u njenom ispisu.
- CSV Prilog Ispis za tiskaru datoteke u CSV formatu s prilozima pozivima. Ispisom ove datoteke zabranjuje se brisanje sa liste pozvanih onih osoba čiji se podaci nalaze u njenom ispisu.
- Ispis Priloga Ispis priloga pozivima u PDF formatu. Ispisom ove datoteke zabranjuje se brisanje s liste pozvanih onih osoba čiji se podaci nalaze u njenom ispisu.
- Suglasnost Ispis formulara za pristanak na mamografsko snimanje.
- Mamma upitnik Ispis upitnika za mamografiju u PDF formatu.

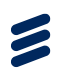

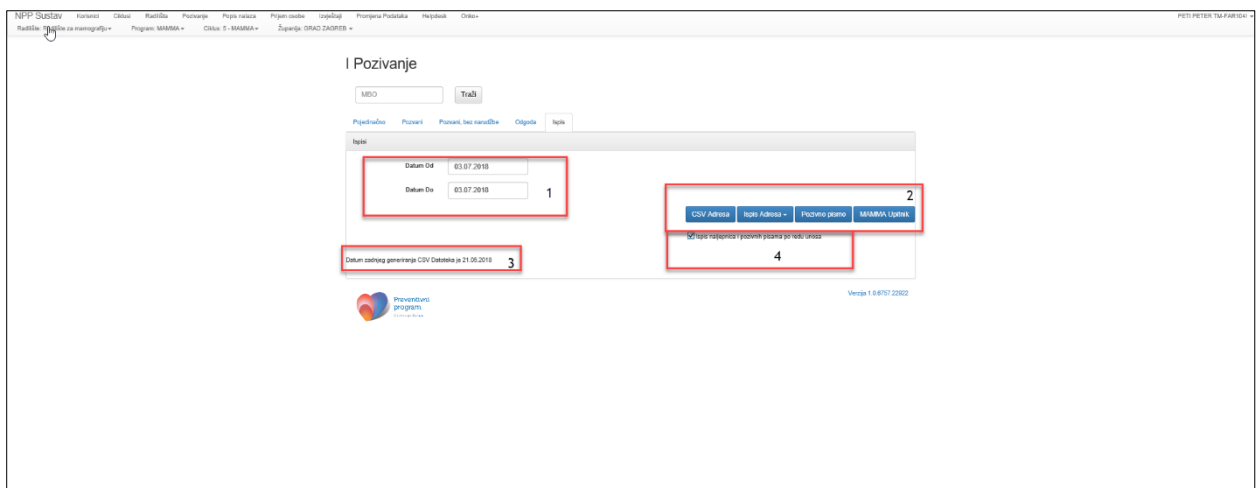

*Slika 18. Ispis poziva i priloga pozivu*

Klikom na bilo koji gumb osim 'Suglasnost' i 'Mamma upitnik' pojavljuje se poruka "Nakon ispisa datoteke nije moguće brisanje osoba s liste pozvanih" [\(Slika 19.](#page-60-1)).

<span id="page-60-0"></span>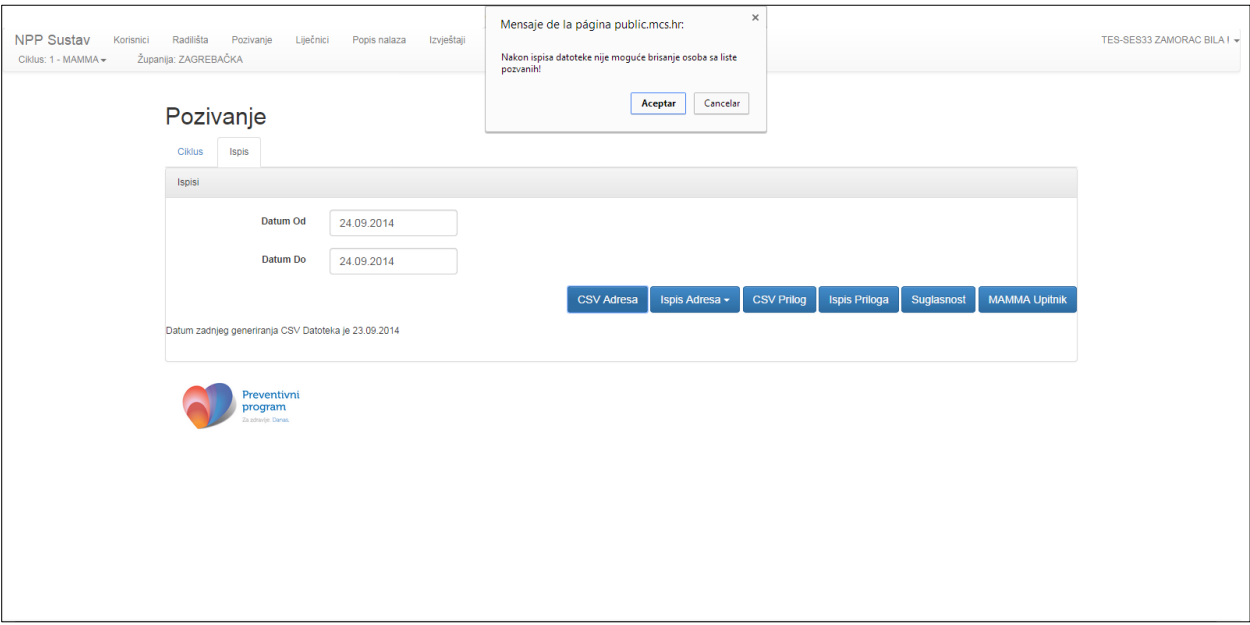

<span id="page-60-1"></span>*Slika 19. Poruka prilikom generiranja datoteke*

Klikom na gumb 'U redu' potvrđuje se generiranje odgovarajuće datoteke.

Klikom na gumb 'Ispis Adresa' otvara se ispis datoteke u PDF formatu s kontakt adresama pozvanih osoba [\(Slika 20.](#page-61-0)).

Klikom na gumb 'Ispis Priloga' u drugoj kartici u pregledniku otvara se ispis datoteke s prilozima.

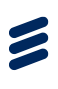

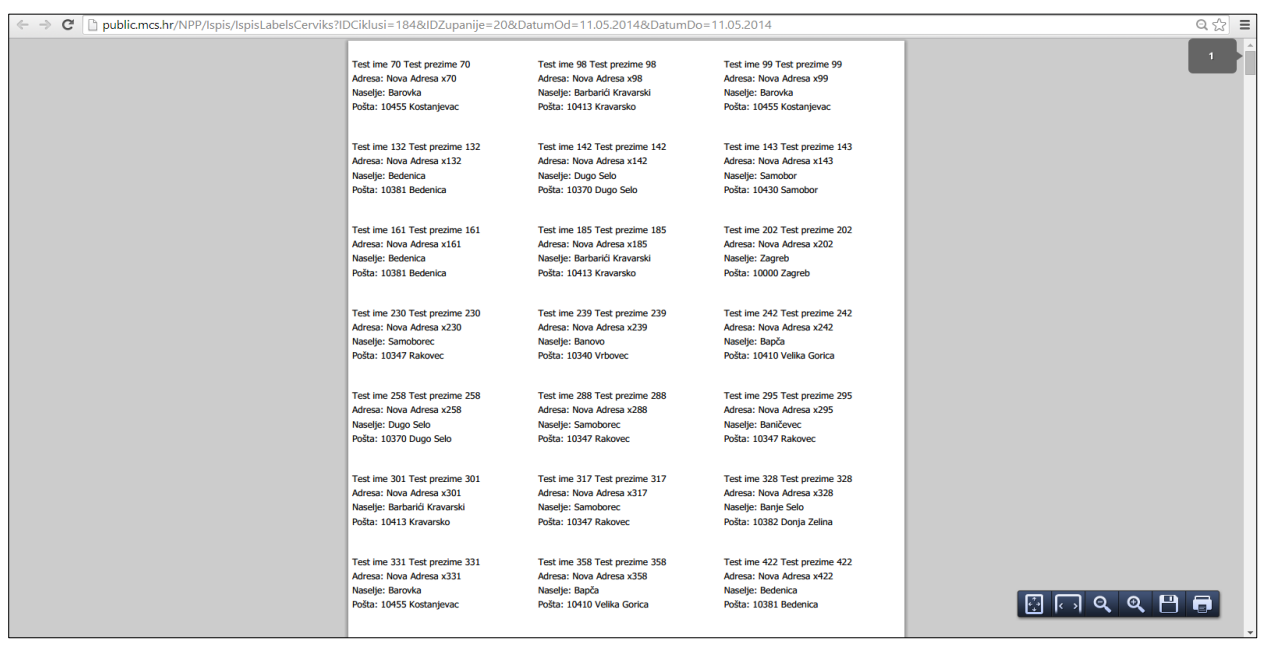

<span id="page-61-0"></span>*Slika 20.Ispis naljepnica sa kontakt adresama pozvanih osoba u PDF formatu*

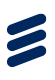

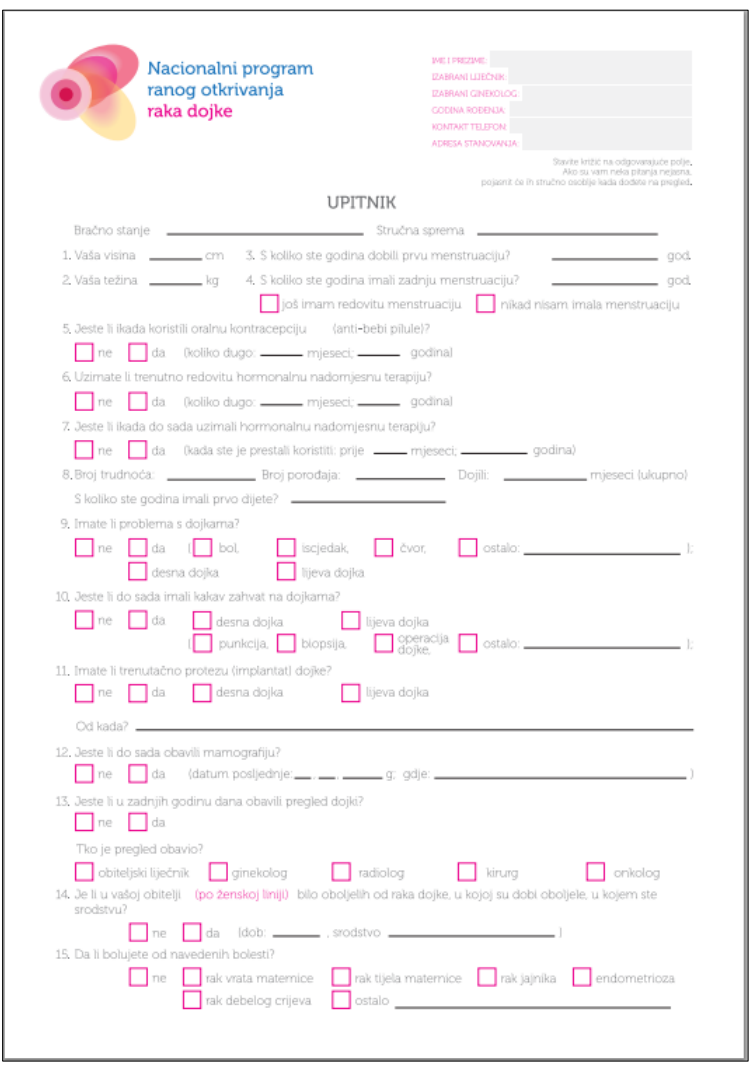

*Slika 21: Upitnik za mamografiju*

### 7.6 Grupna narudžba

Podmodul 'Grupna narudžba' sadrži sve grupne narudžbe koje korisnik provede u NPP aplikaciji. Dostupan je kroz modul 'Pozivanje', a zatim podmodul 'Grupna narudžba' čime se pojavljuje tablica s prikazom podataka o učinjenim grupnim narudžbama (Slika 22.).

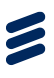

| NPP Sustav<br>Korisnici<br>Cildusi<br>Raditifte: Raditifte za mamografiu + | Radiida<br>Popis nalaza<br>Pozivanja<br>Program: MAMMA +<br>CRIUS: 5 - MAMMA + | Izvještaji<br>Prijem osobe<br>Županija: GRAD ZAGREB + | Promjena Podataka | Helpdeck<br>Onko+             |        |                        | PETI PETER TM-FAR104! - |  |
|----------------------------------------------------------------------------|--------------------------------------------------------------------------------|-------------------------------------------------------|-------------------|-------------------------------|--------|------------------------|-------------------------|--|
|                                                                            | Grupno Naručivanje                                                             |                                                       |                   |                               |        |                        |                         |  |
|                                                                            | Lista Grupnih Narudžbi                                                         |                                                       |                   |                               |        |                        |                         |  |
|                                                                            | T1D<br>$\boldsymbol{\mu}$                                                      | <b>T</b> Datum                                        | Opis              | Obrada                        | Akcija | Izvješće               |                         |  |
|                                                                            | 1052<br>$\mathbf{L}$                                                           | 01.03.2016 11:02                                      |                   |                               |        |                        |                         |  |
|                                                                            | $\mathbf{z}$<br>1051                                                           | 15.12.2015 12:49                                      |                   | Obrađeno je=11 / 11 zahljeva. |        | <b>Tzveśta:</b>        |                         |  |
|                                                                            | $\mathbf{3}$<br>1050                                                           | 15.12.2015 12:48                                      |                   | Obrađeno je=11 / 11 zahljeva. |        | Izvještaj              |                         |  |
|                                                                            | 4<br>1049                                                                      | 15.12.2015 12:46                                      | t,                | Obrađeno je=10 / 10 zahljeva. |        | Izvisštaj              |                         |  |
|                                                                            | $\sqrt{5}$<br>1048                                                             | 14.12.2015 09:53                                      |                   | Obrađeno je=9 / 9 zahljeva.   |        | Izvešta                |                         |  |
|                                                                            | 6<br>1047                                                                      | 14.12.2015 09:50                                      |                   | Obradeno je=5 / 5 zahtjeva.   |        | tzvještaj              |                         |  |
|                                                                            | 1046<br>7                                                                      | 11.12.2015 11:34                                      |                   | Obrađeno je=4 / 4 zahljeva.   |        | texpestag              |                         |  |
|                                                                            | $\mathbf{8}$<br>1045                                                           | 08.12.2015 02:32                                      |                   |                               |        |                        |                         |  |
|                                                                            | $_{9}$<br>1044                                                                 | 08.12.2015 02:26                                      |                   |                               |        |                        |                         |  |
|                                                                            | 10<br>1043                                                                     | 04.11.2015 10:25                                      |                   |                               |        |                        |                         |  |
|                                                                            |                                                                                |                                                       |                   |                               |        |                        |                         |  |
|                                                                            |                                                                                |                                                       |                   |                               |        |                        |                         |  |
|                                                                            |                                                                                |                                                       |                   |                               |        | Verzija 1.0.6757.22922 |                         |  |
|                                                                            | Preventivm<br>program<br>Installe bases                                        |                                                       |                   |                               |        |                        |                         |  |
|                                                                            |                                                                                |                                                       |                   |                               |        |                        |                         |  |
|                                                                            |                                                                                |                                                       |                   |                               |        |                        |                         |  |
|                                                                            |                                                                                |                                                       |                   |                               |        |                        |                         |  |
|                                                                            |                                                                                |                                                       |                   |                               |        |                        |                         |  |

*Slika 23. Izvještaji o grupnim narudžbama*

Tablica sadrži sljedeće stupce:

- $\bullet$  # Redni broj retka
- ID Broj grupne narudžbe
- Datum Datum kada je grupna narudžba izvršena
- Opis Podaci o korištenim filterima za grupnu narudžbu, sadrži podatke o broju pozvanih osoba, naselju i godištu ako je filtrirano po tim parametrima
- Obrada Pokazuje status narudžbe, za koliko osoba odnosno zahtjeva NPP sustav ima informaciju o statusu njihove narudžbe
- Izvještaj pritiskom na ovaj gumb može se pregledati status narudžbe za pojedinu osobu unutar grupne narudžbe (Slika 80.)

|                | Grupno Naruč           |                                  |                                |                                        |                                                              | $\times$ |                        |  |
|----------------|------------------------|----------------------------------|--------------------------------|----------------------------------------|--------------------------------------------------------------|----------|------------------------|--|
|                | Lista Grupnih Narudžbi | MBO<br>$\overline{a}$            | Ime                            | Prezime                                | Grupno pozivanje 1051 Osobe su naručene na ustanovu MCS test |          |                        |  |
| $\overline{B}$ | ightharpoonup          | 288614665<br>1                   | Test ime 5654                  | Test prezime 5654                      | Uspiešna narudžba                                            |          | Izvješće               |  |
| 1              | 1052                   | 990003526<br>2                   | Test ime 5335                  | Test prezime 5335                      | Uspješna narudžba                                            |          |                        |  |
| $\overline{2}$ | 1051                   | 502498400<br>3                   | Test ime 5422                  | Test prezime 5422                      | Uspješna narudžba                                            |          | Izvještaj              |  |
| 3              | 1050                   | 128558265<br>4                   | Test ime 5480                  | Test prezime 5480                      | Uspiešna narudžba                                            |          | Izvještaj              |  |
| $\mathbf{4}$   | 1049                   | 5<br>392243103                   | Test ime 6930                  | Test prezime 6930                      | Uspješna narudžba                                            |          | Inveštaj               |  |
| 5              | 1048                   | 6<br>160480096                   | Test ime 5451                  | Test prezime 5451                      | Uspješna narudžba                                            |          | Izvještaj              |  |
| 6.             | 1047                   | 7<br>739220326                   | Test ime 5248                  | Test prezime 5248                      | Uspješna narudžba                                            | ↳        | tzvještaj              |  |
| 7              | 1046                   | 8<br>910723503<br>963805282<br>9 | Test ime 5509<br>Test ime 5625 | Test prezime 5509<br>Test prezime 5625 | Uspješna narudžba<br>Uspješna narudžba                       |          | Izvještaj              |  |
| 8              | 1045                   | 10 620871232                     | Test ime 5277                  | Test prezime 5277                      | Nepoznata greška - Narudžba nije uspjela                     |          |                        |  |
| $\overline{9}$ | 1044                   | 11 128708401                     | Test ime 5393                  | Test prezime 5393                      | Nepoznata greška - Narudžba nije uspjela                     |          |                        |  |
| 10             | 1043                   | Print                            |                                |                                        |                                                              | Odustani |                        |  |
|                |                        |                                  |                                |                                        |                                                              |          |                        |  |
|                |                        |                                  |                                |                                        |                                                              |          |                        |  |
|                |                        |                                  |                                |                                        |                                                              |          |                        |  |
|                | Preventivni            |                                  |                                |                                        |                                                              |          | Verzila 1.0.6757.22922 |  |

*Slika 80. Izvještaj o statusu pojedine narudžbe unutar grupnog naručivanja*

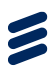

# 8 Modul Izvještaji

Klikom na modul 'Izvještaji', pojavljuje se dodatni izbornik (Slika 24).

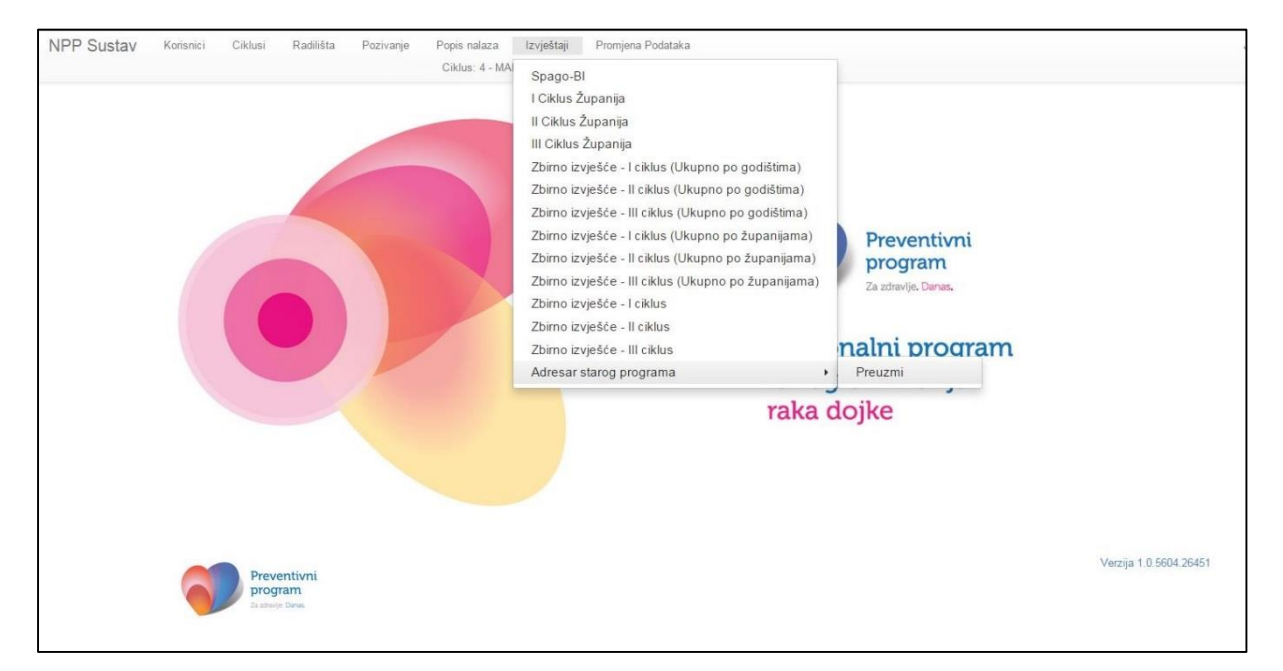

*Slika 25: Izbornik modula Izvještaji*

Klikom na izbornik Spago-BI u internetskom pregledniku otvara se nova kartica u kojoj se prikazuje SpagoBI izvještajni sustav. U tom sustavu korisnik može odabrati jedan od predefiniranih izvještaja ili kreirati izvještaj po želji.

U modulu Izvještaji u samoj NPP aplikaciji, županiski koordinator ima pristup ovim izvještajima:

- 1. Izvještaj pozvanih
	- a. Pozvani mamma, a nenaručeni
	- b. Pozvani mamma
- 2. Mamma pregled osoba s nepoznatom adresom
- 3. Izvještaj odrađene mamografije
- 4. Popis osoba za motiviranje

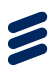

### 8.1 Izvještaj pozvanih

Izvještaj pozvanih omogućuje županijskom koordinatoru pregled osoba koje su trenutno u statusu "pozvana". Osobe u status "pozvana" mogu, ali ne moraju imati rezerviran termin za mamografiju. U slučaju da nemaju termin, one su pozvane, a nenaručene.

Izvještaj pozvanih ili pozvanih, a nenaručenih generira se pritiskom na gumb "Izvještaj pozvanih" te izborom "pozvani mamma, a nenaručeni" ili "pozvani, mamma" (Slika 64., okviri 1 i 2). Izvještaj se generira na razini županije koja je odabrana ili na razini cijele Hrvatske (Slika 64., okvir 3).

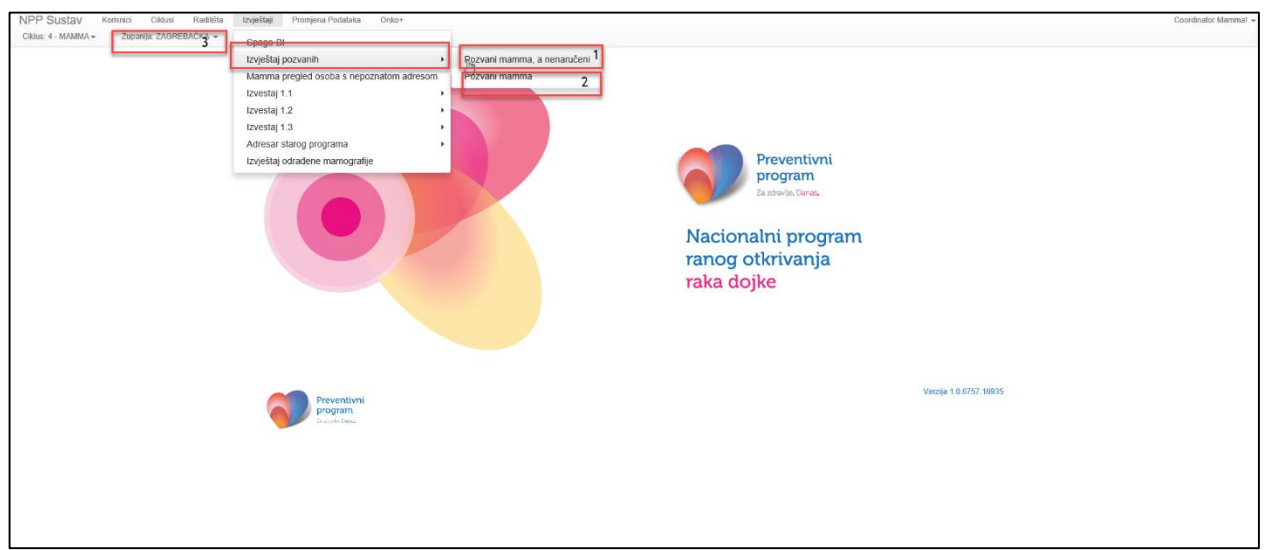

*Slika 64. Generiranje izvještaja pozvanih*

Pritisak na gore navedeni gumb generira izvještaj u .csv formatu (Slika 65.)

Polja na izvještaju su:

- 1. Osoba ime i prezime osobe u statusu "pozvana" ili "pozvananenaručena"
- 2. MBO MBO osobe
- 3. Liječnik obiteljske medicine šifra izabranog LOM-a osobe
- 4. Adresa adresa na koju osoba prima pozive u sklopu NPP
- 5. Datum rođenja datum rođenja osobe
- 6. Naselje
- 7. Pošta
- 8. Status po defaultu "pozvana" ili "pozvaninenaručeni"

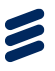

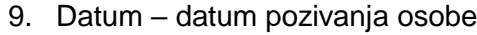

|                | <u>।</u> ১∙ ∂ -<br>Izviestai PozvanilNenaruceni 02.07.2018 10 55 39.csv - Excel |                                                                                                    |                                     |             |                                           |                       |                   |              |               |                          |                    |             |                    |  |
|----------------|---------------------------------------------------------------------------------|----------------------------------------------------------------------------------------------------|-------------------------------------|-------------|-------------------------------------------|-----------------------|-------------------|--------------|---------------|--------------------------|--------------------|-------------|--------------------|--|
|                | File<br>Home<br>Insert<br>Page Layout                                           | Formulas<br><b>Data</b><br>Review                                                                   | Help<br>View<br>Add-ins             | Team        | $\mathcal{P}$ Tell me what you want to do |                       |                   |              |               |                          |                    |             |                    |  |
|                | $X0$ Cut<br>Calibri                                                             | $\cdot$ 11 $\cdot$ A A $=$ $=$ $-$                                                                  | ab Wrap Text                        | General     | ż.                                        |                       | Normal            | Bad          | Good          | <b>Neutral</b>           | <b>Calculation</b> | Ě           | ⋗<br>Ħ             |  |
|                | <b>B</b> Copy<br>Paste                                                          |                                                                                                    |                                     |             |                                           | Conditional Format as | <b>Check Cell</b> |              |               |                          |                    |             | Insert Delete Form |  |
|                | Format Painter                                                                  | $B$ $I$ $U$ $\cdot$ $\mathbb{R}$ $\cdot$ $\mathbb{Q}$ $\cdot$ $A$ $\cdot$<br>$\equiv \equiv \equiv$ | Merge & Center<br>$E = \frac{1}{2}$ | 四、%         | $58 - 28$<br>Formatting *                 | Table                 |                   | Explanatory. | Input         | <b>Linked Cell</b>       | <b>Note</b>        | Ų           |                    |  |
|                | Clipboard<br>$\sqrt{2}$                                                         | Font<br>Γü.                                                                                         | Alignment<br>$\overline{12}$        | Number      | r.                                        |                       |                   |              | Styles        |                          |                    |             | Cells              |  |
| A1             | fx<br>$\times$<br>$\mathcal{S}$                                                 | Osoba                                                                                               |                                     |             |                                           |                       |                   |              |               |                          |                    |             |                    |  |
|                |                                                                                 |                                                                                                    |                                     |             |                                           |                       |                   |              |               |                          |                    |             |                    |  |
|                | $\overline{A}$                                                                  | B                                                                                                   | c.                                  |             | D                                         | E.                    |                   | F            | G             | H.                       |                    | $\sim 10$   | $\mathbf{J}$       |  |
|                | Osoba                                                                           | <b>MBO</b>                                                                                          | Liječnik obiteljske medicine        |             | Adresa                                    | Datum rođenja         | Naselje           |              | Pošta         | <b>Status</b>            |                    | Datum       |                    |  |
| $\overline{2}$ | Test ime 258 Test prezime 258                                                   | 366594938                                                                                           |                                     |             | 9191089 Nova Adresa x258                  | 06.11.1989.           | <b>Dugo Selo</b>  |              |               | 10370 PozvanilNenaruceni |                    | 16.04.2018. |                    |  |
| 3 <sup>7</sup> | Test ime 403 Test prezime 403                                                   | 571856534                                                                                           |                                     |             | 9191089 Nova Adresa x403                  | 07.07.1960.           | <b>Dugo Selo</b>  |              |               | 10370 PozvanilNenaruceni |                    | 19.04.2018. |                    |  |
|                | 4 Test ime 548 Test prezime 548                                                 | 689615994                                                                                           |                                     |             | 9191089 Nova Adresa x548                  | 13.08.1986.           | <b>Dugo Selo</b>  |              |               | 10370 PozvanilNenaruceni |                    | 11.05.2018. |                    |  |
|                | 5 Test ime 722 Test prezime 722                                                 | 142251325                                                                                           |                                     |             | 9191089 Nova Adresa x722                  | 07.06.1973.           | <b>Dugo Selo</b>  |              |               | 10370 PozvanilNenaruceni |                    | 11.05.2018. |                    |  |
|                | 6 Test ime 925 Test prezime 925                                                 | 189509664                                                                                           |                                     |             | 9191089 Nova Adresa x925                  | 16.04.1970.           | Dugo Selo         |              |               | 10370 PozvanilNenaruceni |                    | 17.04.2018. |                    |  |
|                | 7 Test ime 1331 Test prezime 1331                                               | 183316947                                                                                           |                                     |             | 9191089 Nova Adresa x1331                 | 13.06.1961.           | Zaprešić          |              |               | 10290 PozvanilNenaruceni |                    | 23.05.2018. |                    |  |
|                | 8 Test ime 1969 Test prezime 1969                                               | 967331226                                                                                           |                                     | 9191089 dar |                                           | 19.06.1965.           | <b>Beloslavec</b> |              |               | 10381 PozvanilNenaruceni |                    | 11.06.2018. |                    |  |
|                | 9 Test ime 2114 Test prezime 2114                                               | 794583205                                                                                           |                                     |             | 9191089 Nova Adresa x2114 03.09.1983.     |                       | <b>Dugo Selo</b>  |              |               | 10370 PozvanilNenaruceni |                    | 28.05.2018. |                    |  |
|                | 10 Test ime 2259 Test prezime 2259                                              | 502635167                                                                                           |                                     |             | 9191089 Nova Adresa x2259                 | 31.01.1985.           | <b>Dugo Selo</b>  |              |               | 10370 PozvanilNenaruceni |                    | 11.06.2018. |                    |  |
|                | 11 Test ime 1882 Test prezime 1882                                              | 862212891                                                                                           |                                     |             | 9191089 Nova Adresa x1882                 | 23.04.1970.           | <b>Banje Selo</b> |              |               | 10382 PozvanilNenaruceni |                    | 13.06.2018. |                    |  |
|                | 12 Test ime 142 Test prezime 142                                                | 104917116                                                                                           |                                     |             | 9191089 Nova Adresa x142                  | 07.09.1991.           | Zaprešić          |              |               | 10290 PozvanilNenaruceni |                    | 19.06.2018. |                    |  |
|                | 13 Test ime 38 Test prezime 38                                                  | 208132635                                                                                           |                                     |             | 9191089 Nova Adresa x38                   | 25.06.1961.           | <b>Banje Selo</b> |              |               | 10382 PozvanilNenaruceni |                    | 13.06.2018. |                    |  |
|                | 14 Test ime 183 Test prezime 183                                                | 792763450                                                                                           |                                     |             | 9191089 Nova Adresa x183                  | 21.06.1958.           | <b>Banje Selo</b> |              |               | 10382 PozvanilNenaruceni |                    | 13.06.2018. |                    |  |
|                | 15 Test ime 299 Test prezime 299                                                | 801969809                                                                                           |                                     |             | 9191089 Nova Adresa x299                  | 20.05.1980.           | <b>Banje Selo</b> |              |               | 10382 PozvanilNenaruceni |                    | 13.06.2018. |                    |  |
|                | 16 Test ime 763 Test prezime 763                                                | 236978188                                                                                           |                                     |             | 9191089 Nova Adresa x763                  | 29.07.1975.           | <b>Banje Selo</b> |              |               | 10382 PozvanilNenaruceni |                    | 13.06.2018. |                    |  |
|                | 17 Test ime 1488 Test prezime 1488                                              | 929699111                                                                                           |                                     |             | 9191089 Nova Adresa x1488                 | 12.03.1972.           | <b>Banje Selo</b> |              |               | 10382 PozvanilNenaruceni |                    | 13.06.2018. |                    |  |
|                | 18 Test ime 1633 Test prezime 1633                                              | 405337643                                                                                           |                                     |             | 9191089 Nova Adresa x1633                 | 05.09.1979.           | <b>Banje Selo</b> |              |               | 10382 PozvanilNenaruceni |                    | 13.06.2018. |                    |  |
|                | 19 Test ime 2126 Test prezime 2126                                              | 513423612                                                                                           |                                     |             | 9191089 Nova Adresa x2126                 | 16.07.1983.           | <b>Banje Selo</b> |              |               | 10382 PozvanilNenaruceni |                    | 11.06.2018. |                    |  |
|                | 20 Test ime 1546 Test prezime 1546                                              | 986187193                                                                                           |                                     |             | 9191089 Nova Adresa x1546                 | 13.01.1979.           | <b>Banje Selo</b> |              |               | 10382 PozvanilNenaruceni |                    | 13.06.2018. |                    |  |
|                | 21 Test ime 1575 Test prezime 1575                                              | 245168615                                                                                           |                                     |             | 9191089 Nova Adresa x1575                 | 14.02.1993.           | <b>Banje Selo</b> |              |               | 10382 PozvanilNenaruceni |                    | 13.06.2018. |                    |  |
|                | 22 Test ime 2387 Test prezime 2387                                              | 796761629                                                                                           |                                     |             | 9191089 Nova Adresa x2387                 | 04.08.1987.           | <b>Banje Selo</b> |              |               | 10382 PozvanilNenaruceni |                    | 11.06.2018. |                    |  |
|                | 23 Test ime 1923 Test prezime 1923                                              | 313206488                                                                                           |                                     |             | 9191089 Nova Adresa x1923                 | 26.10.1963.           | <b>Banje Selo</b> |              |               | 10382 PozvanilNenaruceni |                    | 13.06.2018. |                    |  |
|                | 24 Test ime 2793 Test prezime 2793                                              | 504164841                                                                                           |                                     |             | 9191089 Nova Adresa x2793                 | 30.03.1957.           | <b>Banje Selo</b> |              |               | 10382 PozvanilNenaruceni |                    | 13.06.2018. |                    |  |
|                | 25 Test ime 2503 Test prezime 2503                                              | 440821224                                                                                           |                                     |             | 9191089 Nova Adresa x2503                 | 11.08.1969.           | <b>Banje Selo</b> |              |               | 10382 PozvanilNenaruceni |                    | 13.06.2018. |                    |  |
|                | 26 Test ime 3373 Test prezime 3373                                              | 137846040                                                                                           |                                     |             | 9191089 Nova Adresa x3373                 | 14.12.1978.           | <b>Banje Selo</b> |              |               | 10382 PozvanilNenaruceni |                    | 13.06.2018. |                    |  |
|                | 27 Test ime 2880 Test prezime 2880                                              | 489840628                                                                                           |                                     |             | 9191089 Nova Adresa x2880                 | 28.06.1965.           | <b>Banje Selo</b> |              |               | 10382 PozvanilNenaruceni |                    | 13.06.2018. |                    |  |
|                | 28 Test ime 3982 Test prezime 3982                                              | 344453383                                                                                           |                                     |             | 9191089 Nova Adresa x3982                 | 20.05.1973.           | <b>Banje Selo</b> |              |               | 10382 PozvanilNenaruceni |                    | 13.06.2018. |                    |  |
|                | 29 Test ime 3518 Test prezime 3518                                              | 624091812                                                                                           |                                     |             | 9191089 Nova Adresa x3518                 | 17.05.1984.           | <b>Banje Selo</b> |              |               | 10382 PozvanilNenaruceni |                    | 13.06.2018. |                    |  |
|                | 30 Test ime 3576 Test prezime 3576                                              | 169918803                                                                                           |                                     |             | 9191089 Nova Adresa x3576                 | 27.12.1980.           | <b>Banje Selo</b> |              |               | 10382 PozvanilNenaruceni |                    | 13.06.2018. |                    |  |
|                | 31 Test ime 4214 Test prezime 4214                                              | 831209754                                                                                           |                                     |             | 9191089 Nova Adresa x4214                 | 02.09.1965.           | <b>Banje Selo</b> |              |               | 10382 PozvanilNenaruceni |                    | 13.06.2018. |                    |  |
|                | Izvjestaj_PozvanilNenaruceni 02                                                 | (F)                                                                                                 |                                     |             |                                           |                       |                   |              | $\rightarrow$ |                          |                    |             |                    |  |

*Slika 65. Primjer izvještaja MAMMA Pozvani, a nenaručeni*

## 8.2 Izvještaj osoba s nepoznatom adresom

Pritiskom na "Mamma pregled osoba s nepoznatom adresom", generira se .csv dokument u kojem su navedene osobe kojima je evidentirana odgoda zbog nepoznate adrese (Slika 65., okvir 1). Izvještaj se generira na razini županije koja je izabrana ili na razini cijele Hrvatske (Slika 65., okvir 2).

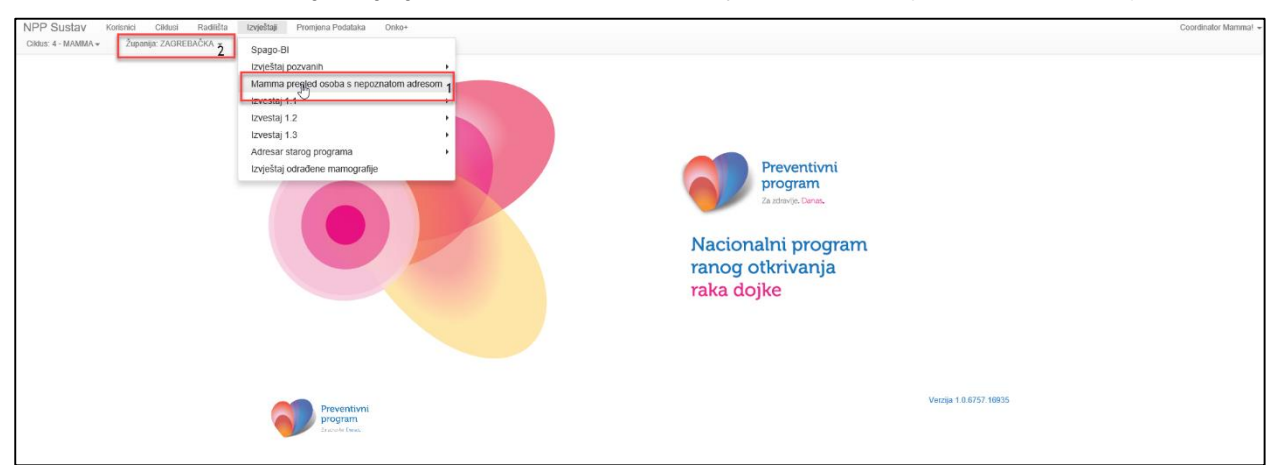

*Slika 65. Generiranje izvještaja osoba s nepoznatom adresom*

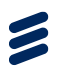

Polja u izvještaju koji se generira su:

- 1. Osoba ime i prezime osobe u statusu "pozvana" ili "pozvananenaručena"
- 2. MBO MBO osobe
- 3. Liječnik obiteljske medicine šifra izabranog LOM-a osobe
- 4. Adresa adresa na koju osoba prima pozive u sklopu NPP
- 5. Datum rođenja datum rođenja osobe
- 6. Naselje
- 7. Pošta
- 8. Datum datum pozivanja osobe

|                                                 | き目 ちゃぐりす                                                                                                    | Pregled_osoba_s_nepoznatom_adresom_MAMMA_02.38.2018.xlsx [Read-Only] - Excel |                                                                                                    |                                                             |                                                        |                                                 |       |                       |               |                               |          |                            |                                   |                                             |                                     | $\blacksquare$<br>$\overline{\phantom{a}}$                                                            | $\mathbf{x}$<br>$\sigma$ |                     |
|-------------------------------------------------|----------------------------------------------------------------------------------------------------|------------------------------------------------------------------------------|----------------------------------------------------------------------------------------------------|-------------------------------------------------------------|--------------------------------------------------------|-------------------------------------------------|-------|-----------------------|---------------|-------------------------------|----------|----------------------------|-----------------------------------|---------------------------------------------|-------------------------------------|----------------------------------------------------------------------------------------------------|--------------------------|---------------------|
| File                                            | Page Layout<br>Home<br>Insert                                                                                                    |                                                                              | Formulas Data Review View Add-ins                                                                                                    | Help<br>Team                                                | $O$ Tell me what you want to do                        |                                                 |       |                       |               |                               |          |                            |                                   |                                             |                                     |                                                                                                    |                          | A Share             |
|                                                 | $\begin{array}{ccc} \hline \hline \hline \hline \hline \hline \hline \hline \hline \hline \hline \hline \end{array}$ Ex Copy -<br>Calibri<br>Paste SF Format Painter<br>Clipboard | Font                                                                         | $\cdot$ 11 $\cdot$ A $\land$ $\equiv$ $\equiv$ $\Rightarrow$ $\gg$ $\cdot$ ab Wrap Text<br>B I U · 田 · ウ · A · 三三三 三三 日 田 Merge & Center ·<br>Alignment<br>$\overline{u}$ | General<br>$\frac{173}{2} - 96$ ,<br>Number<br>$\mathbb{Z}$ | ۰.<br>$-28 - 28$<br>Formatting - Table -<br>$\sqrt{2}$ | W<br>Normal<br>Conditional Format as Check Cell | Bad   | Explanatory<br>Styles | Good<br>Input | Neutral<br><b>Linked Cell</b> |          | <b>Calculation</b><br>Note | 計<br>Insert<br>$\vert \tau \vert$ | Ø<br>$\mathbb{R}$<br>Delete Format<br>Cells | $\overline{\Psi}$ Fill =<br>Clear * | $\sum$ AutoSum $\cdot$ $\frac{A}{2}$ $\triangledown$<br>Sort & Find &<br>Filter - Select -<br>Editing |                          | $\hat{\phantom{a}}$ |
| C19                                             | $\mathbf{v} \quad \vdots \quad \mathbf{X} \quad \mathbf{v'} \quad \mathbf{f_R}$                                                                                                   |                                                                              |                                                                                                    |                                                             |                                                        |                                                 |       |                       |               |                               |          |                            |                                   |                                             |                                     |                                                                                                    |                          | $\sim$              |
|                                                 | $\mathbb{A}$                                                                                                    | $\,$ B                                                                       | $\mathbf{C}$                                                                                                    | D                                                           | E                                                      | $   F$                                          | G     | H                     |               |                               | $\kappa$ | M                          | N                                 | $\circ$                                     | P                                   | $\alpha$<br>R                                                                                         | S.                       | $\overline{a}$      |
|                                                 | Osoba                                                                                                    | <b>MBO</b>                                                                   | Liječnik obiteljske medicine                                                                                                    | - Adresa                                                    | Datum rođenja                                          | Naselje                                         | Pošta | Datum                 |               |                               |          |                            |                                   |                                             |                                     |                                                                                                    |                          |                     |
|                                                 | Hela Marković                                                                                                    | 883543011                                                                    |                                                                                                    | Adresa 22098                                                | 24.02.1965.                                            | Gradec                                          | 10345 | 11.04.2018.           |               |                               |          |                            |                                   |                                             |                                     |                                                                                                    |                          |                     |
|                                                 | Test ime 3267 Test prezime 3267                                                                                                    | 780128037                                                                    | 9191089                                                                                                    | Nova cesta 1                                                | 05.03.1981.                                            | Bedenica                                        | 10381 | 17.05.2018.           |               |                               |          |                            |                                   |                                             |                                     |                                                                                                    |                          |                     |
|                                                 | 4 Test ime 258 Test prezime 258                                                                                                    | 366594938                                                                    | 9191089                                                                                                    | Nova Adresa x258                                            | 06.11.1989.                                            | Dugo Selo                                       | 10370 | 16.04.2018.           |               |                               |          |                            |                                   |                                             |                                     |                                                                                                    |                          |                     |
|                                                 |                                                                                                    |                                                                              |                                                                                                    |                                                             |                                                        |                                                 |       |                       |               |                               |          |                            |                                   |                                             |                                     |                                                                                                    |                          |                     |
|                                                 |                                                                                                    |                                                                              |                                                                                                    |                                                             |                                                        |                                                 |       |                       |               |                               |          |                            |                                   |                                             |                                     |                                                                                                    |                          |                     |
| $\begin{array}{c} 5 \\ 6 \\ 7 \\ 8 \end{array}$ |                                                                                                    |                                                                              |                                                                                                    |                                                             |                                                        |                                                 |       |                       |               |                               |          |                            |                                   |                                             |                                     |                                                                                                    |                          |                     |
|                                                 |                                                                                                    |                                                                              |                                                                                                    |                                                             |                                                        |                                                 |       |                       |               |                               |          |                            |                                   |                                             |                                     |                                                                                                    |                          |                     |

*Slika 66. Primjer izvještaja osoba s nepoznatom adresom*

8.3 Izvještaj odrađene mamografije

Nacionalni koordinator ima uvid u sve odrađene mamografije i njihove rezultate (BIRADS oznake). Izvještaj o odrađenim mamografijama generira se pritiskom na "Izvještaj odrađene mamografije" (Slika 67., okvir 1). Izvještaj se generira u .csv formatu, na razini županije koje je odabrana ili na razini cijele Hrvatske (Slika 67., okvir 2).

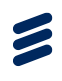

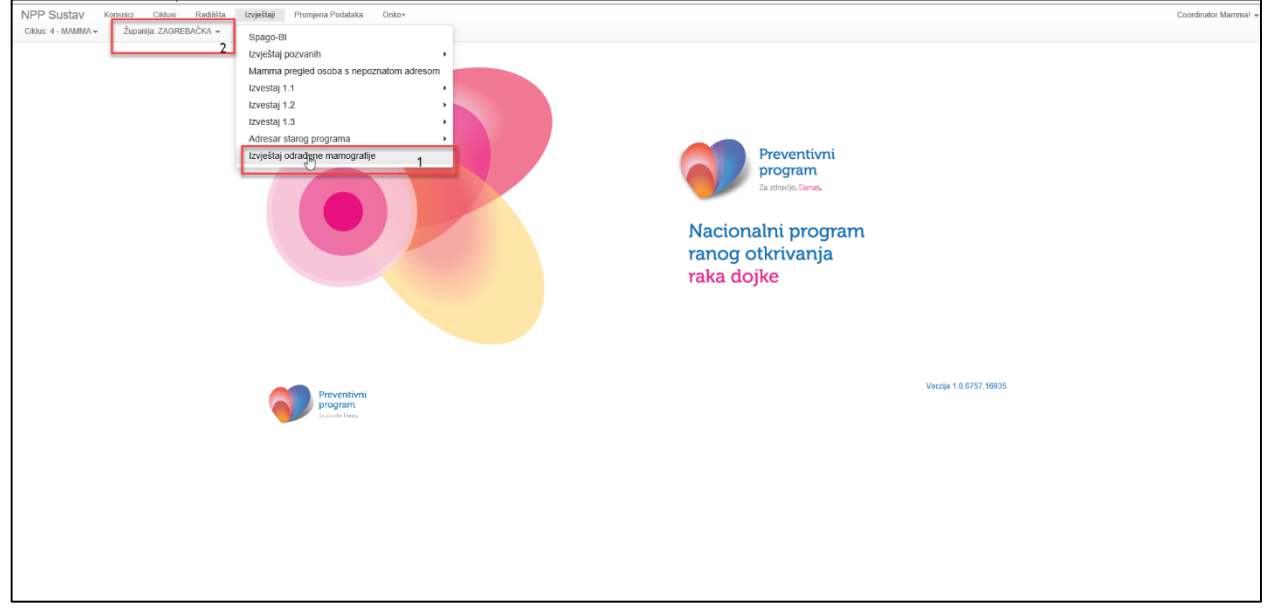

*Slika 67. Generiranje izvještaja o odrađenim mamografijama*

Polja u izvještaju koji se generira su:

- 1. Ime ime osobe
- 2. Prezime prezime osobe
- 3. Datum rođenja datum rođenja osobe
- 4. MBO MBO osobe
- 5. OIB OIB osobe
- 6. Status nalaza status nalaza osobe (uredan ili abnormalan nalaz)
- 7. Datum zaključenja nalaza datum zaključenja mamografskog nalaza
- 8. BIRADS klasifikacija oznaka BIRADS broja koji je zaključen na mamografskom nalazu osobe

Primjer izvještaja o odrađenim mamografijama dan je na slici 68.

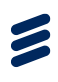

| $B$ by $C$ is a<br>OdradeneMamografije_1_Ciklus_ZAGREBAČKA_2018.07.02.csv - Excel<br>$\mathbf{F}_{\text{Fhe}}$<br>Team $\int$ Tell me what you want to do<br>Insert Page Layout Formulas Data Review View Add-ins Help |                                                     |                   |                                                                                                    |                          |                                     |                                                                                                    |                      |     |             |                         |  |                        |      | $\mathbf{m}$       | $\sim$ | $\sigma \times$                                                  |   |                                                                       |                                               |               |   |                |       |
|----------------------------------------------------------------------------------------------------|-----------------------------------------------------|-------------------|----------------------------------------------------------------------------------------------------|--------------------------|-------------------------------------|----------------------------------------------------------------------------------------------------|----------------------|-----|-------------|-------------------------|--|------------------------|------|--------------------|--------|------------------------------------------------------------------|---|-----------------------------------------------------------------------|-----------------------------------------------|---------------|---|----------------|-------|
| Home  <br><b>D</b> & Cut<br>Copy "<br>Paste<br>. * Format Painter<br>Clipboard                                                                                                    | Calibri<br>$\mathbb{R}$                             | $\sim$<br>Font    | $\overline{\cdot}$  11 $\overline{\cdot}$  A' $\overline{\cdot}$   $\equiv$   $\equiv$   $\mathcal{D}$ $\cdot$   $\mathcal{D}$ Wrap Text<br>Alignment | $\mathbb{Z}$             | General<br>$\tau_{\rm e}$<br>Number | ŀ.<br>V<br>B / リ・田・  Q ・ ▲・  三 三 田 田 田 田 田 Merge & Center ・ 「G ・ % → 」 % 29   Conditional Format as   check Coll<br>Formatting - Table - | Normal               | Bad | Explonatory | Good<br>Input<br>Styles |  | Neutral<br>Linked Cell | Note | <b>Calculation</b> |        | F× i<br>$\frac{m}{m}$<br>Insert Delete Format<br>$\sim$<br>Cells |   | $\sum$ AutoSum $\cdot$ $\frac{A}{Z}$<br>$\sqrt{4}$ Fill -<br>$Cear -$ | Sort & Find &<br>Filter - Select -<br>Editing | $\mathcal{L}$ |   | <b>Q</b> Share |       |
| <b>B1</b>                                                                                                    | $\mathbf{v}$ $\mathbf{v}$ $\mathbf{v}$ $\mathbf{v}$ | Prezime           |                                                                                                    |                          |                                     |                                                                                                    |                      |     |             |                         |  |                        |      |                    |        |                                                                  |   |                                                                       |                                               |               |   |                |       |
| A<br>$\overline{A}$                                                                                                    | <b>Contract Contract Contract Contract</b>          | $c \qquad \qquad$ | $\mathbf{D}$                                                                                                    | <b>Contract Contract</b> | <b>Contract Contract Contract</b>   | and the control of                                                                                                    |                      |     |             | $K$ $L$                 |  | M                      | N    | $\circ$            | P      | $\alpha$                                                         | R | S                                                                     | $\mathbf{r}$                                  | $\cup$        | v |                | $V -$ |
| $1$ Ime                                                                                                    | Prezime                                             | Datum rođenja     | <b>MBO</b>                                                                                                    | OIB                      | Status nalaza                       | Datum zaključenja n BIRADS                                                                                                    |                      |     |             |                         |  |                        |      |                    |        |                                                                  |   |                                                                       |                                               |               |   |                |       |
| 2 Test ime 1432                                                                                                    | Test prezime 1432                                   | 3.9.1959          | 951853597                                                                                                    |                          | 7040667304 Uredan nalaz             | 19.9.2014                                                                                                    |                      |     |             |                         |  |                        |      |                    |        |                                                                  |   |                                                                       |                                               |               |   |                |       |
| 3 Test ime 1660                                                                                                    | Test prezime 1660                                   | 11.11.1956        | 821538819                                                                                                    |                          | 72391532254 Abnormalan nalaz        | 23.9.2014                                                                                                    | $\mathsf{s}$         |     |             |                         |  |                        |      |                    |        |                                                                  |   |                                                                       |                                               |               |   |                |       |
| 4 Test ime 2289                                                                                                    | Test prezime 2289                                   | 30.4.1958         | 311069386                                                                                                    |                          | 48853129589 Uredan nalaz            | 23.9.2014                                                                                                    | $\mathbf{1}$         |     |             |                         |  |                        |      |                    |        |                                                                  |   |                                                                       |                                               |               |   |                |       |
| 5 Test ime 2765                                                                                                    | Test prezime 2765                                   | 12.9.1955         | 499853429                                                                                                    |                          | 14905337716 Abnormalan nalaz        | 11.11.2014                                                                                                    | $\ddot{\phantom{a}}$ |     |             |                         |  |                        |      |                    |        |                                                                  |   |                                                                       |                                               |               |   |                |       |
| 6 Test ime 3257                                                                                                    | Test prezime 3257                                   | 4.5.1957          | 759279232                                                                                                    |                          | 49960601818 Abnormalan nalaz        | 11.11.2014                                                                                                    | $\overline{a}$       |     |             |                         |  |                        |      |                    |        |                                                                  |   |                                                                       |                                               |               |   |                |       |
| 7<br>8 9 10 11 12 13 14 15 16 17 18<br>19<br>20                                                                                                    |                                                     |                   |                                                                                                    |                          |                                     |                                                                                                    |                      |     |             |                         |  |                        |      |                    |        |                                                                  |   |                                                                       |                                               |               |   |                |       |

*Slika 68. Primjer izvještaja o odrađenim mamografijama*

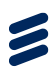

## 8.4 Popis osoba za motiviranje

Pritiskom na "Popis osoba za motiviranje" otvara se .xls dokument u kojem su, po program, navedene sve osobe koje su u status "pozvana" ili u statusu "neodazvana" na poziv. Polja u dokumentu su:

- 1. Ime osobe
- 2. Prezime osobe
- 3. Datum rođenja
- 4. MBO
- 5. Šifra izabranog liječnika
- 6. Ime i prezime odabranog liječnika
- 7. Adresa
- 8. Naselje
- 9. Gradska četvrt / kotar (samo za Split i Zagreb i informacija postoji samo ako je evidentirana za osobu ručno u kartici Opći podaci o osobama)
- 10. Status "pozvana" ili "neodazvana na poziv"
- 11. Datum pozivanja

Radi lakšeg snalaženja, kod naziva polja u dokumentu unaprijed su dodani filteri (Slika 69., okviri).

|                | 日ち・ミーキ<br>Popis osoba za motiviranie 2018.06.19.xlsx [Read-Only] - Excel |                                                                      |                                                                               |                            |                                                                         |                                                                                                    |                              |                    |                                         |                                      |                            |             |                                  |  |
|----------------|--------------------------------------------------------------------------|----------------------------------------------------------------------|-------------------------------------------------------------------------------|----------------------------|-------------------------------------------------------------------------|----------------------------------------------------------------------------------------------------|------------------------------|--------------------|-----------------------------------------|--------------------------------------|----------------------------|-------------|----------------------------------|--|
|                | File<br>Home                                                             | Page Layout<br>Formulas<br>Insert                                    | Data                                                                          | View<br>Review             | Help<br>Add-ins<br>Team                                                 | $Q$ Search                                                                                                    |                              |                    |                                         |                                      |                            |             |                                  |  |
| Paste          | of Cut<br>Ô<br><b>Ep</b> Copy<br>Format Painter<br>Clipboard             | $-11 - A^ A$<br>Calibri<br><b>B</b> <i>I</i> <b>U</b> +<br>Font<br>反 | $=$ $=$ $=$<br>$\equiv \equiv \equiv$<br>$\overline{\mathrm{F}_{\mathrm{M}}}$ | $8.7 -$<br>石柱<br>Alignment | <sup>한</sup> Wrap Text<br>General<br>Merge & Center<br>$\Gamma_{\rm M}$ | ŀ.<br>黪<br>Conditional Format as<br>$\frac{1}{2}$ + % +<br>$^{4.0}_{00}$ $^{40}_{00}$<br>Formatting - Table -<br>Number<br>$\overline{N}$ | Normal<br><b>Check Cell</b>  | Bad<br>Explanatory | Good<br>Input<br>Styles                 | <b>Neutral</b><br><b>Linked Cell</b> | <b>Calculation</b><br>Note | Ŧ<br>Insert | F<br>Ë<br>Delete Format<br>Cells |  |
| D <sub>9</sub> | $\tau$ .<br>:                                                            | $\times$<br>fx<br>928172485<br>$\checkmark$<br>ß                     |                                                                               |                            |                                                                         |                                                                                                    |                              |                    |                                         |                                      |                            |             |                                  |  |
|                | A                                                                        | B                                                                    | $\mathbf{C}$                                                                  | D                          |                                                                         |                                                                                                    | $\mathsf G$                  | H                  |                                         |                                      | K                          | L           | M                                |  |
|                | $1$ Ime                                                                  | <b>F</b> rezime                                                      | Datum rođen ~ MBO                                                             |                            |                                                                         | v Šifra izabranog liječnik v Ime i prezime izabranog liječnik v                                                                           | Adresa                       |                    | V Naselje v Gradska četvrt/kot v Status |                                      | J Datum pozivan            |             |                                  |  |
|                | 2 Nikolina                                                               | Vuković                                                              | 08.02.1964                                                                    | 883542941                  |                                                                         |                                                                                                    | Adresa 15441                 | Zagreb             | <b>MAKSIMIR</b>                         | Pozvana                              | 15.05.2018                 |             |                                  |  |
| $\overline{4}$ | 3 Jelena<br>Roza                                                         | Kovačević<br>Kovačević                                               | 09.01.1965<br>01.02.1960                                                      | 883542891<br>883542901     |                                                                         |                                                                                                    | Adresa 72150<br>Adresa 72150 | Zagreb<br>Zagreb   |                                         | Pozvana<br>Pozvana                   | 30.04.2018<br>30.04.2018   |             |                                  |  |
|                | 5 Dunja                                                                  | Kovačević                                                            | 02.02.1961                                                                    | 883542911                  |                                                                         |                                                                                                    | Adresa 72150                 | Zagreb             |                                         | Pozvana                              | 30.04.2018                 |             |                                  |  |
|                | 6 Test ime 9714                                                          | Test prezime 9714                                                    | 18.05.1960                                                                    | 915197203                  |                                                                         |                                                                                                    | Nova Adresa x9714            | Zagreb             |                                         | Pozvana                              | 30.04.2018                 |             |                                  |  |
|                | 7 Test ime 9801                                                          | Test prezime 9801                                                    | 12.11.1963                                                                    | 522023699                  |                                                                         |                                                                                                    | Nova Adresa x9801 Zagreb     |                    |                                         | Pozvana                              | 30.04.2018                 |             |                                  |  |
|                | 8 Test ime 9917                                                          | Test prezime 9917                                                    | 14.01.1977                                                                    | 136799052                  |                                                                         |                                                                                                    | Nova Adresa x9917 Zagreb     |                    |                                         | Pozvana                              | 30.04.2018                 |             |                                  |  |
|                | 9 Test ime 9946                                                          | Test prezime 9946                                                    | 04.02.1992                                                                    | 928172485                  |                                                                         |                                                                                                    | Nova Adresa x9946 Zagreb     |                    | <b>TRNJE</b>                            | Pozvana                              | 04.05.2018                 |             |                                  |  |
|                | 10 Test ime 9511                                                         | Test prezime 9511                                                    | 22.08.1969                                                                    | 251913933                  |                                                                         |                                                                                                    | Nova Adresa x9511 Zagreb     |                    |                                         | Pozvana                              | 02.05.2018                 |             |                                  |  |
|                | 11 Test ime 9598                                                         | Test prezime 9598                                                    | 06.07.1977                                                                    | 274431087                  |                                                                         |                                                                                                    | Nova Adresa x9598 Zagreb     |                    | TRNJE                                   | Pozvana                              | 04.05.2018                 |             |                                  |  |
|                | 12 Test ime 9279                                                         | Test prezime 9279                                                    | 03.03.1973                                                                    | 239707176                  |                                                                         |                                                                                                    | Nova Adresa x9279 Zagreb     |                    |                                         | Pozvana                              | 02.05.2018                 |             |                                  |  |
|                | 13 Test ime 9221                                                         | Test prezime 9221                                                    | 23.10.1965                                                                    | 367254920                  |                                                                         |                                                                                                    | Nova Adresa x9221 Zagreb     |                    | <b>GORNJI GRAD - MEDV Pozvana</b>       |                                      | 14.05.2018                 |             |                                  |  |

*Slika 69. Primjer dokumenta s popisom osoba za motiviranje*

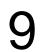

# 9 Modul Promjena podataka

U modulu 'Promjena podataka' korisnik ima mogućnost:

- Pregleda popisa osoba uključenih u ciklus, po pojedinom ciklusu
- Pregleda privremeno isključenih osoba u ciklusu, po pojedinom ciklusu

Z

- Pregleda neaktivnih i aktivnog MBO-a po osobi, ukoliko je osoba promijenila MBO
- Privremeno isključivanje osoba iz NPP sustava i ponovno uključivanje osoba u NPP sustav
- Pretraživanja popisa osoba
- Promjene kontakt podataka osoba uključenih u ciklus te izbor adrese na koju će se osobi dostavljati poziv za sudjelovanje (HZZO ili kontakt adresa)
- Evidentiranja odgode poziva, odaziva bez pregleda, odnosno neodaziva osobe na poziv za sudjelovanje u nacionalnom preventivnom programu
- Evidentiranja pristanka na sudjelovanje u nacionalnom preventivnom programu
- Evidentiranja ili uklanjanja karcinoma za osobu u ciklusu

### 9.1 Pregled popisa osoba uključenih u ciklus

Klikom na modul 'Promjena podataka', otvara se popis osoba uključenih u trenutno aktivan ciklus, te popis osoba koje su privremeno isključene iz NPP sustava.

U kartici 'Osobe' (Slika 70.) nalazi se popis svih osoba uključenih u ciklus, a u kartici 'Privremeno isključene' (Slika 70.) nalazi se popis osoba koje su privremeno isključene iz NPP sustava.Osobe su privremeno isključene ukoliko je za njih evidentirano da su "U obradi" te ih je moguće ponovno uključiti. Ukoliko se osoba ponovno uključi, bit će vidljiva za pozivanje od idućeg ciklusa.
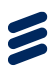

| NPP Sustav<br>Cildusi<br>Radilišta<br>Korisnici<br>Županija: ZAGREBAČKA +<br>Cildus: 1 - MAMMA + | Izvieštaji<br>Promiena Podataka<br>Onko+                                                |                                                      |                                                         |                                                |                                                      | Coordinator Mammal |
|--------------------------------------------------------------------------------------------------|-----------------------------------------------------------------------------------------|------------------------------------------------------|---------------------------------------------------------|------------------------------------------------|------------------------------------------------------|--------------------|
| P                                                                                                | Promjena podataka o<br>osobama uključenim u<br>ciklus<br>Privremeno iskliučene<br>Osobe |                                                      |                                                         |                                                |                                                      |                    |
|                                                                                                  | Lista Osoba                                                                             |                                                      |                                                         |                                                |                                                      |                    |
|                                                                                                  | <b>T</b> Prezime<br>$\P$ Ime<br>٠                                                       | <b>Y</b> MBO<br>$\P$ OIB                             | <b>Y</b> Naselje<br><b>Y</b> Datum rodenja              | <b>Y</b> Posta<br><b>Y</b> Status              |                                                      |                    |
|                                                                                                  | Test imeue 1<br>Test prezime 1<br>$\mathbf{1}$                                          | 597490118<br>53990947107                             | 07.10.1973.<br>Zagreb                                   | 10000<br>Nije pozvana                          | Promjena podataka Odaziv                             |                    |
|                                                                                                  | $\overline{2}$<br>Test ime 2<br>Test prezime 2                                          | 32391285538<br>874006725                             | 21.12.1993.<br>Donji Markovac                           | 10344<br>Nije pozvana                          | Promjena podataka Odaziv                             |                    |
|                                                                                                  | Test ime 3<br>Test prezime 3<br>$\overline{3}$                                          | 236358070<br>24107365321                             | 24.11.1980.<br>Bair                                     | 44330<br>Nije pozvana                          | Promjena podataka Odaziv                             |                    |
|                                                                                                  | Test ime 4<br>$\ddot{a}$<br>Test prezime 4                                              | 483785434<br>70416832188                             | 02.11.1965.<br>Balnac                                   | 44400<br>Nije pozvana                          | Promjena podataka Odaziv                             |                    |
|                                                                                                  | $\overline{5}$<br>Test ime 5<br>Test prezime 5                                          | 70838828463<br>428843964                             | 26.06.1990.<br>Spit                                     | 21000<br>Nije pozvana                          | Promjena podataka Odaziv                             |                    |
|                                                                                                  | 6<br>Test ime 6<br>Test prezime 6<br>Test ime 8<br>Test prezime 8<br>$\overline{7}$     | 962518523<br>30355140021<br>882491909<br>19818925680 | 30.07.1970.<br>Banova Jaruga<br>14.08.1959.<br>Banśčica | 44321<br>Nije pozvana<br>49245<br>Nije pozvana | Promjena podataka Odaziv                             |                    |
|                                                                                                  | Test prezime 9<br>8<br>Test ime 9                                                       | 519186764<br>60791646949                             | 21.07.1959.<br>Adamovec                                 | 10363<br>Odgoda                                | Promjena podataka Odaziv<br>Promjena podataka Odaziv |                    |
|                                                                                                  | Test ime 11<br>Test prezime 11<br>$\mathbf{Q}$                                          | 968975598<br>42105949083                             | 15.02.1985.<br>Zagreb                                   | 10000<br>Pozvana                               | Promjena podataka Odaziv.                            |                    |
|                                                                                                  | 10<br>Test ime 12<br>Test prezime 12                                                    | 804102223<br>32094065580                             | 23.04.1990.<br>Barovka                                  | 10455<br>Pozvana                               | Promjena podataka Odaziv                             |                    |
|                                                                                                  | $\vert + \vert$                                                                         |                                                      |                                                         |                                                |                                                      |                    |
|                                                                                                  | Preventivni<br>program<br><b>Ze provider Connect</b>                                    |                                                      |                                                         |                                                | Verzija 1.0.6757.16935                               |                    |

*Slika 70. Popis osoba uključenih u ciklus*

U gornjem lijevom kutu nalazi se polje 'Ciklus' (Slika 70) u čijem se padajućem izborniku nalaze svi ciklusi u kojima je korisnik aktivan.

| NPP Sinday<br>Ciklus: 1 - CRC-                                                                                                    | miena Podataka<br>Županija: ZAGREBAČKA |                |                    |                                                       |                             |                                         |  |                                                                                                    |       |                                       |                                                                       | TES-SES80 KROKO MIA ! - |
|----------------------------------------------------------------------------------------------------|----------------------------------------|----------------|--------------------|-------------------------------------------------------|-----------------------------|-----------------------------------------|--|----------------------------------------------------------------------------------------------------|-------|---------------------------------------|-----------------------------------------------------------------------|-------------------------|
| 7 - Cerviks<br>Promjena podataka o<br>$1 - CRC$<br>osobama uključenim u<br>5 - Cerviks<br>ciklus<br>2 - Cerviks<br>1 - Cerviks<br>Privremeno isključene<br>Osobe |                                        |                |                    |                                                       |                             |                                         |  |                                                                                                    |       |                                       |                                                                       |                         |
|                                                                                                    |                                        |                | Lista Osoba        |                                                       |                             |                                         |  |                                                                                                    |       |                                       |                                                                       |                         |
|                                                                                                    |                                        | $\#$           | $\overline{7}$ lme | $F$ Prezime                                           | $\overline{\mathbf{v}}$ MBO | $\overline{\mathbf{v}}$ OIB             |  | $\overline{\mathbf{v}}$ Godište $\overline{\mathbf{v}}$ Naselje $\overline{\mathbf{v}}$ Pošta $\overline{\mathbf{v}}$ Status |       |                                       |                                                                       |                         |
|                                                                                                    |                                        |                |                    | Test ime 9 Test prezime  519186764  60791646949  1959 |                             |                                         |  | Banje Selo 10382                                                                                                    |       | Odgoda Kolonoskopije                  | Promiena podataka Odaziv CRC Upitnik                                  |                         |
|                                                                                                    |                                        | $\overline{2}$ | Test ime<br>14     | Test prezime<br>14                                    |                             | 745195605 63894087058 1962              |  | <b>Batinova</b><br>Kosa                                                                                                    | 44415 | Nije pozvana                          | Odaziv CRC Upitnik<br>Promjena podataka                               |                         |
|                                                                                                    |                                        | 3              | Test ime<br>27     | Test prezime<br>27                                    |                             | 522673652 10221455995 1957              |  | Samoborec 10347                                                                                                    |       | Odazvana bez obrade                   | Promjena podataka Odaziv CRC Upitnik                                  |                         |
|                                                                                                    |                                        | 4              | Test ime<br>28     | Test prezime<br>28                                    |                             | 733595232 18986816433 1960              |  | Zagreb                                                                                                    | 10000 | Obavila testiranje nalaz<br>pozitivan | Odaziv<br>Promjena podataka<br><b>CRC Upitnik</b><br>Pregled narudžbe |                         |
|                                                                                                    |                                        | -5             | Test ime<br>92     | Test prezime<br>92                                    |                             | 976979884 19256317717 1958              |  | <b>Baničevec</b>                                                                                                    | 10347 | Uručen testni komplet                 | Promiena podataka Odaziv CRC Upitnik                                  |                         |
|                                                                                                    |                                        | 6              | Test ime<br>104    | Test prezime<br>104                                   |                             | 927559058 26953030483 1955              |  | Begovići                                                                                                    | 44204 | Nije pozvana                          | Odaziv CRC Upitnik<br>Promjena podataka                               |                         |
|                                                                                                    |                                        |                | Test ime<br>105    | Test prezime<br>105                                   |                             | 319659948 52858913434 1962              |  | <b>Belec</b>                                                                                                    | 49254 | Nije pozvana                          | Promjena podataka Odaziv CRC Upitnik                                  |                         |
|                                                                                                    |                                        | 8              | Test ime<br>108    | 108                                                   |                             | Test prezime 667929675 26233531826 1964 |  | Benkovo                                                                                                    | 49218 | Nije pozvana                          | Promjena podataka Odaziv CRC Upitnik                                  |                         |
| public.mcs.hr/NPP/PromienaStatusaOsobe#                                                                                                    |                                        | -9             | Test ime<br>139    | Test prezime<br>139                                   |                             | 743729248 96745045620 1958              |  | Bezavina                                                                                                    | 49214 | Nije pozvana                          | Promjena podataka Odaziv CRC Upitnik                                  | $\rightarrow$           |

*Slika 71. Promjena ciklusa*

Odabirom bilo kojeg ciklusa, korisniku su vidljivi svi podaci o osobama uključenim u taj ciklus.

**Napomena:** U ciklusu koji je završen, korisnik ima pravo pretraživanja popisa osoba, pregleda podataka o odazivu osoba i promjene kontakt podataka osoba.

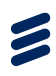

#### 9.2 Pretraživanje popisa osoba

Ukoliko se popis osoba želi pretraživati potrebno je kliknuti na gumb filtera koji se nalazi sa lijeve strane naziva svake kolone (Slika 72., okviri).

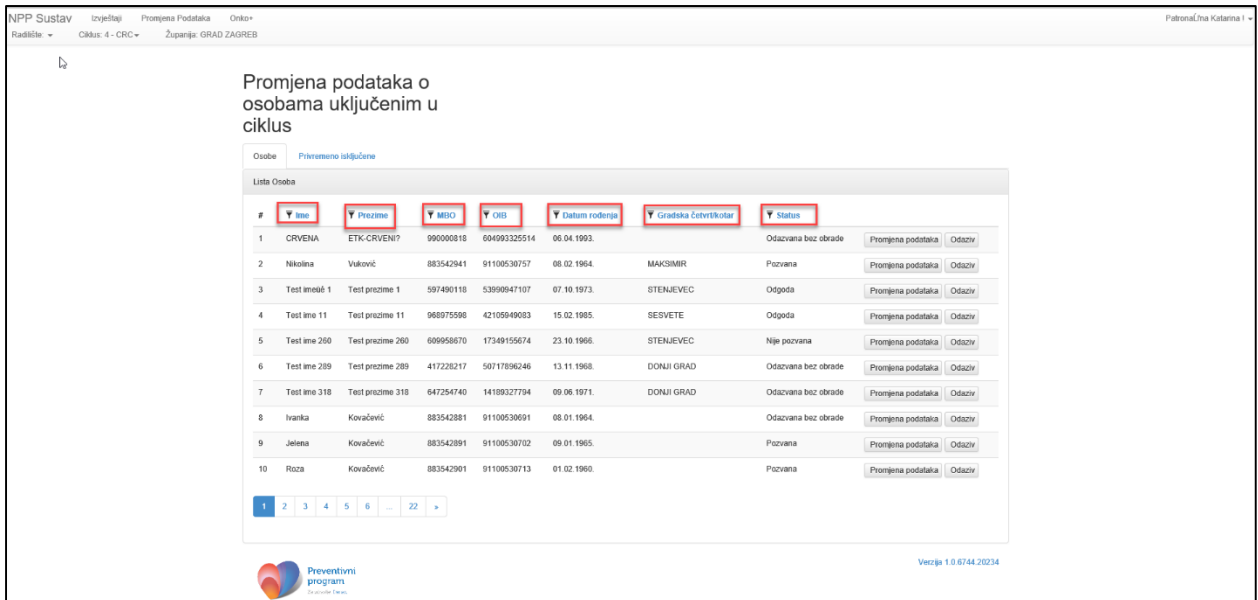

#### *Slika 72. Oznake filtera za pretraživanje*

Klikom na gumb filtera prikazuje se forma za definiranje filtera (Slika 73.).

| <b>NPP Sustav</b><br>Promjena Podataka<br>Županija: ZAGREBAČKA<br>Ciklus: 1 - CRC - |                                |                    |                                                                      |                             |                             |      |                                                                  |       |                                       |                                                                       | $\mathcal{A}_1$<br>TES-SES80 KROKO MIA ! - |
|-------------------------------------------------------------------------------------|--------------------------------|--------------------|----------------------------------------------------------------------|-----------------------------|-----------------------------|------|------------------------------------------------------------------|-------|---------------------------------------|-----------------------------------------------------------------------|--------------------------------------------|
|                                                                                     |                                | ciklus<br>Osobe    | Promjena podataka o<br>osobama uključenim u<br>Privremeno isključene |                             |                             |      |                                                                  |       |                                       |                                                                       |                                            |
|                                                                                     |                                | Lista Osoba        |                                                                      |                             |                             |      |                                                                  |       |                                       |                                                                       |                                            |
|                                                                                     | #                              | $\overline{7}$ lme | $\overline{\mathbf{r}}$ Prezime                                      | $\overline{\mathbf{v}}$ MBO | $\overline{\mathbf{v}}$ OIB |      | <b>T</b> Godište <b>T</b> Naselje <b>T</b> Pošta <b>T</b> Status |       |                                       |                                                                       |                                            |
|                                                                                     | <b>Tip Filtera:</b><br>Jednako | ٠                  | <b>Test prezime</b><br>9                                             |                             | 519186764 60791646949       | 1959 | Banje Selo 10382                                                 |       | Odgoda Kolonoskopije                  | Promjena podataka Odaziv CRC Upitnik                                  |                                            |
|                                                                                     | <b>Vrijednost:</b>             |                    | <b>Test prezime</b><br>14                                            |                             | 745195605 63894087058       | 1962 | <b>Batinova</b><br>Kosa                                          | 44415 | Nije pozvana                          | Promjena podataka Odaziv CRC Upitnik                                  |                                            |
|                                                                                     | Traži                          |                    | <b>Test prezime</b><br>27                                            |                             | 522673652 10221455995       | 1957 | Samoborec 10347                                                  |       | Odazvana bez obrade                   | Promiena podataka Odaziv CRC Upitnik                                  |                                            |
|                                                                                     |                                | 28                 | <b>Test prezime</b><br>28                                            |                             | 733595232 18986816433 1960  |      | Zagreb                                                           | 10000 | Obavila testiranje nalaz<br>pozitivan | Odaziv<br>Promjena podataka<br><b>CRC Upitnik</b><br>Pregled narudžbe |                                            |
|                                                                                     | 5                              | Test ime<br>92     | Test prezime<br>92                                                   |                             | 976979884 19256317717 1958  |      | Baničevec                                                        | 10347 | Uručen testni komplet                 | Promjena podataka Odaziv CRC Upitnik                                  |                                            |
|                                                                                     | -6                             | Test ime<br>104    | Test prezime<br>104                                                  |                             | 927559058 26953030483 1955  |      | Begovići                                                         | 44204 | Nije pozvana                          | Promjena podataka Odaziv CRC Upitnik                                  |                                            |
|                                                                                     | 7                              | Test ime<br>105    | Test prezime<br>105                                                  |                             | 319659948 52858913434 1962  |      | <b>Belec</b>                                                     | 49254 | Nije pozvana                          | Promjena podataka Odaziv CRC Upitnik                                  |                                            |
|                                                                                     |                                | Test ime<br>108    | Test prezime<br>108                                                  |                             | 667929675 26233531826 1964  |      | <b>Benkovo</b>                                                   | 49218 | Nije pozvana                          | Promjena podataka Odaziv CRC Upitnik                                  |                                            |
| $\leftarrow$                                                                        | 9                              | Test ime<br>139    | <b>Test prezime</b><br>139                                           |                             | 743729248 96745045620       | 1958 | Bezavina                                                         | 49214 | Nije pozvana                          | Promjena podataka Odaziv CRC Upitnik                                  | $\overline{\phantom{a}}$<br>$\rightarrow$  |

*Slika 73. Forma za definiranje kriterija pretraživanja*

Forma za definiranje kriterija pretraživanja sastoji se od dva polja:

• Tip filtera

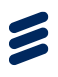

Vrijednost

U polju 'Tip filtera' moguće je izabrati jednu od četiri vrijednosti iz padajućeg izbornika:

- Jednako
- Sadrži
- Počine s
- Završava s

U polje 'Vrijednost' upisuje se željeni tekst prema kojem se želi vršiti pretraživanje (Slika 74.).

| <b>NPP Sustav</b><br>Promjena Podataka   |                                |             |                        |                                             |           |                             |      |                                      |       |                                       |                                                                       | TES-SES80 KROKO MIA ! -                    |
|------------------------------------------|--------------------------------|-------------|------------------------|---------------------------------------------|-----------|-----------------------------|------|--------------------------------------|-------|---------------------------------------|-----------------------------------------------------------------------|--------------------------------------------|
| Županija: ZAGREBAČKA<br>Ciklus: 1 - CRC- |                                |             |                        |                                             |           |                             |      |                                      |       |                                       |                                                                       |                                            |
|                                          |                                | ciklus      |                        | Promjena podataka o<br>osobama uključenim u |           |                             |      |                                      |       |                                       |                                                                       |                                            |
|                                          |                                | Osobe       |                        | Privremeno isključene                       |           |                             |      |                                      |       |                                       |                                                                       |                                            |
|                                          |                                | Lista Osoba |                        |                                             |           |                             |      |                                      |       |                                       |                                                                       |                                            |
|                                          |                                | #           | ₹ Ime                  | $F$ Prezime                                 | $\P$ MBO  | $\overline{\mathbf{v}}$ OIB |      | ▼ Godište ▼ Naselje ▼ Pošta ▼ Status |       |                                       |                                                                       |                                            |
|                                          | <b>Tip Filtera:</b><br>Jednako |             | ٠                      | <b>Test prezime</b><br>9                    | 519186764 | 60791646949                 | 1959 | Banje Selo 10382                     |       | Odgoda Kolonoskopije                  | Promjena podataka Odaziv CRC Upitnik                                  |                                            |
|                                          | <b>Vrijednost:</b>             |             |                        | <b>Test prezime</b><br>14                   |           | 745195605 63894087058       | 1962 | <b>Batinova</b><br>Kosa              | 44415 | Nije pozvana                          | Promjena podataka<br>Odaziv CRC Upitnik                               |                                            |
|                                          | Test ime 9<br>Traži            |             |                        | <b>Test prezime</b><br>27                   |           | 522673652 10221455995       | 1957 | Samoborec 10347                      |       | Odazvana bez obrade                   | Promjena podataka Odaziv CRC Upitnik                                  |                                            |
|                                          |                                |             | 28                     | <b>Test prezime</b><br>28                   | 733595232 | 18986816433 1960            |      | Zagreb                               | 10000 | Obavila testiranje nalaz<br>pozitivan | Promjena podataka<br>Odaziv<br><b>CRC Upitnik</b><br>Pregled narudžbe |                                            |
|                                          |                                | 5           | Test ime<br>92         | <b>Test prezime</b><br>92                   |           | 976979884 19256317717 1958  |      | Baničevec                            | 10347 | Uručen testni komplet                 | Odaziv CRC Upitnik<br>Promjena podataka                               |                                            |
|                                          |                                | 6           | Test ime<br>104        | <b>Test prezime</b><br>104                  |           | 927559058 26953030483 1955  |      | Begovići                             | 44204 | Nije pozvana                          | Odaziv CRC Upitnik<br>Promjena podataka                               |                                            |
|                                          |                                |             | Test ime<br>105        | Test prezime<br>105                         |           | 319659948 52858913434 1962  |      | <b>Belec</b>                         | 49254 | Nije pozvana                          | Odaziv CRC Upitnik<br>Promjena podataka                               |                                            |
|                                          |                                | 8           | Test ime<br>108        | Test prezime<br>108                         |           | 667929675 26233531826 1964  |      | Benkovo                              | 49218 | Nije pozvana                          | CRC Upitnik<br>Promjena podataka<br>Odaziv                            |                                            |
|                                          |                                | 9           | <b>Test ime</b><br>139 | Test prezime<br>139                         |           | 743729248 96745045620       | 1958 | Bezavina                             | 49214 | Nije pozvana                          | Promjena podataka Odaziv CRC Upitnik                                  | $\overline{\phantom{a}}$<br><b>Section</b> |

*Slika 74. Definiran kriterij pretraživanja*

Klikom na gumb 'Traži' pokreće se traženje po upisanim vrijednostima. Rezultat pretraživanja vidljiv je na glavnom ekranu, a filter koji je korišten za pretraživanje označen je plavom linijom iznad ikone filtera (Slika 75.).

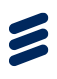

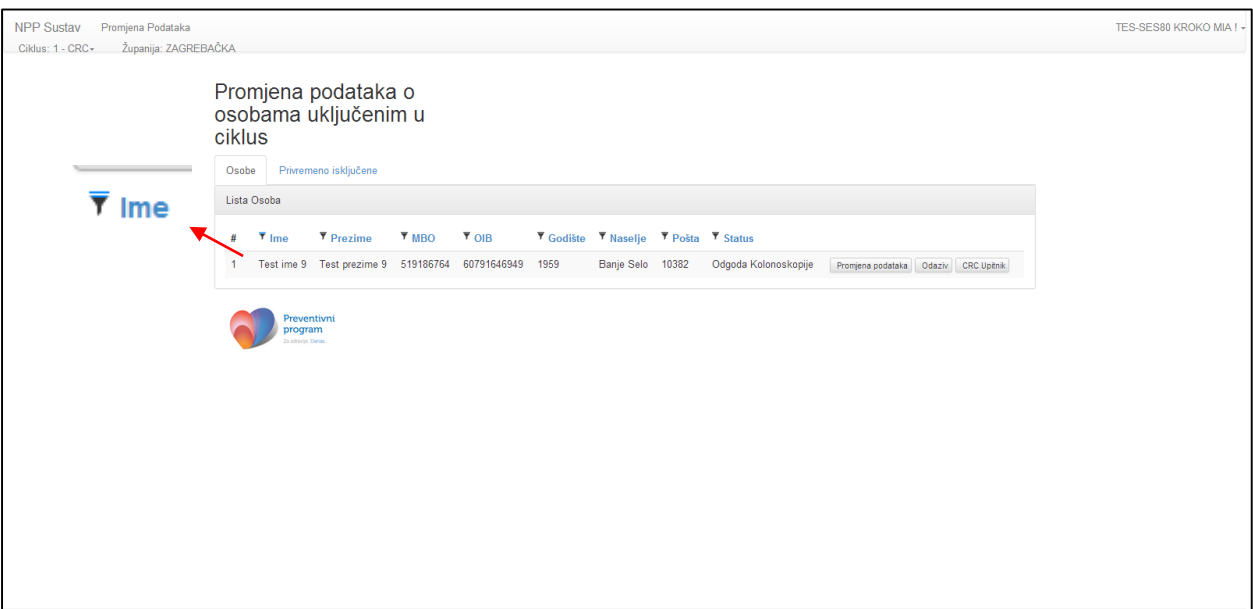

*Slika 75. Rezultat pretraživanja*

Odabirom bilo kojeg od ostalih filtera i upisom vrijednosti u njega definiraju se novi dodatni parametri po kojima se želi vršiti pretraživanje. Moguće je u jednom pretraživanju koristiti sve filtere.

Ukoliko se želi poništiti pretraživanje, odnosno vratiti kompletan pregled svih osoba uključenih u ciklus, klikom na ikonu filtera koji se koristio kod pretraživanja otvara se forma za definiranje parametara filtera na kojoj se nalazi gumb 'Očisti filter' (Slika 76.).

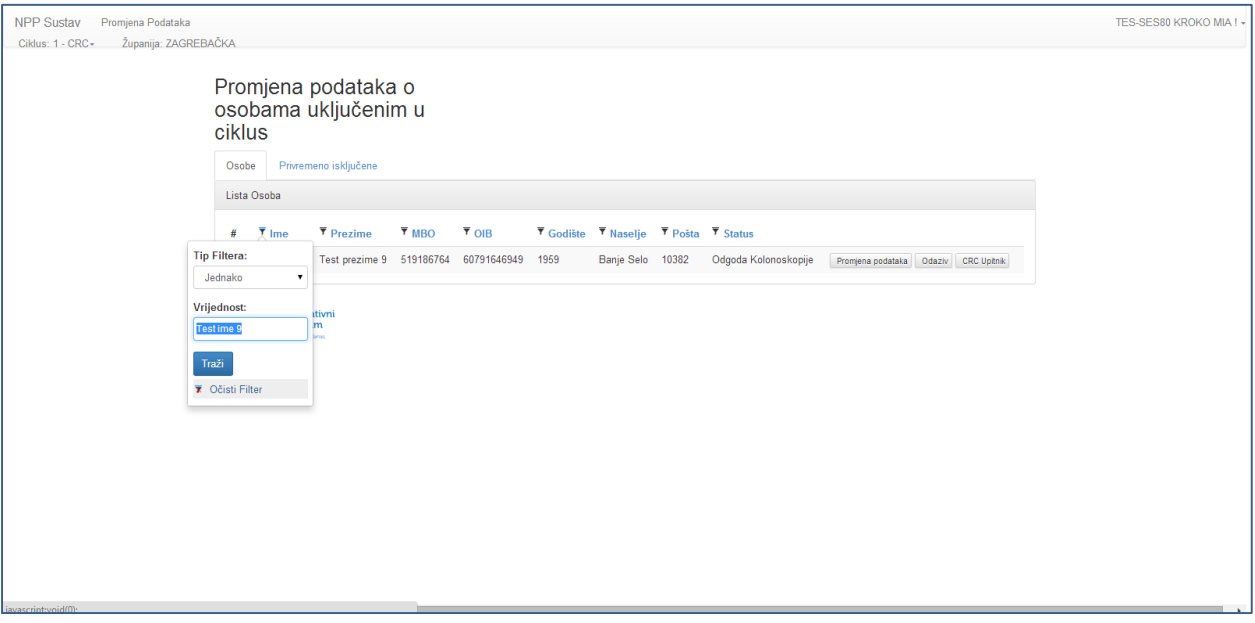

*Slika 76. Poništavanje pretraživanja*

Klikom na gumb 'Očisti filter' briši se vrijednosti upisane u filter te je na glavnom ekranu vidljiv popis svih osoba (Slika 72.).

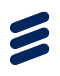

Ukoliko nema zapisa u NPP sustavu koji zadovoljavaju kriterij pretraživanja, na ekranu se javlja poruka "Nema zapisa za prikaz" (Slika 77.).

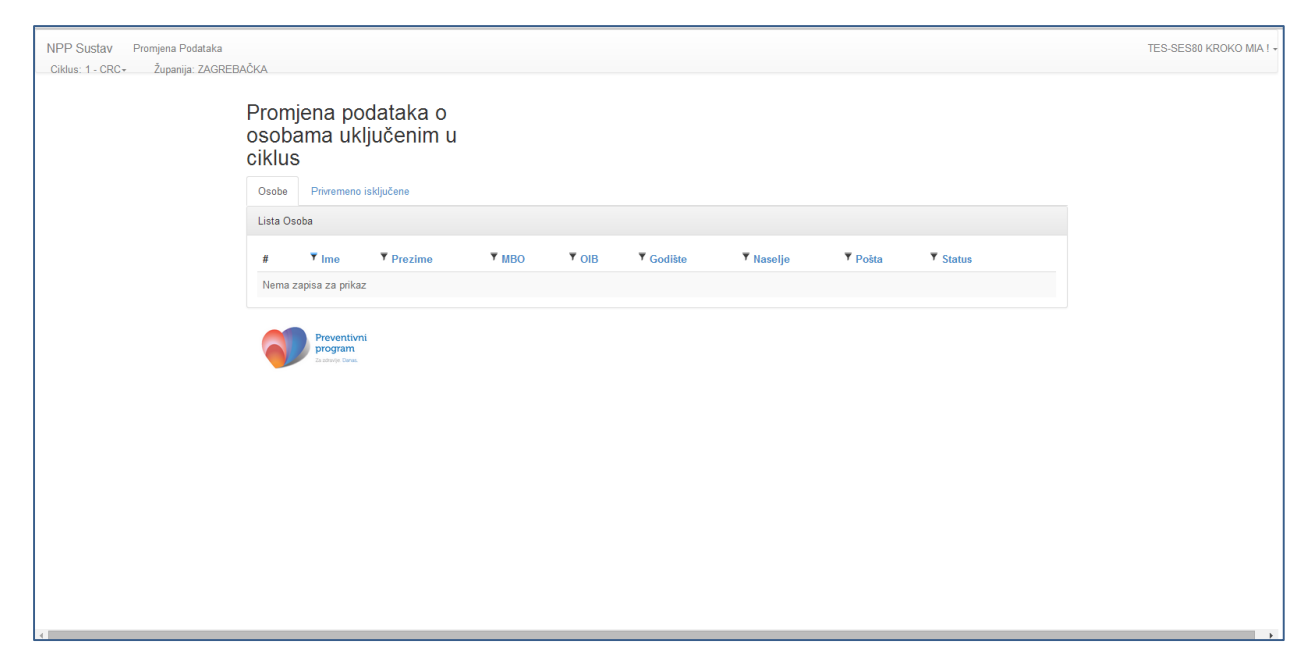

*Slika 77. Poruka nakon pretraživanja koje nije dalo rezultate*

# 9.3 Promjena kontakt podataka osoba uključenih u ciklus

Klikom na gumb 'Promjena podataka' (Slika 78., okvir) otvara se forma za promjenu kontakt podataka osobe (Slika 78).

| <b>NPP Sustav</b><br>Promjena Podataka   |              |                             |                                             |       |                             |      |                                      |       |                                       |                                                 |                    | TES-SES80 KROKO MIA ! - |                          |
|------------------------------------------|--------------|-----------------------------|---------------------------------------------|-------|-----------------------------|------|--------------------------------------|-------|---------------------------------------|-------------------------------------------------|--------------------|-------------------------|--------------------------|
| Županija: ZAGREBAČKA<br>Ciklus: 1 - CRC- | ciklus       |                             | Promjena podataka o<br>osobama uključenim u |       |                             |      |                                      |       |                                       |                                                 |                    |                         |                          |
|                                          | Osobe        |                             | Privremeno isključene                       |       |                             |      |                                      |       |                                       |                                                 |                    |                         |                          |
|                                          |              | Lista Osoba                 |                                             |       |                             |      |                                      |       |                                       |                                                 |                    |                         |                          |
|                                          |              | $\overline{\mathbf{v}}$ lme | <b>T</b> Prezime                            | Y MBO | $\overline{\mathbf{v}}$ OIB |      | Y Godište Y Naselje Y Pošta Y Status |       |                                       |                                                 |                    |                         |                          |
|                                          |              |                             | Test ime 9 Test prezime<br>9                |       | 519186764 60791646949       | 1959 | Banje Selo 10382                     |       | Odgoda Kolonoskopije                  | Promiena podataka                               | Odaziv CRC Upitnik |                         |                          |
|                                          | $\mathbf{2}$ | Test ime<br>14              | Test prezime<br>14                          |       | 745195605 63894087058 1962  |      | <b>Batinova</b><br>Kosa              | 44415 | Nije pozvana                          | Promjena podataka Odaziv CRC Upitnik            |                    |                         |                          |
|                                          | 3            | Test ime<br>27              | Test prezime<br>27                          |       | 522673652 10221455995 1957  |      | Samoborec 10347                      |       | Odazvana bez obrade                   | Promjena podataka Odaziv CRC Upitnik            |                    |                         |                          |
|                                          | 4            | Test ime<br>28              | Test prezime<br>28                          |       | 733595232 18986816433 1960  |      | Zagreb                               | 10000 | Obavila testiranje nalaz<br>pozitivan | Promjena podataka<br>Odaziv<br>Pregled narudžbe | <b>CRC Upitnik</b> |                         |                          |
|                                          | -5           | Test ime<br>92              | Test prezime<br>92                          |       | 976979884 19256317717 1958  |      | Baničevec 10347                      |       | Uručen testni komplet                 | Promjena podataka Odaziv CRC Upitnik            |                    |                         |                          |
|                                          | 6            | Test ime<br>104             | Test prezime<br>104                         |       | 927559058 26953030483 1955  |      | Begovići                             | 44204 | Nije pozvana                          | Promjena podataka Odaziv CRC Upitnik            |                    |                         |                          |
|                                          | -7           | Test ime<br>105             | Test prezime<br>105                         |       | 319659948 52858913434 1962  |      | <b>Belec</b>                         | 49254 | Nije pozvana                          | Promjena podataka Odaziv CRC Upitnik            |                    |                         |                          |
|                                          | 8            | Test ime<br>108             | Test prezime<br>108                         |       | 667929675 26233531826 1964  |      | <b>Benkovo</b>                       | 49218 | Nije pozvana                          | Promjena podataka Odaziv CRC Upitnik            |                    |                         |                          |
| $\leftarrow$                             | 9            | Test ime<br>139             | Test prezime<br>139                         |       | 743729248 96745045620 1958  |      | Bezavina                             | 49214 | Nije pozvana                          | Promjena podataka Odaziv CRC Upitnik            |                    |                         | $\star$<br>$\rightarrow$ |

*Slika 78. Gumb za promjenu kontakt podataka*

Na formi za promjenu kontakt podataka, korisniku su vidljivi sljedeći podaci:

Opći podaci o osobi

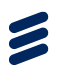

- Izabrani LOM (ako je prazno osoba nema evidentiranog izabranog LOM-a u HZZO sustavu)
- Izabrani ginekolog (ako je prazno osoba nema evidentiranog izabranog ginekologa u HZZO sustavu)
- Podaci o prebivalištu iz HZZO baze
- Kontakt podaci (mogu se razlikovati od podataka dobivenih iz baze HZZO-a)

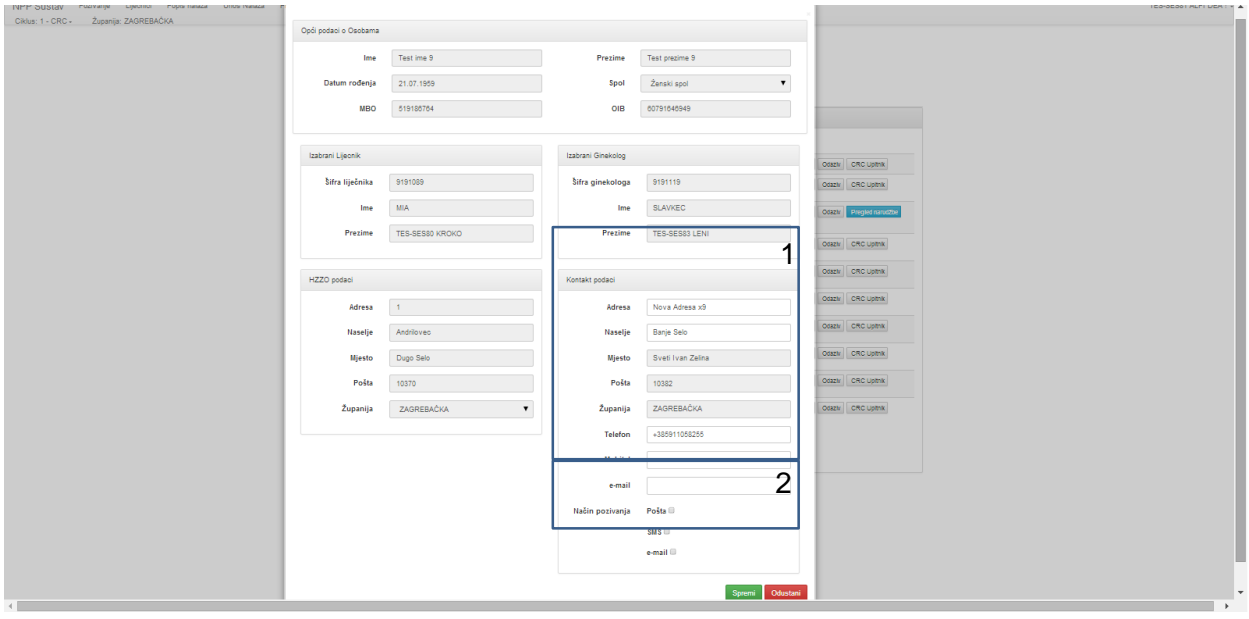

*Slika 79. Forma za promjenu kontakt podataka osobe*

Korisnik može promijeniti kontakt podatke osobe (Slika 79., okvir 1), te evidentirati način na koji ubuduće osoba želi primati pozive za sudjelovanje u nacionalnom preventivnom program (Slika 79., okvir 2).

Upisom imena ili poštanskog broja naselja, u padajućem izborniku pojavljuju se sva naselja koja u svojem imenu sadrže upisana slova, odnosno sva naselja koja imaju poštanski broj koji u sebi sadrži upisane brojke (Slika 80.).

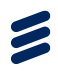

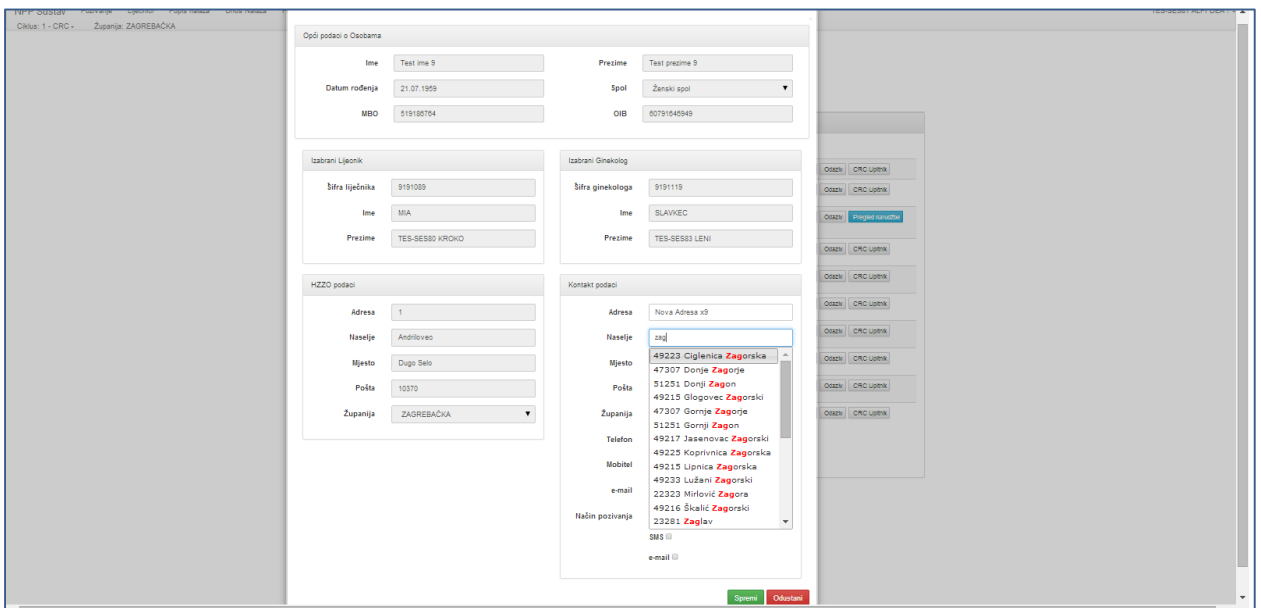

*Slika 80. Padajući izbornik sa naseljima*

Odabirom naselja, mjesto, poštanski broj naselja i županija kojem ono pripada automatski se upisuju (Slika 81.).

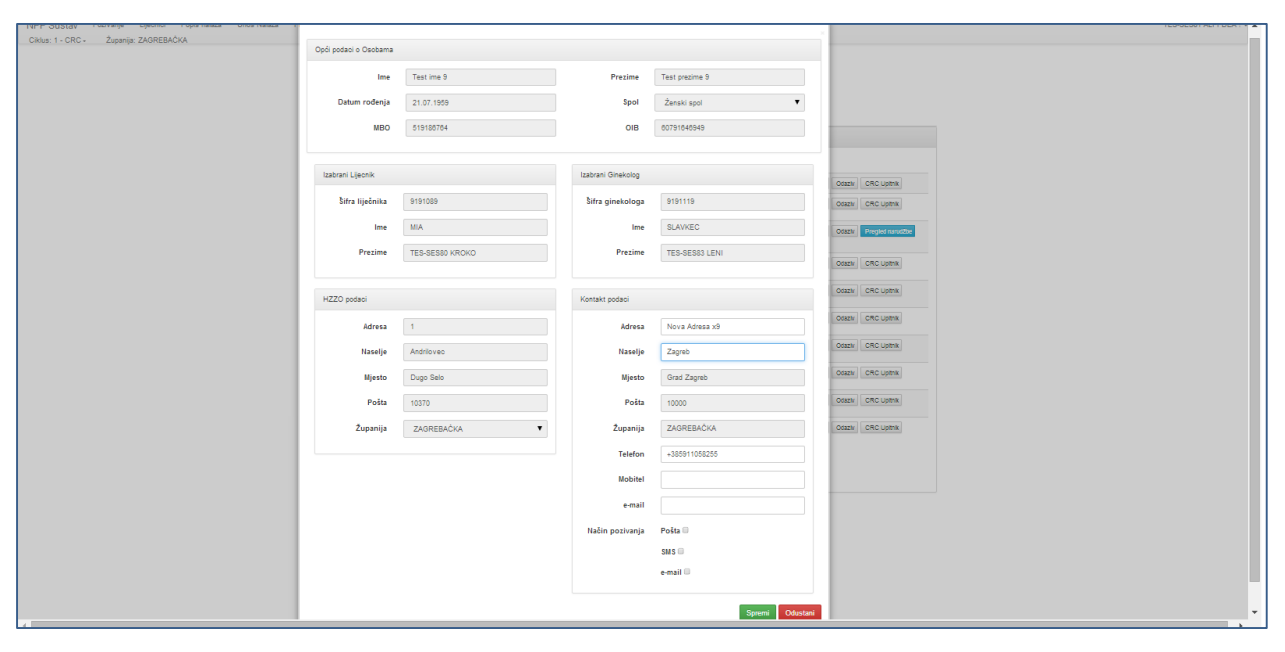

*Slika 81. Popunjeni podaci o mjestu, pošti i županiji na temelju odabranog naselja*

Ukoliko je osoba iz Zagreba ili Splita, za nju se može evidentirati gradska četvrt ili kotar. Evidencija gradske četvrti /kotra vrši se upisom Zagreb/Split u polje "Naselje" u formi Opći podaci o osobama. Upisom jednog od ta dva naselja, korisnik će iz padajućeg izbornika moći izabrati gradsku četvrt za Zagreb, tj. kotar za Split i spremiti svoj odabir pritiskom na gumb "Spremi" (Slika 82., okviri 1,2,3).

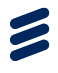

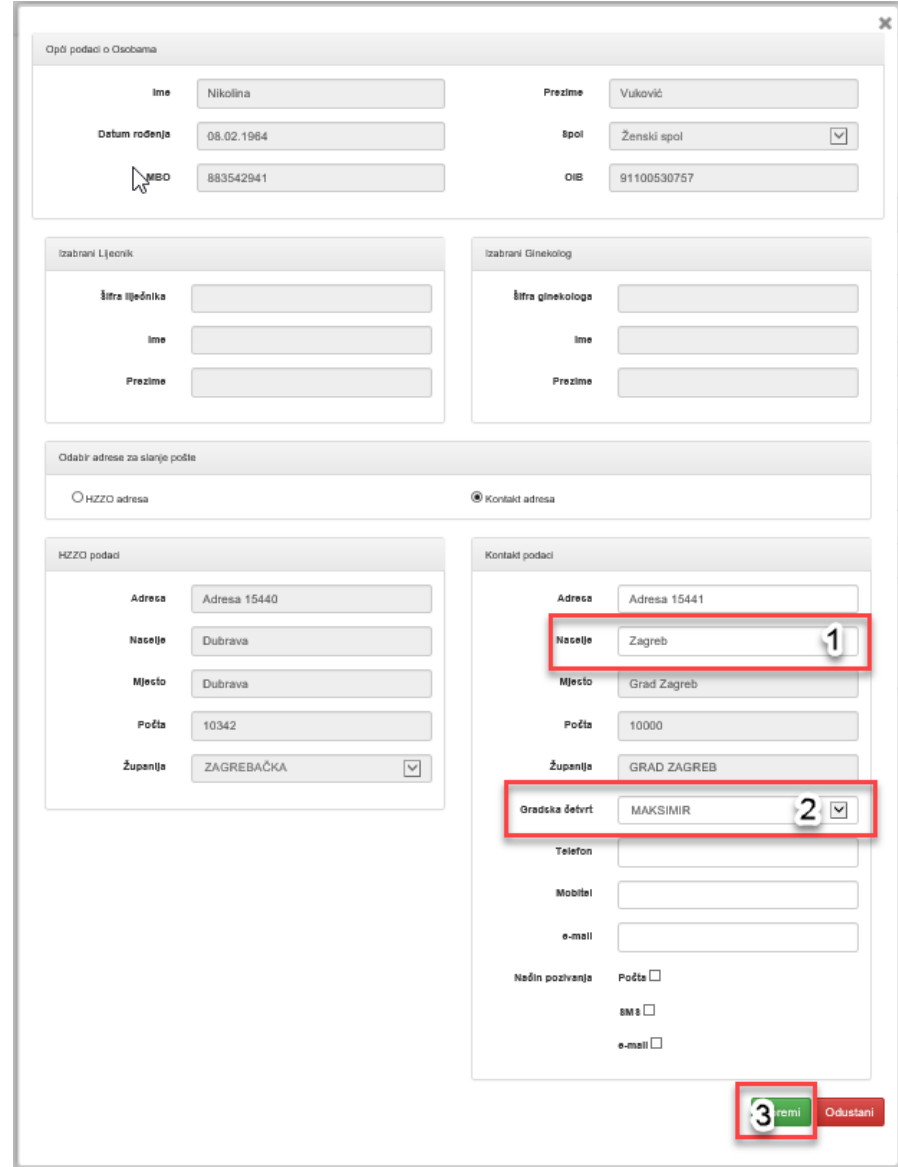

Slika 82. Evidentiranje gradske četvrti / kotra

Ukoliko je korisnik aplikacije evidentirao informaciju o četvrti /kotru, po toj će se informaciji moći pretraživati u tablici osoba u modulu Promjena podataka putem filtera Gradska četvrt / kotar.

Korisnik aplikacije u formi Opći podaci o osobama može izabrati adresu na koju će se ubuduće dostavljati pozivi osobama. Mogući odabir je HZZO adresa ili Kontakt adresa. Odabir se vrši označavanjem gumba za izbor pored vrste adrese (Slika 83, okviri 1,2,3). Odabir adrese za slanje pošte prenosi se između programa za osobu.

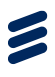

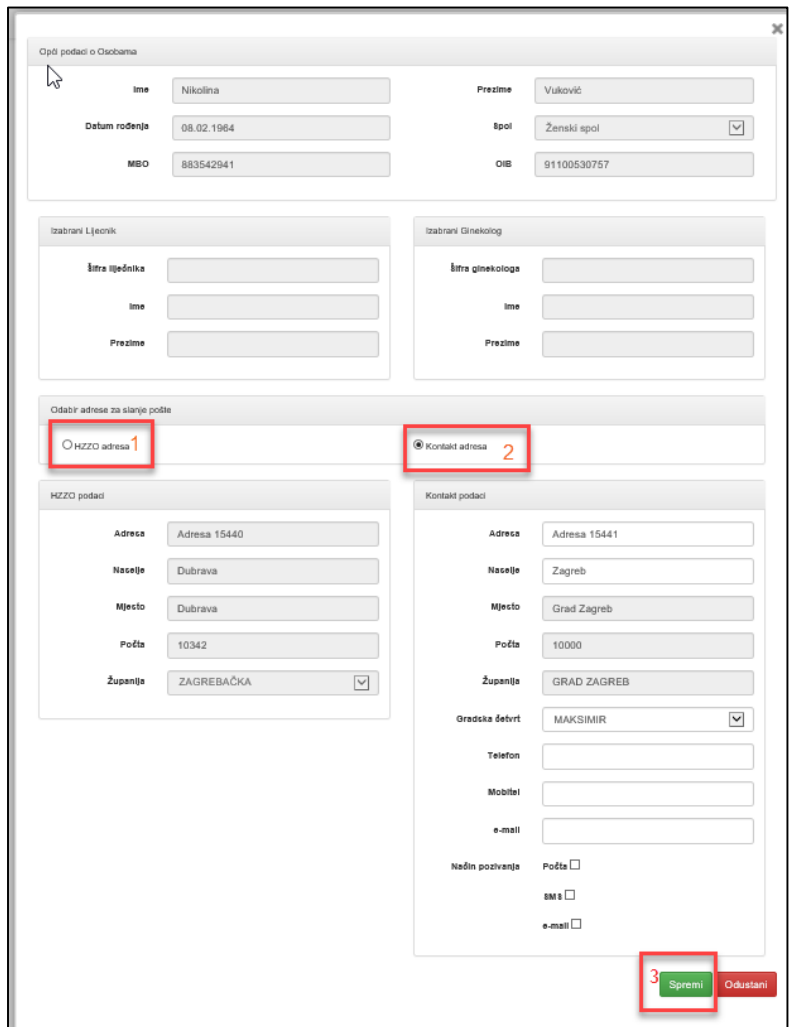

Slika 83. Odabir adrese za slanje pošte

Ukoliko je osoba imala više MBO-ova (jedan ili više neaktivnih i trenutno aktivni MBO), korisnik aplikacije na vrhu forme Opći podaci o osobama vidi tu informaciju (Slika 84.).

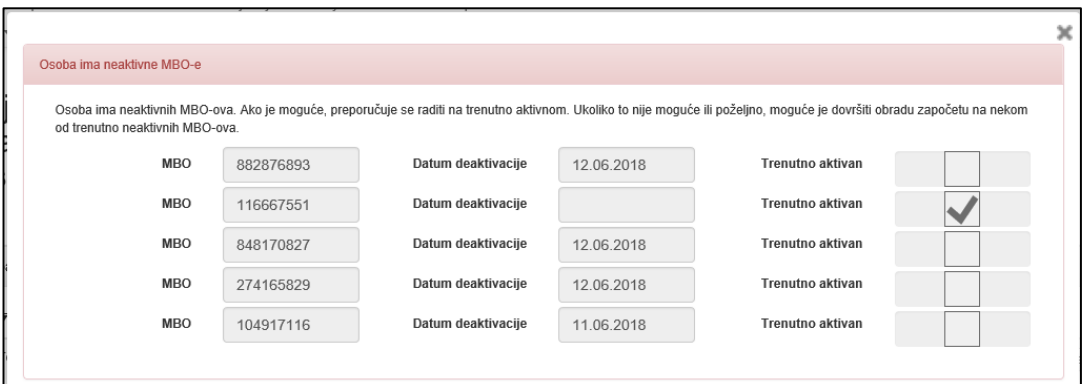

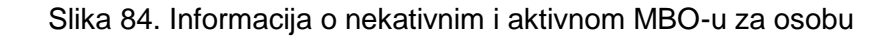

9.4 Evidentiranje odgode poziva, odaziva bez pregleda, odnosno neodaziva osobe na poziv za sudjelovanje u nacionalnom preventivnom programu

> Klikom na gumb 'Odaziv' (Slika 85., okvir) otvara se forma za evidentiranje odgode pozivanja, odaziva bez pregleda, odnosno neodaziva osobe na poziv za sudjelovanje u nacionalnom preventivnom programu (Slika 86.).

 $\boldsymbol{\mathcal{Z}}$ 

| NPP Sustav<br>Promjena Podataka<br>Županija: ZAGREBAČKA<br>Ciklus: 1 - CRC + |                               |                                            |                            |                       |       |                                |                                                  | TES-SES80 KROKO MIA !- |
|------------------------------------------------------------------------------|-------------------------------|--------------------------------------------|----------------------------|-----------------------|-------|--------------------------------|--------------------------------------------------|------------------------|
|                                                                              | Promjena podataka o<br>ciklus | osobama uključenim u                       |                            |                       |       |                                |                                                  |                        |
|                                                                              | Osobe<br>Lista Osoba          | Privremeno isklučene                       |                            |                       |       |                                |                                                  |                        |
|                                                                              | $#$ $\overline{ }$ lme        | <b>T</b> Prezime<br><b>T MBO</b>           | <b>TOIB</b>                | ▼ Godište ▼ Naselje   |       | <b>T</b> Posta <b>T</b> Status |                                                  |                        |
|                                                                              | 111 Test ime<br>1244          | Test prezime<br>1244                       | 623146284 66164386069 1955 | Dugo Selo             | 10370 | Pozvana                        | Promjena podataka Odaziv<br><b>CRC Upitnik</b>   |                        |
|                                                                              | 112 Test ime<br>1245          | <b>Test prezime</b><br>1245                | 578759941 66260378372 1963 | Samoborec             | 10347 | Pozvana                        | Promjena podatak<br>Odaziv<br><b>CRC Upitnik</b> |                        |
|                                                                              | 113 Test ime<br>1297          | <b>Test prezime</b><br>1297                | 754141402 83618863756 1964 | Benkovo               | 49218 | Nije pozvana                   | Promjena podataka Odaziv<br><b>CRC Upitnik</b>   |                        |
|                                                                              | 114 Test ime<br>1318          | <b>Test prezime</b><br>1318                | 416365640 5615434891 1955  | Batina                | 44320 | Nije pozvana                   | Promjena podataka Odaziv<br>CRC Upitnik          |                        |
|                                                                              | 115 Test ime<br>1321          | <b>Test prezime</b><br>1321                | 897438555 43307208382 1959 | Bedenica              | 10381 | Pozvana                        | Promjena podataka Odaziv<br>CRC Upitrik          |                        |
|                                                                              | 116 Test ime<br>1329          | <b>Test prezime</b><br>1329                | 126679185 15230142611 1954 | <b>Bijele Vode</b>    | 44400 | Nije pozvana                   | Promjena podataka Odaziv<br>CRC Upitnik          |                        |
|                                                                              | 117 Test ime<br>1331          | <b>Test prezime</b><br>1331                | 183316947 99809335403 1961 | Dugo Selo             | 10370 | Uručen testni<br>komplet       | Promjena podataka Odaziv<br><b>CRC Upitnik</b>   |                        |
|                                                                              | 118 Test ime<br>1336          | <b>Test prezime</b><br>1336                | 268102493 37398813681 1964 | Baćin                 | 44450 | Nije pozvana                   | Promjena podataka Odaziv<br><b>CRC Upitnik</b>   |                        |
|                                                                              | 119 Test ime<br>1354          | <b>Test prezime</b><br>1354                | 582279048 59124147173 1954 | Benkovec<br>Petrovski | 49234 | Nije pozvana                   | Promjena podataka Odaziv<br>CRC Upitnik          |                        |
|                                                                              | 120 Test ime<br>1355          | Test prezime<br>1355                       | 432596780 1106193103 1960  | Benkovo               | 49218 | Nije pozvana                   | Promjena podataka Odaziv<br>CRC Upitnik          |                        |
|                                                                              |                               | 4 1 2 7 8 9 10 11 12 13 14 15 16 17 2 45 3 |                            |                       |       |                                |                                                  | $\mathbf{v}$           |

*Slika 85. Gumb za evidentiranje odaziva/neodaziva na poziv*

Osim evidentiranja odgode pozivanja, odaziva bez pregleda, odnosno neodaziva osobe u aktivnom ciklusu, u dijelu 'Povijest statusa' korisnik vidi povijest statusa osobe u svakom ciklusu u koji je bila uključena.

Odabirom razloga odaziva bez pregleda, odnosno neodaziva na poziv i klikom na gumb 'Spremi' (Slika 86.), evidentira se u sustavu razlog odazive bez pregleda ili neodaziva osobe na poziv.

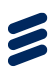

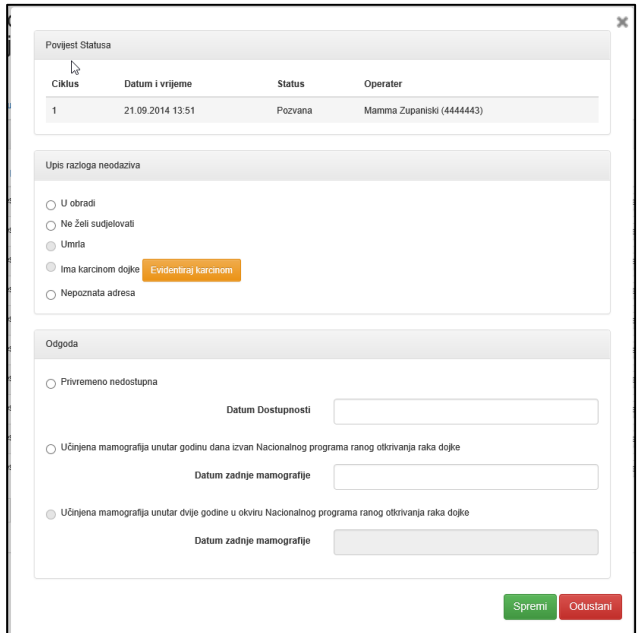

 *Slika 86. Evidentiranje odaziva osobe na MAMMA programu*

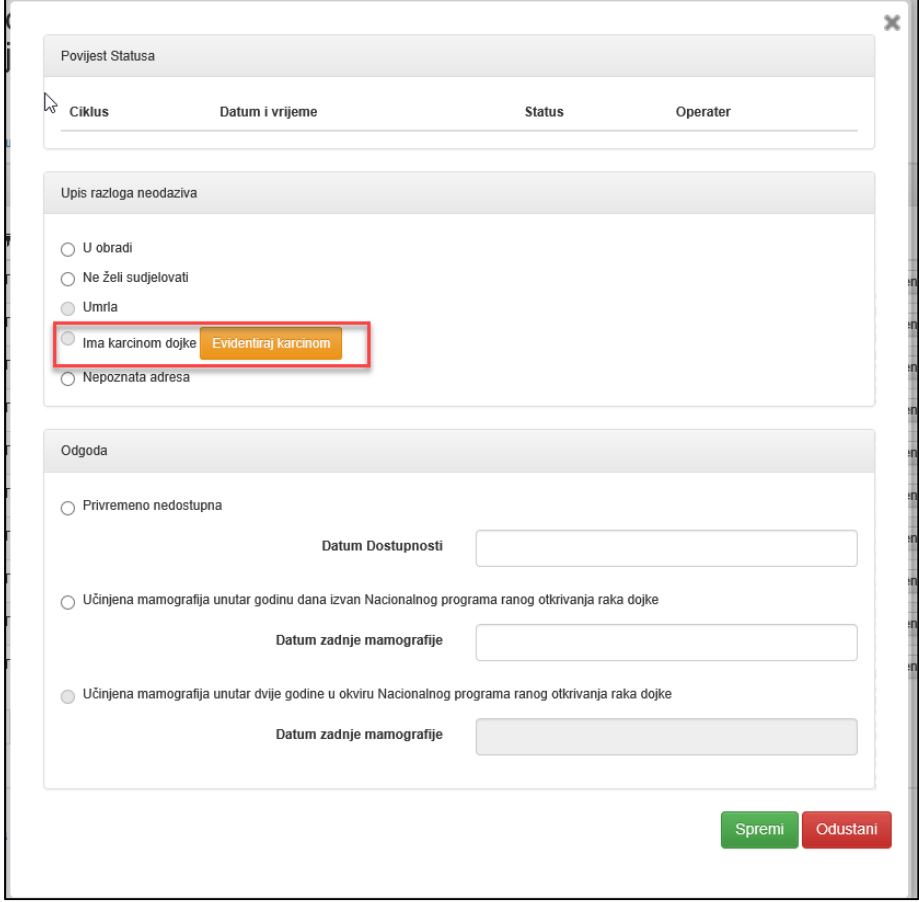

*Slika 87. Izmjena statusa karcinoma osobe*

 $\boldsymbol{z}$ 

U rubrici Upis razloga neodaziva, korisnik osobi može ručno ažurirati (dodati ili ukloniti) informaciju o karcinomu pritiskom na gumb Evidentiraj karcinom / Ukloni karcinom i slaganjem na poruci upozorenja o ažuriranju statusa karcinoma (Slika 87., okvir). U rubrici Povijest statusa ostaje zabilježen operater koji je ažurirao informaciju o karcinomu.

Evidentiranjem razloga odaziva bez pregleda, odnosno neodaziva na poziv mijenja se status osobe u 'Odazvana bez obrade' (evidentiranjem "u obradi", "ne želi sudjelovati", "ima karcinom dojke" ili ako putem ETL procedure dođe informacija o smrti osobe) ili 'Neodazvana na poziv' (evidentiranjem "nepoznate adrese" (Slika 88.). Evidentiranjem "U obradi" se osoba privremeno isključuje iz MAMMA programa.

| Županija: ZAGREBAČKA<br>Ciklus: 1 - CRC -<br>Uspješno ažuriranje osobe<br>Promjena podataka o<br>osobama uključenim u<br>ciklus<br>Privremeno isklučene<br>Osobe<br>Lista Osoba<br>$\overline{\mathbf{v}}$ OIB<br>▼ Godište ▼ Naselje<br>▼ Pošta ▼ Status<br>$#$ \[me<br><b>T</b> Prezime<br><b>T MBO</b><br>623146284 66164386069 1955<br>10370<br>111 Test ime<br><b>Test prezime</b><br>Dugo Selo<br>Odazvana bez<br>Promjena podataka Odaziv<br>1244<br>1244<br>obrade<br><b>CRC United</b><br>112 Test ime<br>578759941 66260378372 1963<br>10347<br><b>Test prezime</b><br>Samoborec<br>Pozvana<br>Promjena podataka Odaziv<br>1245<br>1245<br>CRC Upitnik<br>754141402 83618863756 1964<br>49218<br>113 Test ime<br><b>Test prezime</b><br>Nie pozvana<br>Benkovo<br>Promjena podataka Odaziv<br>1297<br>1297<br>CRC Upitnik<br>416365640 5615434891<br>114 Test ime<br>1955<br>44320<br><b>Test prezime</b><br>Batina<br>Nje pozvana<br>Promjena podataka Odaziv<br>1318<br>1318<br>CRC Upitnik<br>897438555 43307208382 1959<br>115 Test ime<br>10381<br>Bedenica<br>Pozvana<br>Test prezime<br>Promjena podataka Odaziv<br>1321<br>1321<br><b>CRC Upitnik</b><br>116 Test ime<br>126679185 15230142611 1954<br>44400<br><b>Test prezime</b><br><b>Bijele Vode</b><br>Promjena podataka Odaziv<br>Nije pozvana<br>1329<br>1329<br><b>CRC Upitnik</b><br>Uručen testni<br>117 Test ime<br>183316947 99809335403 1961<br>10370<br><b>Test prezime</b><br>Dugo Selo<br>Promjena podataka Odaziv<br>1331<br>1331<br>komplet<br><b>CRC Upitnik</b><br>118 Test ime<br>268102493 37398813681 1964<br>44450<br><b>Test prezime</b><br>Baćin<br>Nie pozvana<br>Promjena podataka Odaziv<br>1336<br>1336<br><b>CRC Upitnik</b><br>582279048 59124147173 1954<br>119 Test ime<br>49234<br><b>Test prezime</b><br>Benkovec<br>Nie pozvana<br>Promjena podataka Odaziv<br>1354<br>1354<br>Petrovski<br>CRC Upitnik<br>432596780 1106193103<br>120 Test ime<br><b>Test prezime</b><br>1960<br>Benkovo<br>49218<br>Nije pozvana<br>Promjena podataka Odaziv<br>1355<br>1355<br>CRC Upitnik<br>7 8 9 10 11 12 13 14 15 16 17<br>$\alpha=1$ . The $\alpha$<br>$45 - 5$<br>$\sim$ | NPP Sustav<br>Promjena Podataka |  |  | TES-SES80 KROKO MIA ! - |
|----------------------------------------------------------------------------------------------------|---------------------------------|--|--|-------------------------|
|                                                                                                    |                                 |  |  |                         |
|                                                                                                    |                                 |  |  |                         |
|                                                                                                    |                                 |  |  |                         |
|                                                                                                    |                                 |  |  |                         |
|                                                                                                    |                                 |  |  |                         |
|                                                                                                    |                                 |  |  |                         |
|                                                                                                    |                                 |  |  |                         |
|                                                                                                    |                                 |  |  |                         |
|                                                                                                    |                                 |  |  |                         |
|                                                                                                    |                                 |  |  |                         |
|                                                                                                    |                                 |  |  |                         |
|                                                                                                    |                                 |  |  |                         |
|                                                                                                    |                                 |  |  |                         |
|                                                                                                    |                                 |  |  |                         |
|                                                                                                    |                                 |  |  |                         |
|                                                                                                    | $\left  \cdot \right $          |  |  | $\rightarrow$           |

*Slika 88. Promjena statusa osobe na temelju evidentiranog razloga neodaziva na poziv ili odaziva bez pregleda*

Evidentiranje odgode pozivanja vrši se u donjem, zadnjem dijelu forme za pozivanje (Slika 89., okvir).

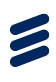

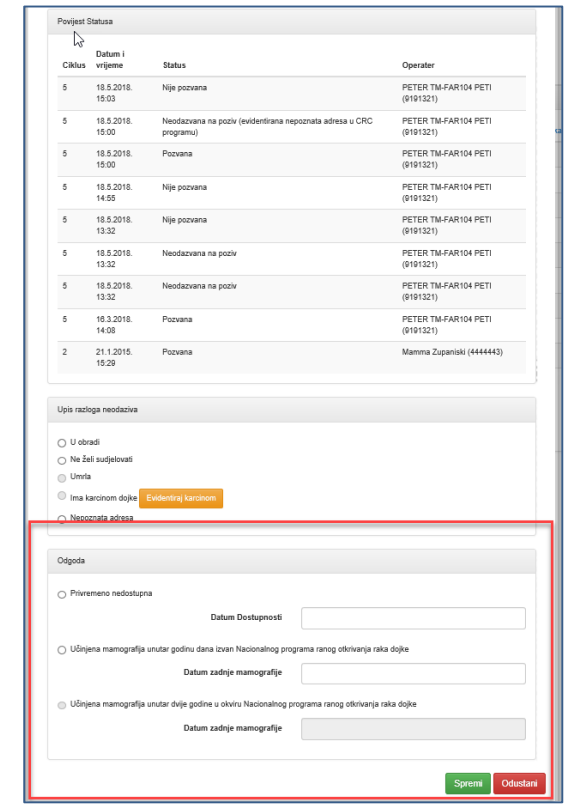

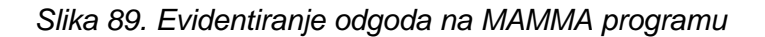

Moguće je evidentirati jedan od dva razloga odgode:

- Privremeno nedostupna potrebno je upisati datum očekivane dostupnosti
- Učinjena mamografija unutar godinu dana izvan Nacionalnog programa ranog otkrivanja raka dojke – potrebno je unijeti datum mamografskog nalaza van NPP-a Ukoliko je osoba obavila mamografiju u sklopu NPP-a u zadnja 24

mjeseca, informacija o tome doći će ETL procedurama.

Odabirom jednog od razloga odabira, status osobe se mijenja u Odgoda (Slika 90.), te osoba nije vidljiva na niti jednom popisu za pozivanje već je vidljiva u karticama 'Odgoda', u izborniku "I pozivanje" ili "II pozivanje".

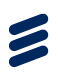

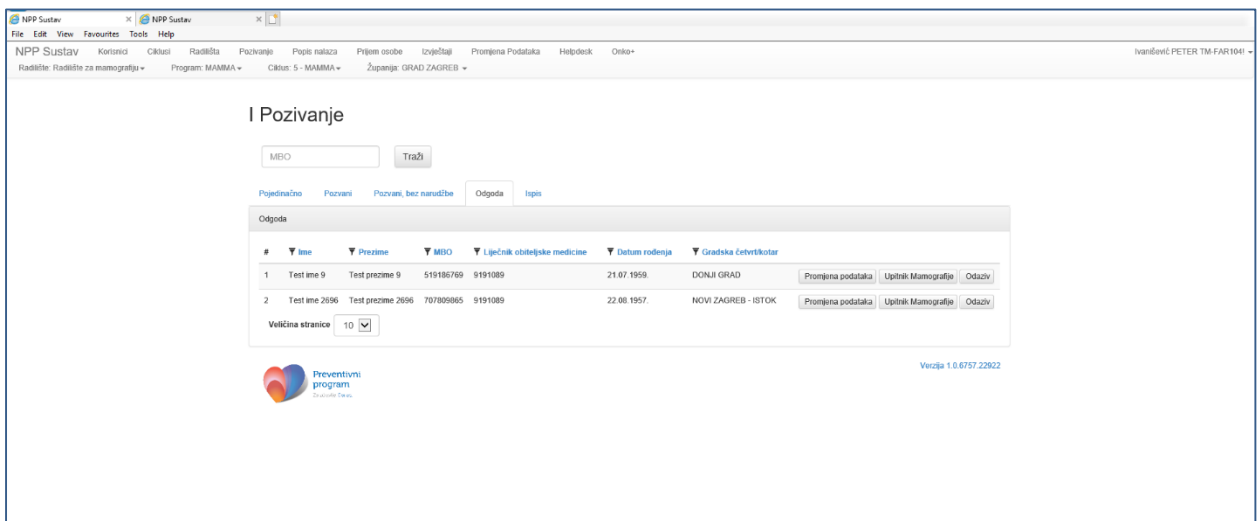

*Slika 90. Osoba u odgodi na MAMMA programu*

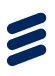

## 10 Onko+

Pritiskom na "Onko+" u gornjem lijevom kutu ekrana NPP aplikacije (Slika 91., okvir), otvara se modul Onko+.

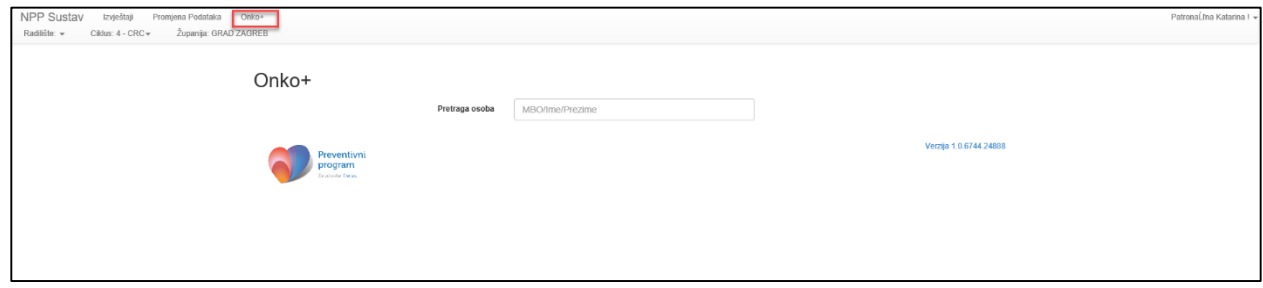

*Slika 91. Početna stranica modula Onko+*

U modulu je moguće po MBO ili imenu i prezimenu osobe pretraživati osobe i pregledati Onko+ poruku, ukoliko je NPP sustav zaprimio Onko+ poruku za predmetnu osobu.

Unosom imena i prezimena osobe u tražilicu (Slika 92., okvir 1) za koju NPP sustav ima zaprimljenu Onko+ poruku na ekranu se pojavljuje informacija o MBO-u osobe i datumu zaprimanja Onko+ poruke. Onko+ poruku za osobu mouće je pregledati pritiskom na gumb "Pregled" (Slika 99., okvir 2).

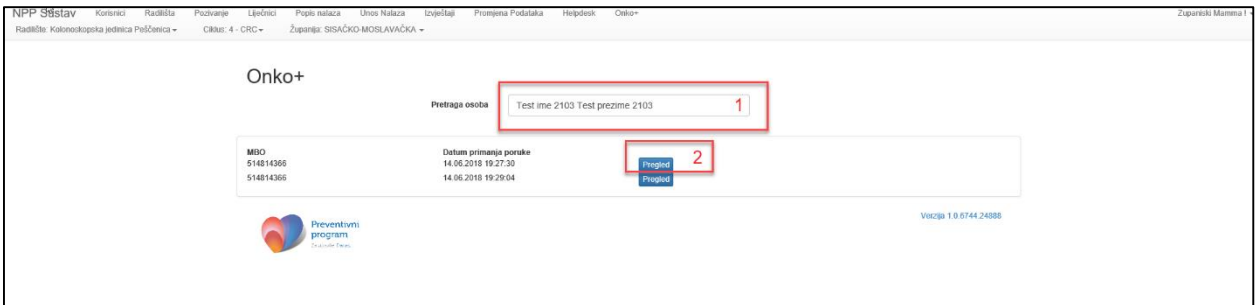

*Slika 92. Informacije o zaprimanju Onko+ poruke*

Pritiskom na gumb "Pregled" otvara se prozor s Onko+ porukom. (Slika 93.)

U prozoru su prikazani svi podaci koji su došli u Onko+ poruci.

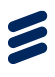

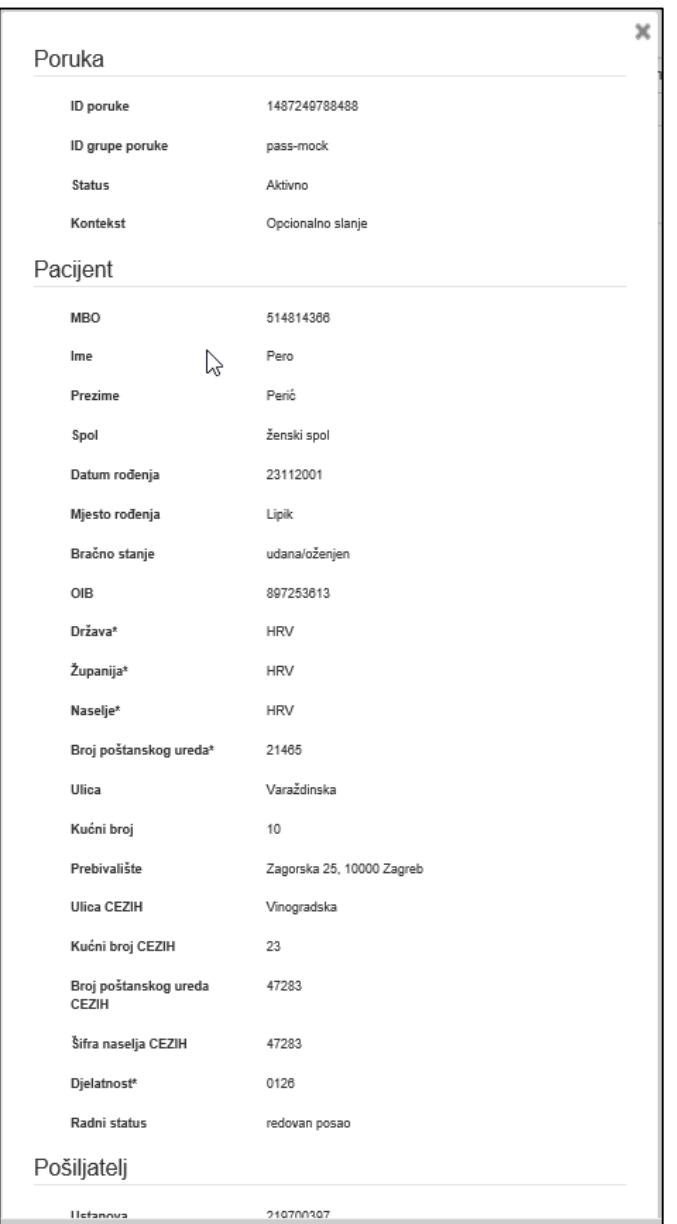

*Slika 93. Primjer dijela Onko+ poruke u NPP aplikaciji*

Ukoliko osoba u Onko+ poruci ima evidentiranu dijagnozu koja je isključujući faktor za neki od NPP programa, u kartici Odaziva automatski će se evidentirati da osoba ima karcinom. Kao operater te akcije bit će zapisan NPP Onko+ poruka (Slika 94., okvir). Korisnik aplikacije u kartici Odaziva može putem gumba "Ukloni karcinom" ukloniti tako postavljen karcinom. Napravi li to, u povijesti statusa bit će zapisan kao operater koji je to učinio.

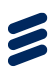

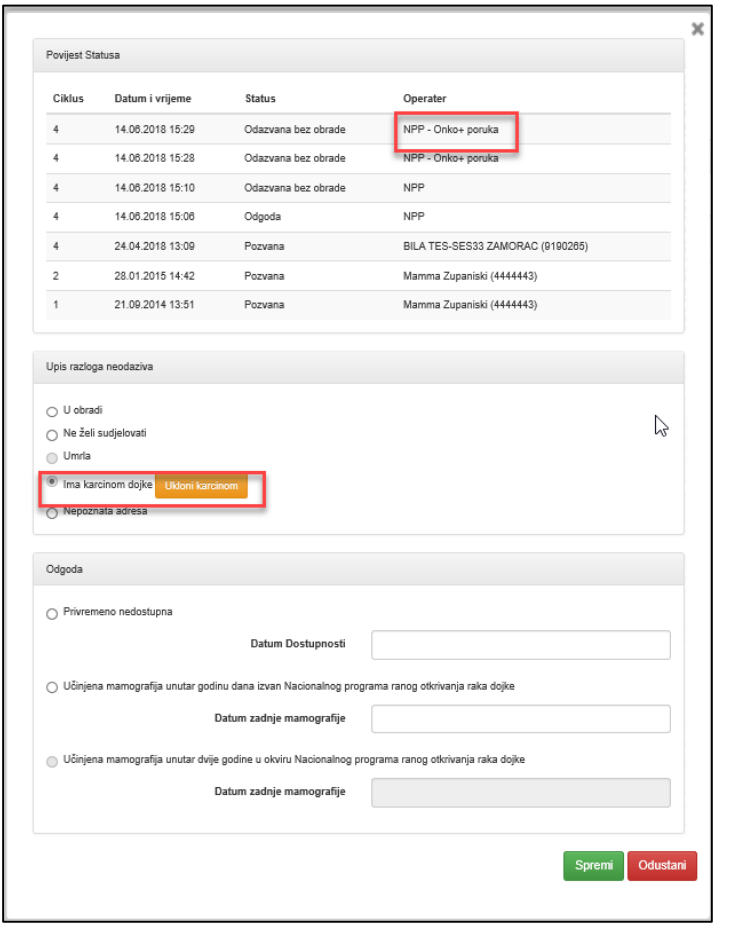

 *Slika 94. Primjer automatskog postavljanja karcinoma putem Onko+ poruke*

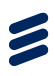

### 11 Modul Helpdesk

Pritiskom na gumb "Helpdesk" na glavnom ekranu NPP aplikacije (Slika 95., okvir), otvara se modul Helpdeska. Modul Helpdeska vide i mogu koristiti samo županijski koordinatori.

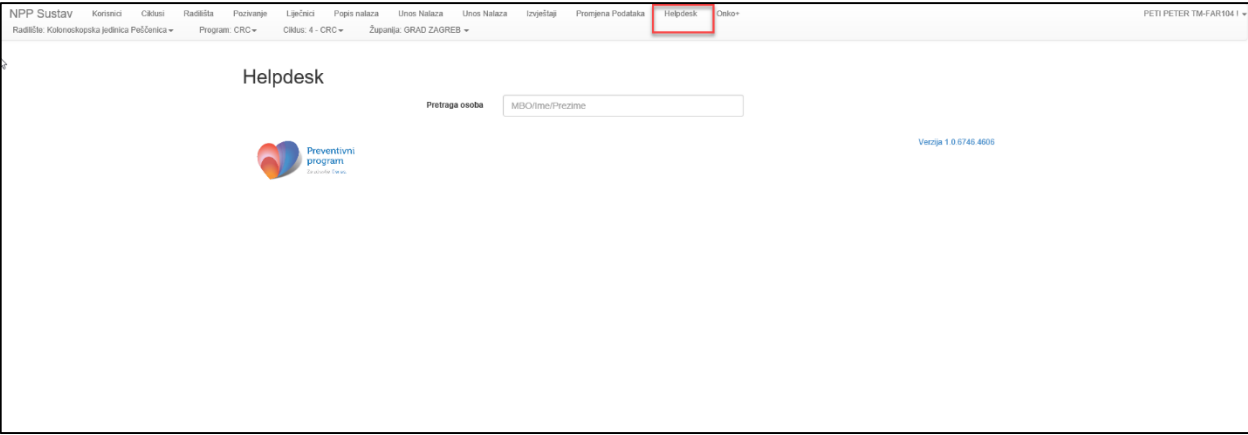

*Slika 95. Početni ekran modula Helpdesk*

Upisom MBO ili imena i prezimena osobe u tražilicu "Pretraga osoba" (Slika 96., okvir) te pritiskom na Enter u modulu se prikazuju podaci o navedenoj osobi.

Informacije o osobi koje se prikazuju su:

- 1. Ime i prezime osobe
- 2. MBO
- 3. Status status u kojem se osoba nalazi ("pozvana", "nije pozvana", "odgoda", "neodazvana na poziv", "odazvana bez obrade")
- 4. Narudžba informacija o tome postoji li za osobu narudžba na mamografiju
- 5. Uputnica za mamografiju informacija o tome postoji li uputnica za mamografiju
- 6. Mamografski nalaz informacija o tome postoji li za osobu mamografski nalaz

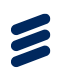

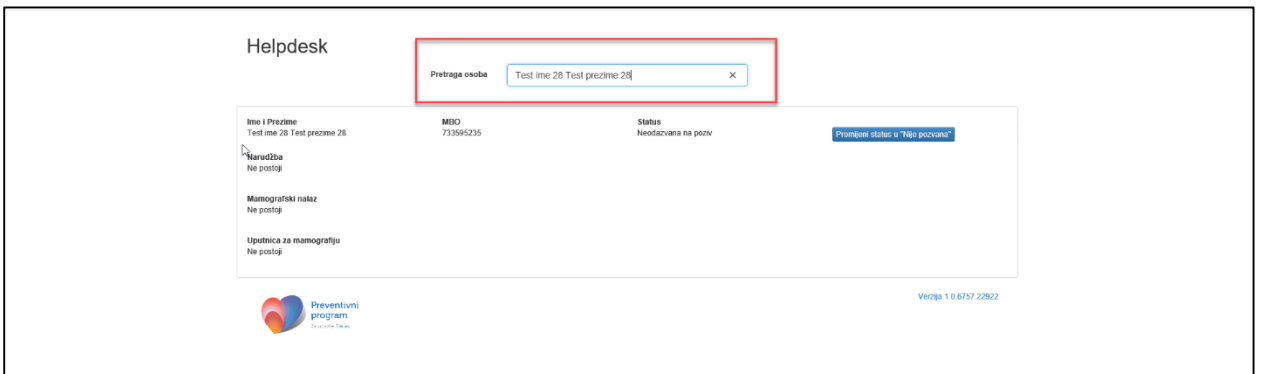

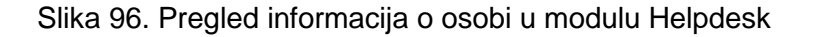

Županijski koordinatori u modulu Helpdeska mogu mijenjati statuse osoba. Statusi osoba koji se mogu mijenjati u Helpdesku: "odazvana bez obrade", "odgoda", "neodazvana na poziv". Ovi statusi će se mogu promijeniti u "nije pozvana".

Promjena statusa vrši se pritiskom na gumb "Promijeni status u "nije pozvana"" (slika 97., okvir 1) te potvrdom na poruku upozorenja (Slika 97., okvir 2). Pritiskom na "Odustani" u poruci upozorenja, može se odustati od promjene statusa osobe. Kad se osobi promijeni status u "nije pozvana", moguće ju je poovno pozvati u 2. pozivanju modula "Pozivanje".

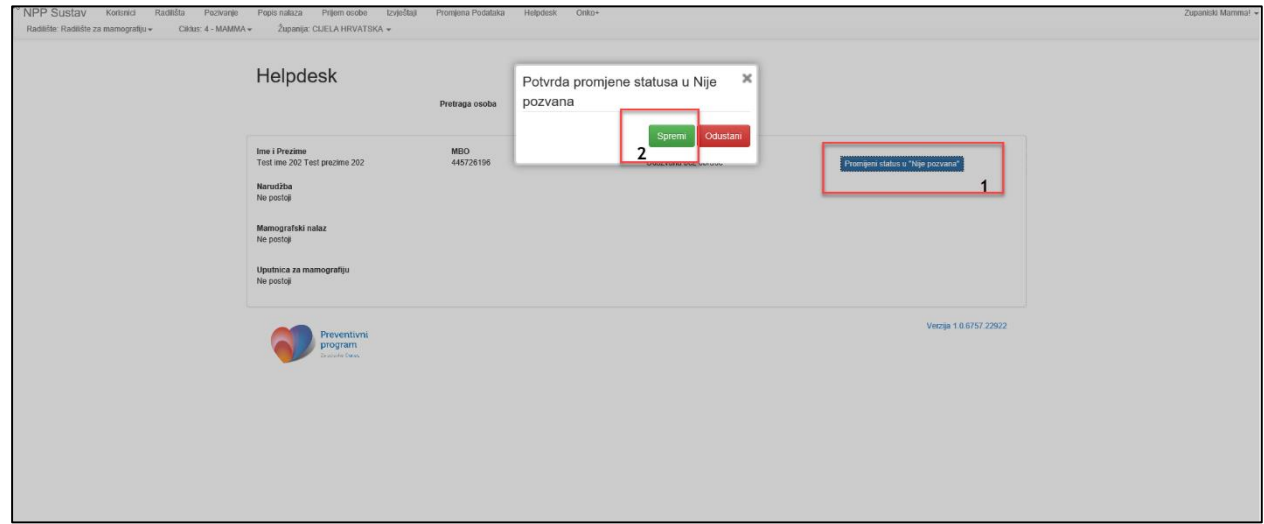

*Slika 97. Promjena statusa osobe kroz Helpdesk*